# **Programmation avec Stata**

**Marc Thévenin**

2023-08-29

# **Table des matières**

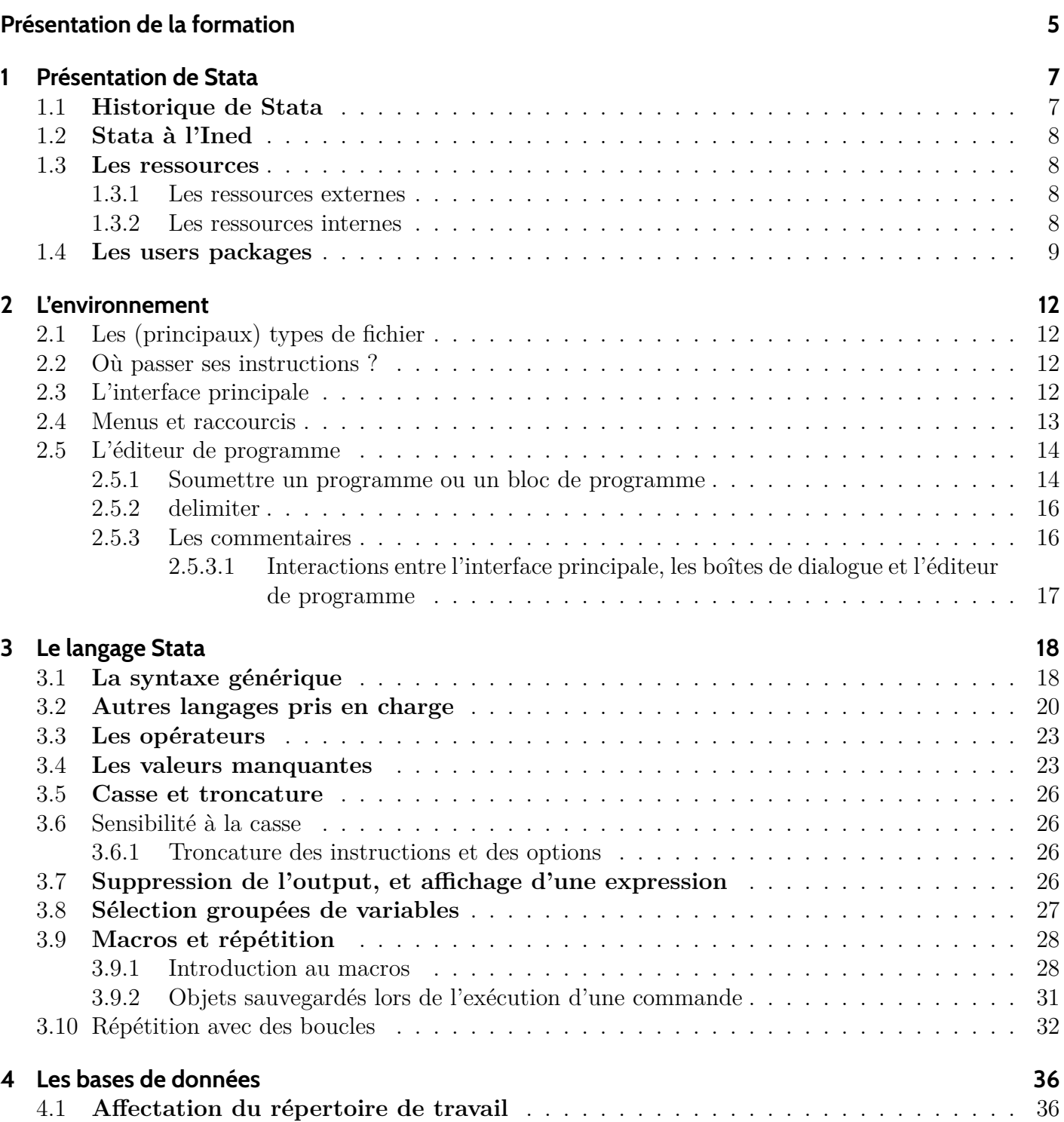

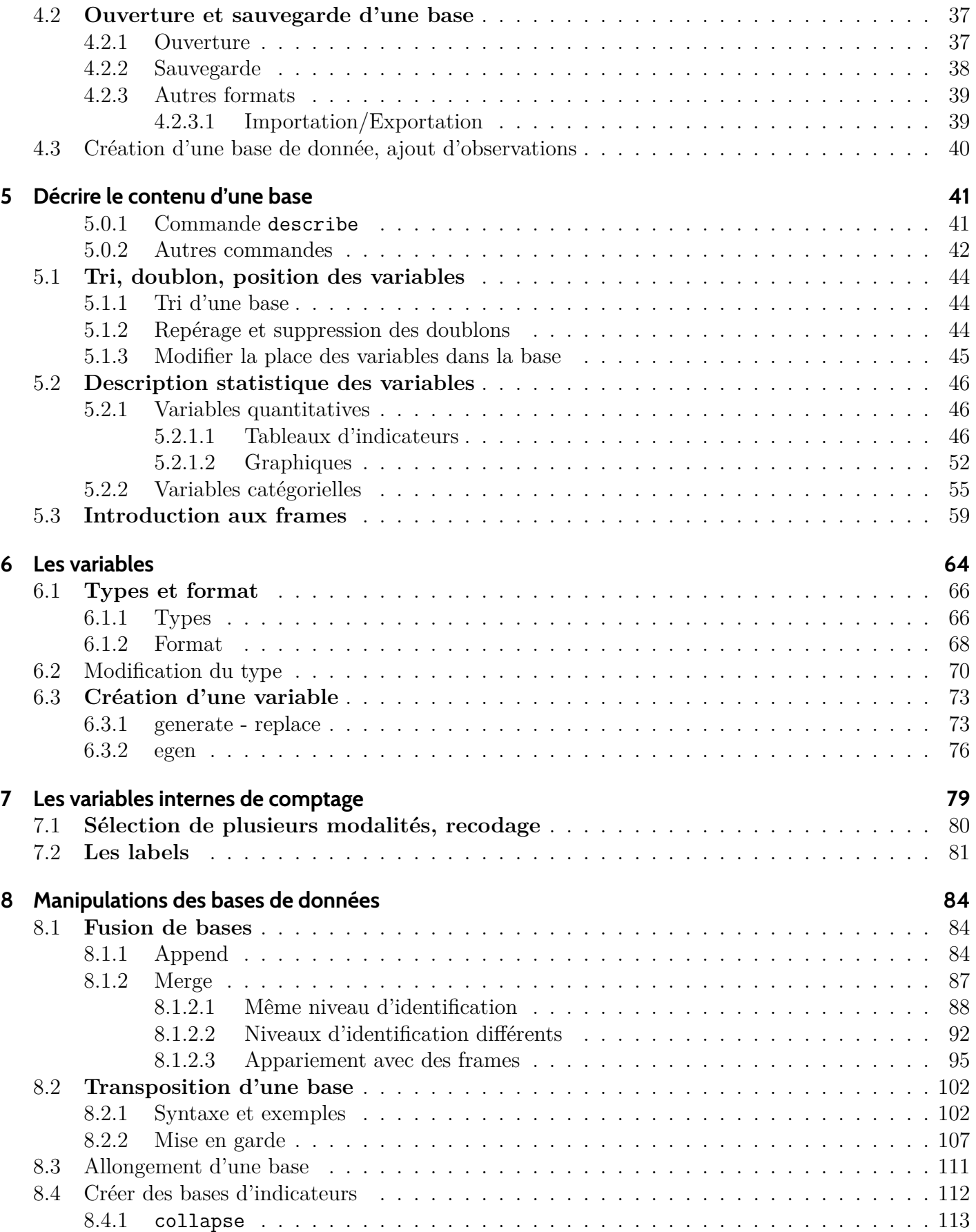

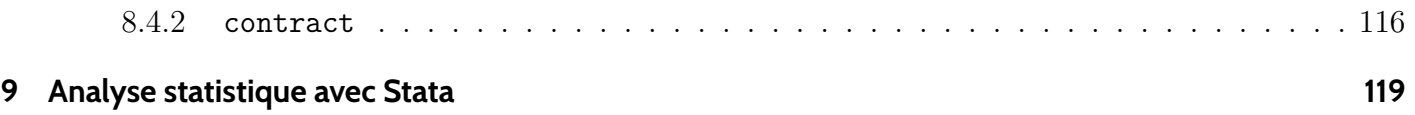

# <span id="page-4-0"></span>**Présentation de la formation**

### **i** Septembre 2023

La fin de la mise à jour approche, avec le début du dernier chapitre. Penser à vous reporter sur la formation dédiée au graphiques, ces éléments ayant été retiré de ce support (encore quelques élement dans le chapitre 4).

- Ce support n'intéressera peut-être pas les plus aguerri.e.s à Stata…. quoique. On trouve toujours, après des années pratique, de nouvelles commandes qui facilitent vraiment les choses (sencode, fre, tabm,…., commandes du package gtools). Un introduction aux **frames** introduites avec la version 16 et qui revisitent les fusions de bases, mais qui ne semble pas encore très utilisé, a été ajouté.
- La formation est téléchargeable en format pdf. Pour accéder à cette version aller sur l'icône pdf à droite de la barre de navigation.
- Si la grande majorité des éléments inclus à ce support sont classiques, on peut se reporter sur l'accueil principal pour trouver des fiches, encore en nombre limités, sur des fonctions que j'ai programmé ou sur des éléments de mise à jour du logiciel.
- Maj de la formation (de la plus ancienne à la plus récente):
	- **–** 28/07/22 : **Les variables**. Chapitre 5 [todo: faire un topo sur les formats date avant fin 2023]
	- **–** 07/10/22 : **Introduction**. Chapitre 1
	- **–** 07/10/22 : **L'environnement**. Chapitre 2
	- **–** 22/02/23 : **Le langage Stata**. Chapitre 3
	- **–** 22/02/23 : **Les bases de données**. Chapitre 4 [introduction aux *frame* introduites avec la v16]
	- **–** 09/08/23 : **Manipulation bases de données** (fusion, transpositions…). Chapitre 6

Les programmes des exemples traités dans les chapitres (à partir du troisième) sont téléchargeables:

- [Chapitre3](programme3.do)
- [Chapitre4](programme4.do)
- [Chapitre5](programme5.do)
- Chapitre<sub>6</sub>
- [Chapitre7](programme7.do)
- Support réalisé avec [Posit-Rstudio](https://posit.co/) avec l'outil d'édition [Quarto](https://quarto.org).
- Version Stata: [18-SE](https://www.stata.com/)

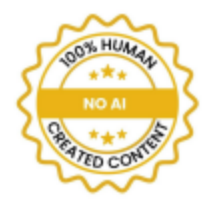

# <span id="page-6-0"></span>**1 Présentation de Stata**

## <span id="page-6-1"></span>**1.1 Historique de Stata**

L'entreprise **Stata Corp Lp** a été fondée par William Gould. Il est toujours à la tête de l'entreprise.

- Première version (sous MS Dos) en janvier 1985.
- Première version Windows en 1995 (Stata 4).
- La version la plus récente est la 17 [printemps 2021].
- Le rythme de changement de version est de 2 ans. La version 18 devrait donc sortir au printemps 2023. Attention tout de même, il s'agit plutôt de grosses mises à jour, dont l'acquisition systématique s'avère généralement dispensable.

Version 18 et 17

### **Version 18**

- Une autosave des programmes (enfin)
- Nouveau format .dtas pour enregistrer une liste de frames générées dans un programme
- Graphiques (se reporter à la formation graphique):
	- **–** Nouvelle palette qualitative (enfin)
	- **–** Nouveau thème par défaut (enfin)
	- **–** Une nouvelle option colorvar (cf fill, color dans R ou python) qui permet d'empiler automatiquement ou presque plusieurs objet graphiques (autrefois un objet par valeur d'une condition)

### **Version 17**

Une présentation a été faite il y a plus d'un an [\[Lien\]](https://www.stata.com/new-in-stata/). En résumé pour cette 17ème version:

- Amélioration de la vitesse d'exécution (je confirme)
- Suite **collect** pour gérer et générer les outputs des commandes statistiques. Rapidement testé pour des régressions. C'est plutôt pas mal même si comme d'habitude avec Stata "qui se raccroche aux branche", cela peut vite toutner à l'usine à gaz [\[rapide présentation\]](https://mthevenin.github.io/stata_fr/articles/index/posts/collect/collect.html)

# <span id="page-7-0"></span>**1.2 Stata à l'Ined**

- Version 18 Window SE en cours de déploiement, la version 17 Windows SE a été déployée au printemps 2022.
- Version 17 SE sous Linux (serveur margaux).

Petit rappel pour l'Ined: Quel que soit le logiciel choisi sous environnement Windows (SAS v9.4 ou Stata) vous avez accès à une version de l'autre application sous Linux via le serveur Margaux (SAS Studio ou STATA v17 SE).

### **Version SE: Standard Edition**

- Nombre d'observations: 2.14 milliards
- Nombre de variables dans les bases: 32 767
- Nombre de variables RHS (limite nombre de colonnes des matrices: 10998)

Il existe également des versions dites MP (Multiple Process), dont la plus puissante gère 120000 variables et 20 milliards d'observations).

### <span id="page-7-1"></span>**1.3 Les ressources**

### <span id="page-7-2"></span>**1.3.1 Les ressources externes**

- Les manuels édités par STATA. Certains sont disponibles au GED [http://www.stata.com/bookstore/bookson-stata]
- \***Stata Journal**, la revue trimestrielle éditée par Stata [http://www.stata-journal.com ]. Depuis 2015 accès total aux versions PDF (via portail GED maintenant). L'accès et le sommaire des 4 derniers numéro est disponible ici: [Lien](https://mthevenin.github.io/stata_fr/Stata_journal.html)
- Une chaîne Youtube [http://www.youtube.com/user/statacorp/videos?view=0] qui propose des tutoriels via les manips par les boites de dialogue.
- Un forum particulièrement actif [\(https://www.statalist.org/\)](https://www.statalist.org/)
- Auto-promo: le support que j'ai mis en place à l'été 2022 et qui héberge cette formation introductive [Lien](https://mthevenin.github.io/stata_fr/)

### <span id="page-7-3"></span>**1.3.2 Les ressources internes**

- Le manuel de Stata est directement intégré au logiciel. Pour y accéder à partir du menu : help => PDF documentation. *Il est vraiement de très bonne qualité*.
- Pour une instruction, on peut obtenir son aide en tapant dans la fenêtre *command* de l'environnement principal **help nom\_commande**.
- **–** Pour les commandes internes, un lien permet d'accéder à l'entrée du manuel officiel, plus riche.
- **–** Dans les fenêtre de dialogue, on peut accéder directement au fichier d'aide en cliquant sur le point d'interrogation.

### **Listing 1.1** Utiliser l'aide interne

### help generate

L'aide comprend généralement:

- Le nom de la commande
- Le lien vers l'entrée du manuel si commande officielle. Pour les commandes externes, un lien vers le sitee support peut-être proposé.
- La description de la syntaxe
- Le détail des options
- Des exemples avec éventuellement une exécution directe (voir avec help tw)
- Les informations sauvegardées temporairement (jusqu'à l'exécution d'une autre commande) => *stored results*.
- L'instruction findit nom command permet d'obtenir la liste de toutes les ressources disponibles d'une commande, internes ou externes. Exemple: findit fitstat

### Á Warning: compatibilité entre les versions

Des problèmes de compatibilité entre les versions de Stata se sont posés. Cela affecte la lecture des bases entre les différentes versions du logiciel. C'est le cas entre la version 14 et les versions antérieures (dont la version 13 qui date de 2012).

Version 14 (idem 15,16): refonte total du système d'encodage vers le standard UTF8.

Les versions inférieures ne peuvent pas ouvrir les bases au format actuel, qui doivent être enregistrées avec une commande particulière (saveold) sous Stata 14 à 17. Les accents ne sont pas lu après cette conversion, et ce qui nécessite d'exécuter un programme pour les convertir (au secours!!!!). A l'Ined, depuis le déploiement de la version 14 et le passage à la version 15 Linux, il n'y a plus de problème. Attention toutefois pour les collaborations avec l'extérieur.

## <span id="page-8-0"></span>**1.4 Les users packages**

Stata fonctionne avec un système hybride de commandes officielles ou usines et de commandes externes (idem R, Python…).

Commandes externes ou *user package*:

• Il s'agit d'instructions créees par les utilisateurs

- Ces instructions couvrent le data management et l'analyse statistique (descriptive, modélisation, graphiques)
- Même syntaxe que les instructions officielles
- La liste (triée par année) de ces instructions se trouve à cette adresse  $[\text{http://ideas.repec.org/s/hoc/bocode}].$ Elle n'est pas exhaustive, seulement celles sur le dépôt de Stata. Les dépôts dans les gits, en particulier *Github* tendent à se développer. Tout comme R, les dépôts usines ne sont pas forcément les plus à jour.

### **Installation directe d'une commande externe**

Pour télécharger un package, on peut utiliser la ligne de commande:

```
Listing 1.2 Installation d'une commande
```
ssc install nom\_commande, replace

Il est possible d'installer un package après avoir consulté les fichiers avec la commande findit (on peut donc consulter l'aide en amont)

Les programmes des packages externes se trouve dans un répertoire spécifique **plus/ado**, souvent installé dans la racine du lecteur C:. On peut déplacer ce répertoire, et c'est conseillé si on dispose, comme à l'Ined, d'une sauvergarde régulière sur un lecteur. On peut vérifier la localisation de ce répertoire avec la commande sysdir, et plus généralement la localisation des répertoires d'utilisation de Stata.

### sysdir

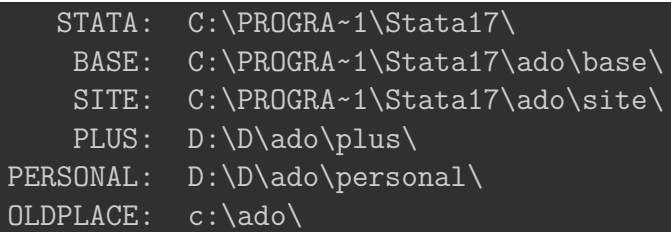

### **Exercice**

Ouvrir la base d'exemple *auto* Dans la fenêtre *Command*: **sysuse auto, clear**

- [1] Accéder à l'aide (pdf) de l'instruction tabulate. Faire un tableau croisé entre la variable *foreign* et *rep78*
- [2] Installer le package externe findname, exécuter findname t\* et chercher les variables de type chaine de caractère (string)

### Ď profile.do

**Attention**: Avec la version 18, la technique permettant avec un profile.do de récupérer une sauvegarde d'un programme n'a plus aucune utilité, Stata ayant (enfin) une autosave des programmes.

Paramétrer vos sessions avec un fichier *profile.do* [[Lien\]](https://mthevenin.github.io/stata_fr/articles/index/posts/profile/profile.html)

# <span id="page-11-0"></span>**2 L'environnement**

### **Commandes et fonction introduites**

*En italique, commandes externes*

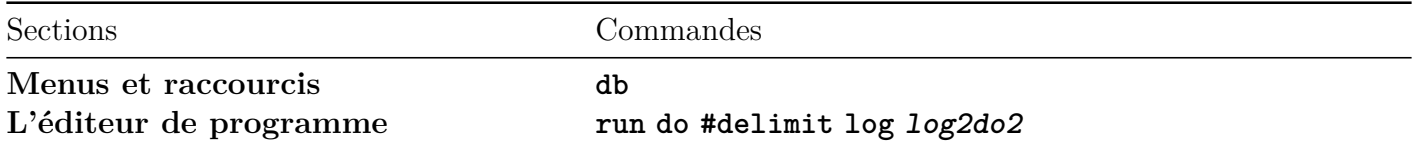

## <span id="page-11-1"></span>**2.1 Les (principaux) types de fichier**

- Les bases de données: **.dta**
- L'éditeur de programme : **.do** (**.ado** pour la programmation de commandes)
- Le log de session : **.smcl** ou **.log** (conversion possible en **.txt**, **.doc** ou **.pdf**)
- Les graphiques : **.gph** (+ enregistrement en format image: png, jpg, svf...)
- Les fichiers d'aides: **.sthlp**

### <span id="page-11-2"></span>**2.2 Où passer ses instructions ?**

- Dans l'éditeur de programme (.do ou .ado ou écritue d'un fichier d'aide)
- Dans la fenêtre "Command" de l'environnement principal
- Par les menus (ouverture d'une boîte de dialogue). On récupéré la syntaxe de l'instruction directement dans l'interface principale, et par copier-coller dans l'éditeur de programme. Plutôt pratique.

## <span id="page-11-3"></span>**2.3 L'interface principale**

### **Boite output**

Affiche les commandes exécutées et les résultats

### **Boite review**

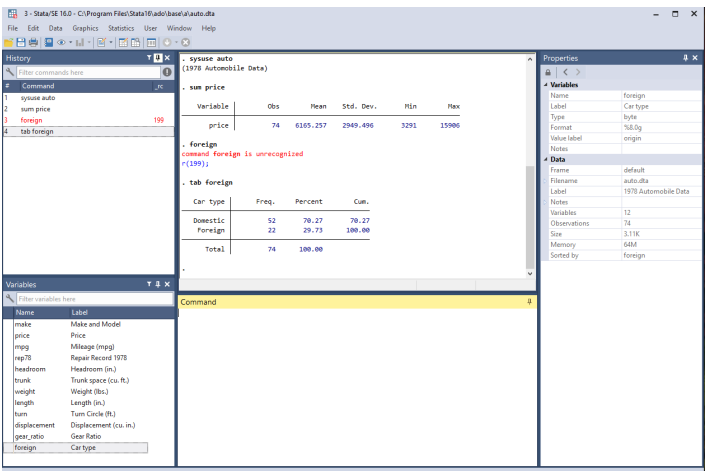

- C'est un log de toutes les instructions passées par la fenêtre command
- En cliquant de dessus, l'instruction est de nouveau affichée dans la fenêtre command
- Avec un clic-droit on peut copier, supprimer les instructions. Les instructions en rouge déclarent celles avec une erreur
- Les instructions passée par l'éditeur de programme ne sont reportée

### **Boite variables**

- Liste les variables présentent dans la base chargée avec éventuellement leur label
- En cliquant dessus, là ou les variables sont affichées dans la fenêtre command
- Avec un cliqu-droit, une ou plusieurs variables peuvent être copiées, conservées ou supprimées

### **Boite properties**

- Pour les variables affiche leurs propriétés: nom, label, format, type….
- Si le cadenat est délocké, on peut modifier ces propriétés (voir variable manager). Le code qui exécute la modification est affichée dans la fenêtre command et la boîte review

## <span id="page-12-0"></span>**2.4 Menus et raccourcis**

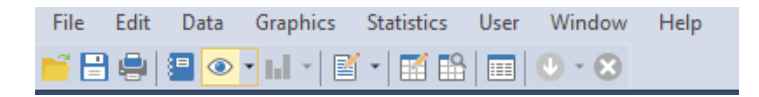

### **Menus (boîtes de dialogue)**

- File: gestion des fichiers  $\Rightarrow$  création, ouverture, import/export...
- Edit: utile pour la modification des préférences (couleurs interface, thèmes graphique)
- Data: manipulation des données
- Graphics: création de graphiques
- Statistics: instructions stat: descriptifs, modèles
- User: accès à vos boîtes de dialogue programmée en java
- Windows: activation des boîtes de l'interface principale
- help: infos sur le logiciel et accès à des ressources (internes et liens) On peut accéder directement à une boîte de dialogue avec la commande db nom\_commande

### **Listing 2.1** Syntaxe

### db logit

### **Raccourcis (dans l'ordre de gauche à droite)**

- Ouverture d'un fichier
- Enregistrement de la base de données active
- Impression de la fenêtre output
- Ouverture d'un log
- Ouverture de la fenêtre d'aide
- Ouverture de l'éditeur de graphique (modification d'un graphique créé)
- Création ou ouverture de l'éditeur de programme (.do .ado . sthlp)
- Ouvre la base de données active en mode édition
- Ouvre la base de données active en mode lecture
- Ouvre le variable manager
- Déblocage du défilement de l'output pendant l'exécution
- Arrête l'exécution d'un programme

# <span id="page-13-0"></span>**2.5 L'éditeur de programme**

### <span id="page-13-1"></span>**2.5.1 Soumettre un programme ou un bloc de programme**

- On ne sélectionne aucune ligne: tout le programme est exécuté
- On sélectionne une partie du programme: seul le bloc est exécuté
- **execute (do)**: les commandes et les résultats sont affichés dans l'output de l'interface principale
- **execute quietly (run)**: les commandes et les résultats ne sont pas affichés dans l'output de l'interface principale

 $\bullet$  do et run dans un programme

On peut exécuter un ou plusieurs programme enregistré dans un programme

```
do "path/nom_prog.do" // avec affichage de l'output
run "path/nom_prog.do" // sans affichage de l'output
```
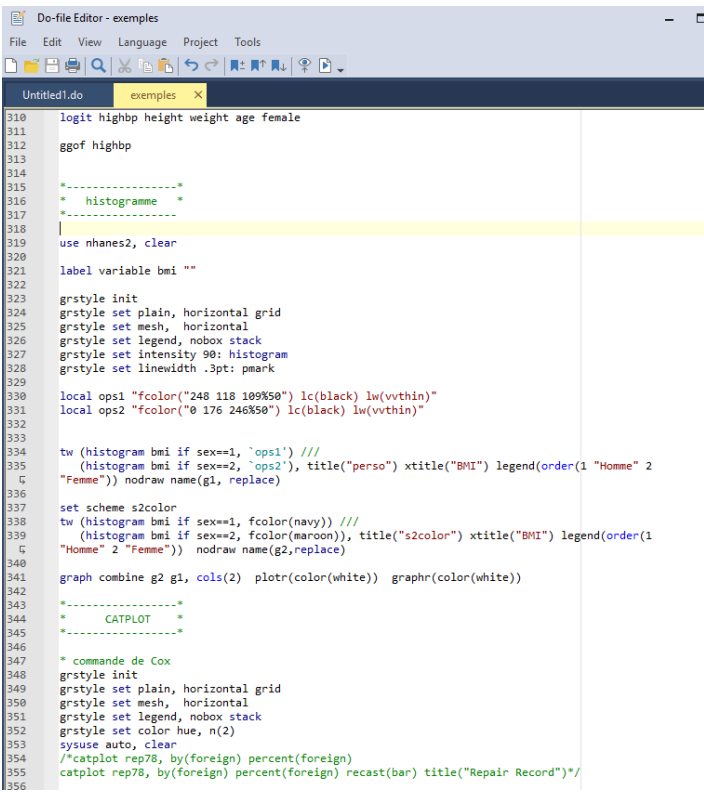

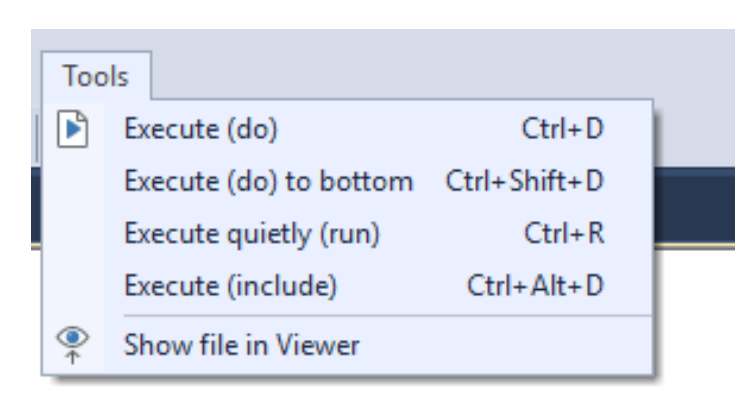

### <span id="page-15-0"></span>**2.5.2 delimiter**

Par défaut une ligne = une instruction (**#delimit cr**).

Stata ne comprend pas la deuxième ligne de:

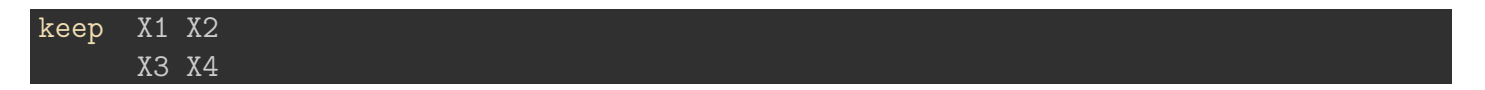

On peut contourner cela dans un programme pour écrire des instructions longue sur plusieurs lignes avec l'instruction **#delimit ;**

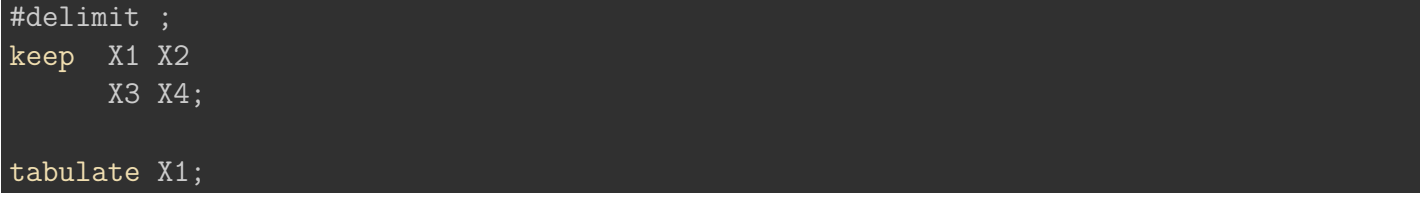

Le délimiteur s'appliquera tant qu'on ne repasse pas à #delimit cr

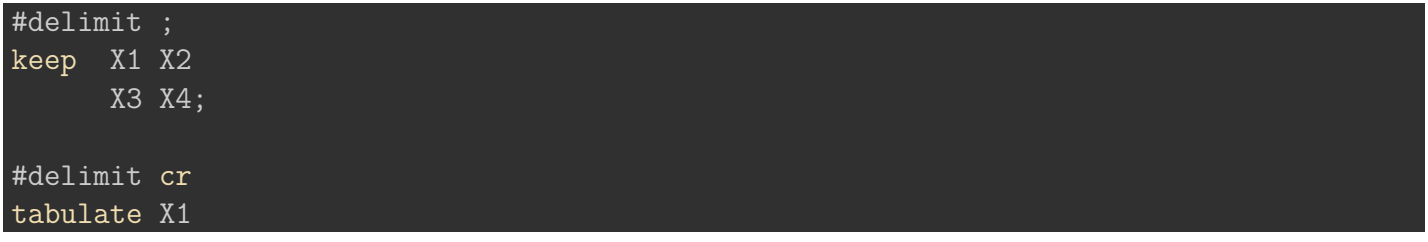

Le délimiteur ; est sourtout utilisé pour les graphiques qui peuvent âtre assez gourmants en options (je le conseille).

La solution la plus utilisée est /// à la fin d'une ligne, à l'exception de la dernière de la commande

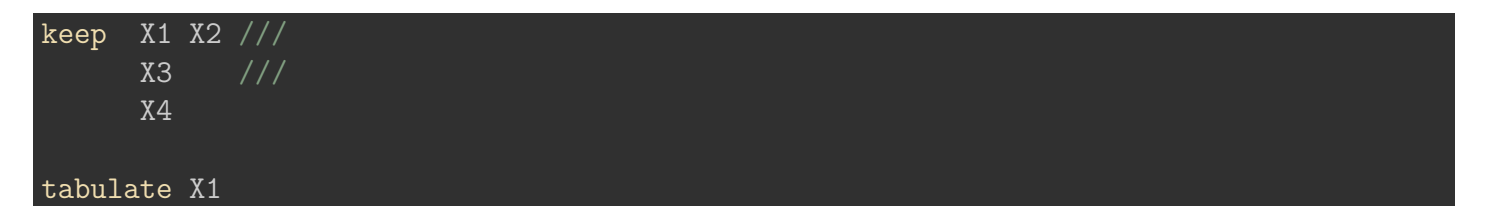

### <span id="page-15-1"></span>**2.5.3 Les commentaires**

Si le commentaire est sur une seule ligne

#### \* Commentaire

Si le commentaire est sur une ligne et suit une instruction

Si le commentaire est sur plusieurs lignes

commentaire 1 commentaire 2 \*/

### Á Pas d'autosave des programmes…jusqu'à Stata 18

Enfin, enfin, enfin….

Depuis avril 2023 une autosave des programmes a été implémentée au logiciel. Pour faire court:

- Penser à ce que le fichier soit déjàsauvegardé.
- On peut paramétrer la fréquence de sauvegarde dans les préférences de l'éditeur [edit=>preference=>onglet Advanced]. Par défaut la fréquence est de 4 secondes, ce qui semble suffisant.
- Après un crash, ou autre mésaventure, il sera proposer d'ouvrir le fichier sauvegardé automatiquement.
- Penser également à enregistrer le programme de récupération avec le nom original.

### **Solution pour les version antérieures: le log de session**

On peut sauver les meubles en générant un log de session en tête de programme ou mieux en générant un log à chaque ouverture de session dans un fichier profile [[marche à suivre]https://mthevenin.github.io/stata\_fr/articles/index/posts/profile/profile.html)].

- Pour générer un log de session qui enregistrera en continu l'output de l'interface, et donc les lignes de commandes exécutée (sauf si exécution en mode run):
	- **– file** => **log** => **begin**, puis choisir un emplacement pour l'enregistrement du fichier *log*.
	- **– log using "path/nom\_log.smcl"**
- Commande externe **log2do2**: à partir d'un fichier log, permet de conserver seulement les lignes de programmes en supprimant les éléments de l'output de types tableaux, warning et autre messages. Attention les lignes comportant des erreurs seront également conservée. **ssc install log2do2**

### <span id="page-16-0"></span>**2.5.3.1 Interactions entre l'interface principale, les boîtes de dialogue et l'éditeur de programme**

### **DEMONSTRATION PENDANT LA FORMATION**

# <span id="page-17-0"></span>**3 Le langage Stata**

### **[Programme du chapitre](https://mthevenin.github.io/stata_programmation/programme3.do)**

*Commandes et expressions introduites*

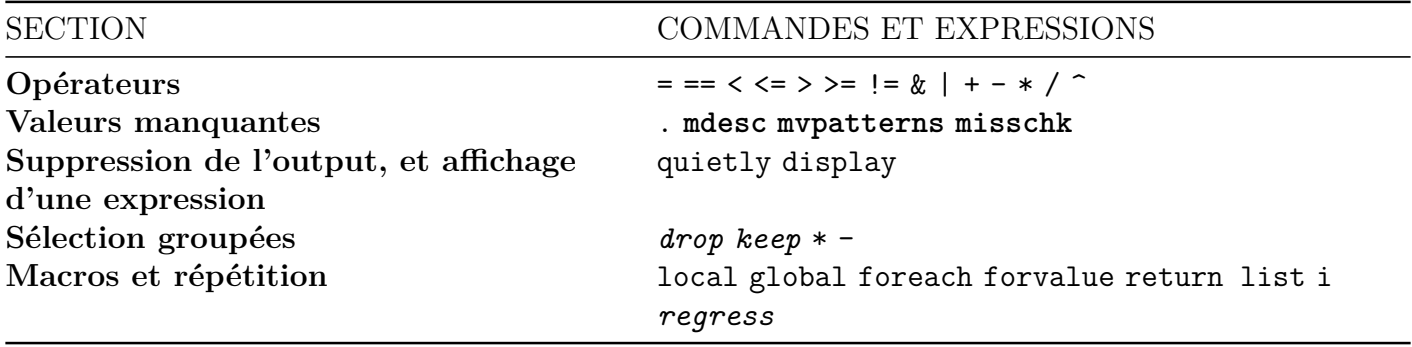

• **En gras, commandes externes**

• *En italique, commandes associées à un chapitre ultérieur*

# <span id="page-17-1"></span>**3.1 La syntaxe générique**

### **Remarque sur les crochets**

Ĺ […] expression entre crochets

A ma connaissance, à l'exception des pondérations il n'y a pas d'utilisation de crochets dans la syntaxe des commandes usines. Dans les fichiers d'aide et pour cette formation, ils indiquent les expressions optionnelles d'une ligne d'instructions.

Forme concise de la syntaxe Stata pour une instruction portant sur des variables:

### *Exemple* : **tabulate var1 var2, nofreq row**

Ce qui ce traduit par: produire un tableau croisé entre *var1* (en ligne) et la *var2* (en colonne) en affichant la répartition en % de *var2* pour chaque valeur de *var1* et pour l'ensemble des donnnées renseignées .

```
<IPython.core.display.HTML object>
```

```
(1978 automobile data)
```
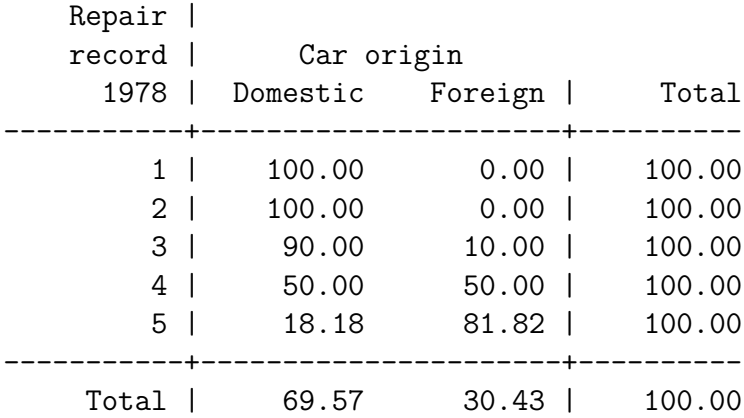

• Forme générique de la syntaxe STATA

[prefix:] command varlist [ [type\_weight=var] if/in, options]

Expression conditionnelle (sélection): if (sélection de valeurs) ou in (sélection d'observations)

Exemple : **bysort var2: summarize var1 if var4!=1, detail** Ce qui ce traduit par: pour chaque valeur de *var2*, des statistiques descriptives détaillées pour la variable *var1* si la valeur de *var3* est différente de 1.

bysort foreign: summarize price if rep78!=1, detail

-------------------------------------------------------------------------------

-> foreign = Domestic

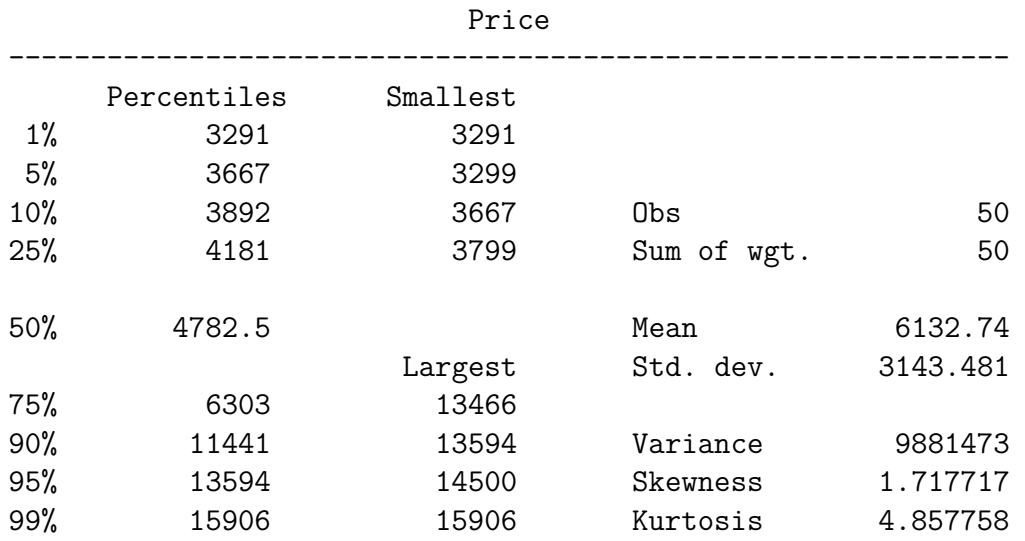

------------------------------------------------------------------------------- -> foreign = Foreign

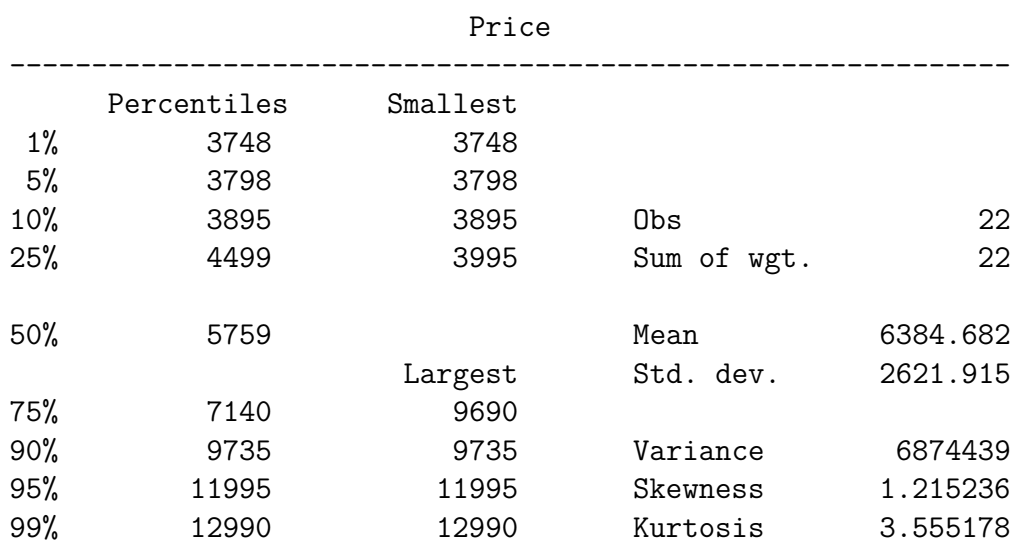

Si la commande implique une base de données, le nom de la base est généralement précédée de **'using"** (sauf pour les instructions officielle d'ouverture/sauvegarde d'une base):

command using nom\_base [,options]

# <span id="page-19-0"></span>**3.2 Autres langages pris en charge**

### **Internes**

- Langage matriciel (MATA)
- Editeur de texte (SMCL) pour rédiger les aides ou paramétrer la forme des outputs (c'est une une horreur)
- Création de boites de dialogue (proche du Java)
- La programmation de commande dispose d'un certain nombre d'éléments de langage dédié. Pour une réutilisation ultérieure automatisée, le programme est enregistré dans un fichier *.ado*

### *Externes*

### *R*

Via une commande externe (rsource), on peut exécuter du R. R doit ête bien évidemment installé. Juste pour information:

rsource, terminator(END\_OF\_R)

### library(readr)

trans <- read.csv("https://raw.githubusercontent.com/mthevenin/analyse\_duree/master/bases/tra

head(trans) table(trans\$died)

### END\_OF\_R

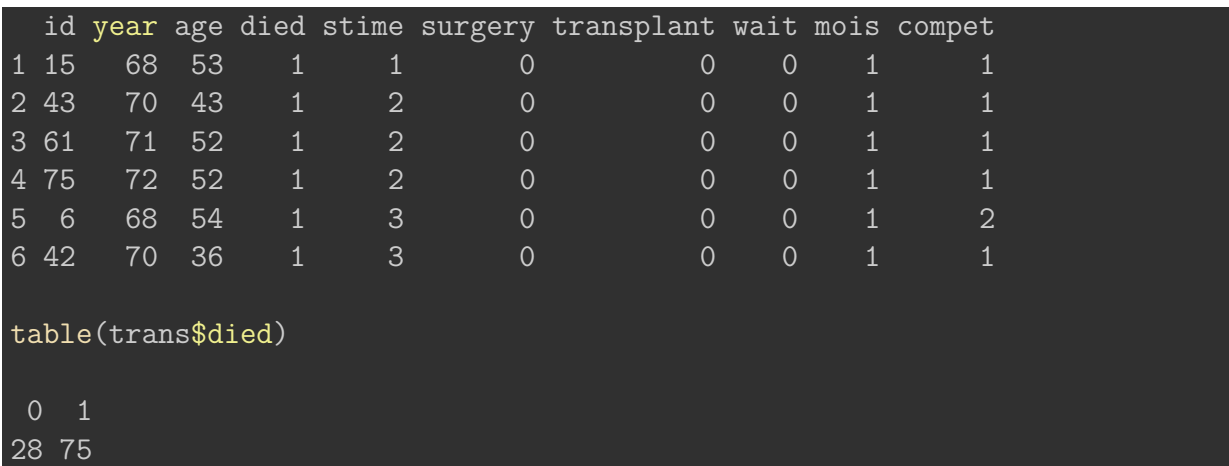

### *Python*

Depuis la version 16 on peut programmer intéractivement en Python. Cette intégration est suffisamment permet à Python de reconnaitre les macros Stata dans son code…c'est très utile. Python doit néanmoins être installé manuellement.

*Vérification de l'installation*

python query

```
-------------------------------------------------------------------------------
   Python Settings
     set python_exec C:\Users\thevenin_m\AppData\Local\Programs\Python\Py
> thon310\python.exe
     set python_userpath
   Python system information
     initialized yes
     version 3.10.5
     architecture 64-bit
     library path C:\Users\thevenin_m\AppData\Local\Programs\Python\Py
> thon310\python310.dll
```
*Utilisation de python*

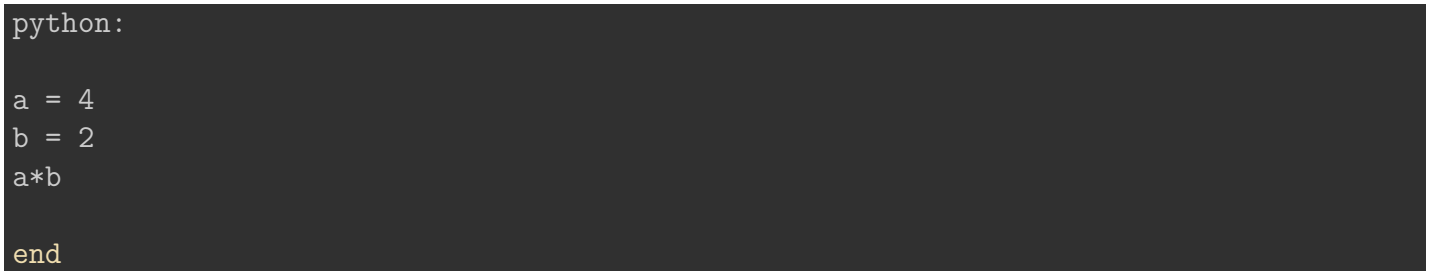

```
python:
import pandas as pd
trans = pd.read csv("https://raw.githubusercontent.com/mthevenin/analyse_duree/master/bases/
trans.head(10)
trans.info()
end
<class 'pandas.core.frame.DataFrame'>
RangeIndex: 103 entries, 0 to 102
Data columns (total 10 columns):
# Column Non-Null Count Dtype
--- ------ -------------- -----
0 id 103 non-null int64
1 year 103 non-null int64
2 age 103 non-null int64
3 died 103 non-null int64
4 stime 103 non-null int64
5 surgery 103 non-null int64
6 transplant 103 non-null int64
```

```
7 wait 103 non-null int64
8 mois 103 non-null int64
9 compet 103 non-null int64
dtypes: int64(10)
memory usage: 8.2 KB
```
### **Autres**

- Depuis la version 17 de Stata, on peut également programmer intéractivement en *Java*… mais là je n'y connais absolument rien.
- Intégration de l'édition en *markdown* pour produire des rapports en html ou pdf. Egalement possibilité de générer des documents word ou excel avec des commandes dédiées. L'intégration de *latex* est également possible via une commande externe. Toutes ces possibilité me semble néanmoins nettement en très en deçà de ce qui est réalisable actuellement avec les outils proposés par *Posit* (ex Rstudio), en particulier avec le nouvel outil Quarto associé au notebook Jupyter (noyau nbstata). Ce sont ces qui sont utilisées pour faire ce support.

## <span id="page-22-0"></span>**3.3 Les opérateurs**

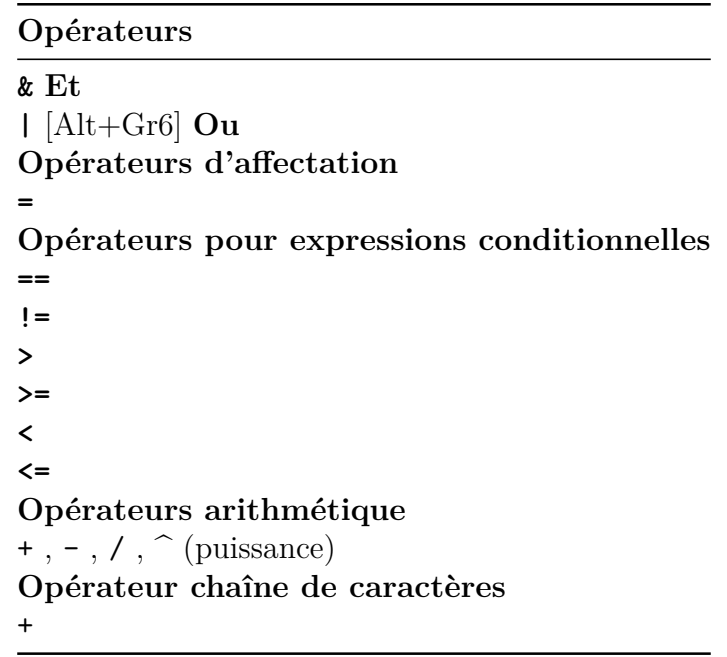

[1] *+* concatène des variables caractères qui n'ont pas de valeur manquante. Sinon utiliser **concat** associée à la commande **egen** (voir chapitre sur la création de variables).

# <span id="page-22-1"></span>**3.4 Les valeurs manquantes**

### ĺ Statut des valeurs manquantes

La valeur d'une observation manquante dépasse la plus grande valeur observée d'une variable. Ceci doit être pris en compte dans les expressions conditionnelles impliquant par exemple des regroupement de variables ordinales ou mésurées (âge, revenus…):

Si une variable numérique  $X$  a des observations manquantes, la condition if  $X >$ valeur conservera ces informations.

 $Si X = (1, 2, 3, 4, 5, 6, ...)$ :

- ...if  $x>4$  conserve  $x = (5, 6, .)$
- ...if  $x>4$  &  $x<$ . ou ...if  $x>4$  &  $x!=$ . regroupe seulement  $x=(5,6)$

### **Les valeurs manquantes utilisateurs**

On peut rendre la valeur manquante informative en lui ajoutant une lettre: **.a** , **.b**, **.c** etc….

Exemple:

- $a = Ne$  sait pas.
- $.b = \text{Refus}.$

• *.c* =Pas de réponse.

#### **Repérage des valeurs manquantes**

Des commandes, comme tabulate avec l'option mis pour les variables catégorielles, permettent de repérer et d'afficher le nombre d'observations manquantes.

Il y a aussi plusieurs commandes qui permettent d'analyser ce type d'observations observations globalement.

- Commande externe **mdesc**: affiche pour chaque variable de la base ou une sélection de celle, le nombre et le % d'observations manquantes.
	- **–** installation: ssc install mdesc
	- **–** syntaxe: mdesc [varlist]

sysuse auto.dta, clear mdesc

### Variable | Missing Total Percent Missing ----------------+---------------------------------------------- make | 0 74 0.00 price | 0 74 0.00 mpg | 0 74 0.00 rep78 | 5 74 6.76 headroom | 0 74 0.00 trunk | 0 74 0.00 weight | 0 74 0.00 length | 0 74 0.00 turn | 0 74 0.00 displacement | 0 74 0.00 gear\_ratio | 0 74 0.00 foreign | 0 74 0.00 ----------------+-----------------------------------------------

(1978 automobile data)

• commandes externes mvpatterns et misschk pour analyser les différents patterns de valeurs manquantes (une même observation peut avoir des valeurs manquantes sur plusieurs variables). misschk ne scanne que les variables de type numérique, et permet de générer deux variables pour indiquer le nombre et le pattern de valeurs manquantes pour chaque observation.

**–** installation: ssc install mvpatterns et ssc install misschk

**–** syntaxe: mvpatterns [varlist] et misschk [varlist], gen(nom)

mvpatterns

variables with no mv's: make price mpg headroom trunk weight length turn displacement gear\_ratio foreign

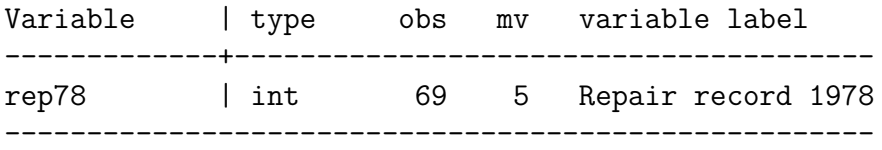

Patterns of missing values

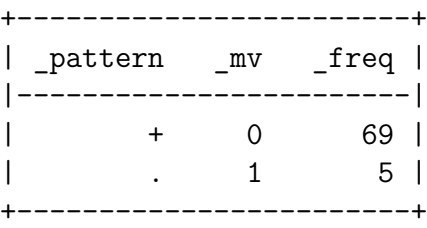

### misschk

#### Variables examined for missing values

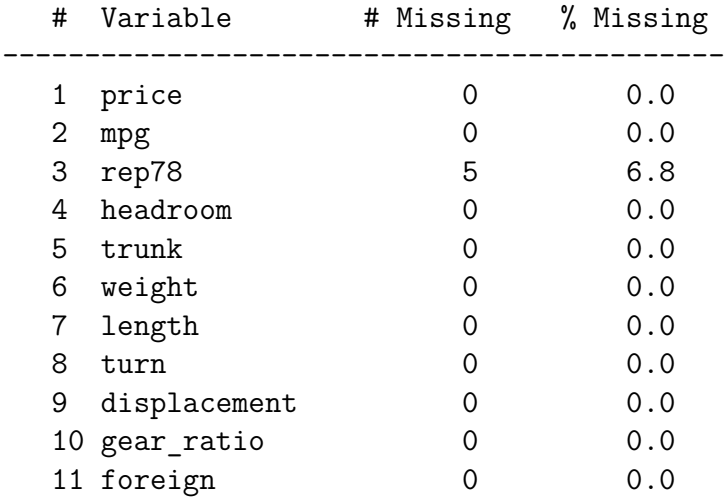

Warning: this output does not differentiate among extended missing. To generate patterns for extended missing, use extmiss option.

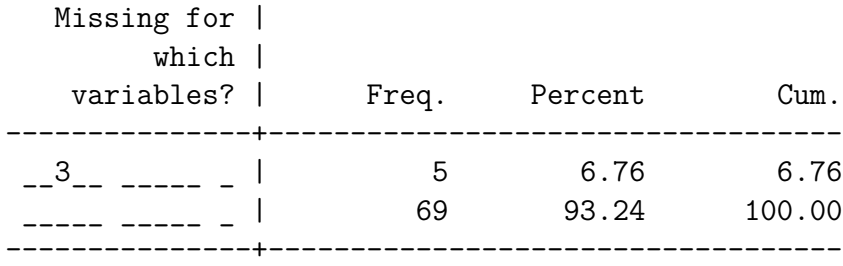

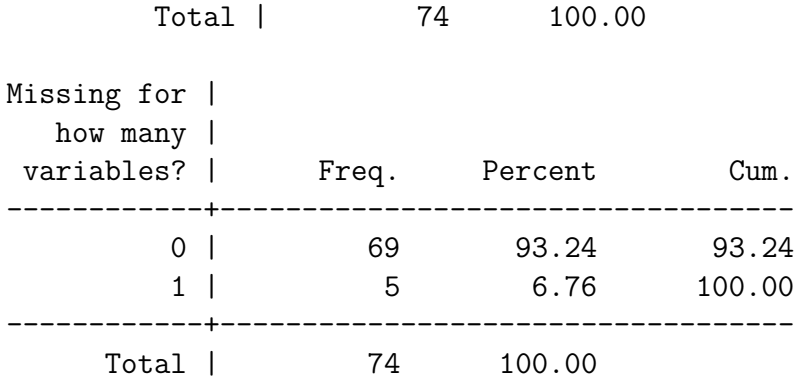

## <span id="page-25-0"></span>**3.5 Casse et troncature**

# <span id="page-25-1"></span>**3.6 Sensibilité à la casse**

Comme R ou Python, Stata est intégralement sensible à la casse pour les instructions, seulement en minuscules. Par exemple TABULATE X renverra un message d'erreur.

### <span id="page-25-2"></span>**3.6.1 Troncature des instructions et des options**

Dans le fichier d'aire d'une commande usine ou externe, le niveau de troncature est indiqué par un soulignement dans l'instruction: par exemple **tabulate** est souligné au niveau de **ta** : **tabulate** = **tabulat** = **tabula** = **tabul** = **tabu** = **tab** = **ta**. On utilise généralement tabulate ou tab.

A manier avec une certaine précaution car le programme peut devenir rapidement incompréhensible, surtout s'il est partagé entre personnes dont la pratique diffère à ce niveau:

```
tabulate var1 var2, nofreq row miss
* est équivalent à:
ta var1 var2, nof r m
```
# <span id="page-25-3"></span>**3.7 Suppression de l'output, et affichage d'une expression**

On peut rendre le résultat d'une commande invisible dans la fenêtre output avec quietly (qui).

tab rep78 qui tab rep78

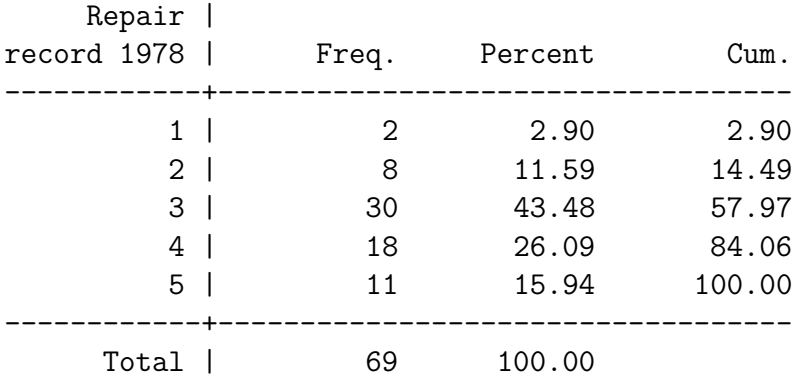

Remarque: ne fonctionne pas avec les graphiques où l'on doit utiliser l'option nodraw

### **display (di)**

Ce n'est pas une commande à proprement parler, mais l'instruction display (di) permet d'afficher dans l'output, entres autres, des opérations arithmétiques (c'est donc une calculatrice).

```
di exp(1)/(1+exp(1))di "SALUT LES GENS!!!!"
```

```
.73105858
SALUT LES GENS!!!!
```
Elle est également utilisé pour vérifier le contenu d'une macro variable, de préférence lorsque cette macro implique des valeurs.

# <span id="page-26-0"></span>**3.8 Sélection groupées de variables**

Commandes associées pour filtrer: **keep**, **drop** [pour sélectionner des obseravations: keep if, drop if]

On peut sélectionner un ensemble de variables qui ont une racine commune, par exemple **c**, en écrivant : \*c\*.

Exemple:

*television*, *telephone*, *table* ont comme racine **t**. Pour supprimer ces variables, on peut exécuter drop t\* au lieu de drop television telephone table.

Si on souhaite supprimer *television* et *telephone* seulement : drop tele\*.

Si on veut sélectionner des variables occurencées ou comme dans la base *auto* les 5 variables qui se suivent [*headroom*, *trunk*, *weight*, *length*, *turn*]: keep headroom-turn . Pour des variables occurencées de  $x1$  à  $x5$ : keep  $x1-x5$ .

#### sum t\*

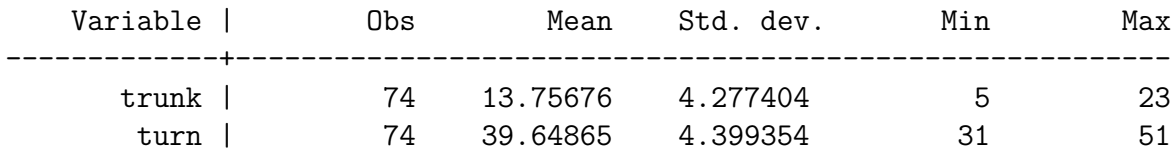

# <span id="page-27-0"></span>**3.9 Macros et répétition**

### <span id="page-27-1"></span>**3.9.1 Introduction au macros**

Juste une introduction…Vu la simplicité du langage Stata, il est conseiller de se mettre rapidement à la manipulation des expressions dites macro.

- Une macro, dans sa version la plus simple, est une expression qui est utilisée une ou plusieurs fois dans un programme. Elle sont de type temporaire (local) ou enregistré en dur (global).
- Les commandes, en particulier sur les opérations statistiques, enregistre un certains nombre d'objet de type macro qui peuvent être utilisés ultérieurement. On peut récupérer leur liste à la fin du fichier d'aide, et les visualiser les valeurs enregistrées après avoir exécuté une commande avec return list, ereturn list…
- Un autre type d'objet, appelé **scalar** ressemble à une macro mais n'en est pas. Il s'agit de pseudo variables. Ils ne seront pas traités.
- Le contenu d'une macro peut être affiché avec display ou macro list (mac list)
	- **–** privilégier display pour afficher le contenu d'une macro de type valeur
	- **–** privilégier mac list pour afficher le contenu d'une macro de type chaîne de caractère lorsque des doubles quotes (") doivent rester apparentes. La gestion des" dans les macros peut s'avérer particulièrement retord.
		- ∗ macro *local*: mac list \_macroname
		- ∗ macro *global*: mac list macroname

### **Macro temporaire**

L'instruction local permet de définir des macros variables temporaire (disparaissent après l'exécution du programme):

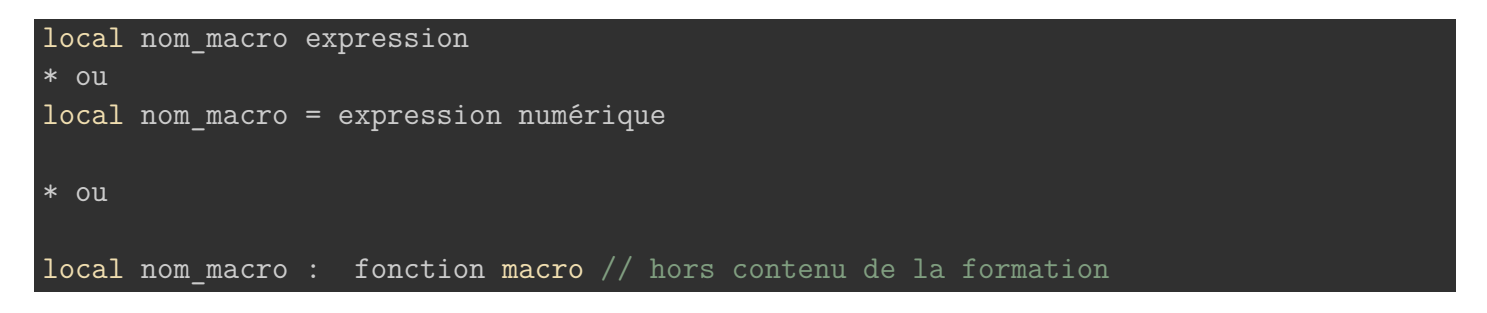

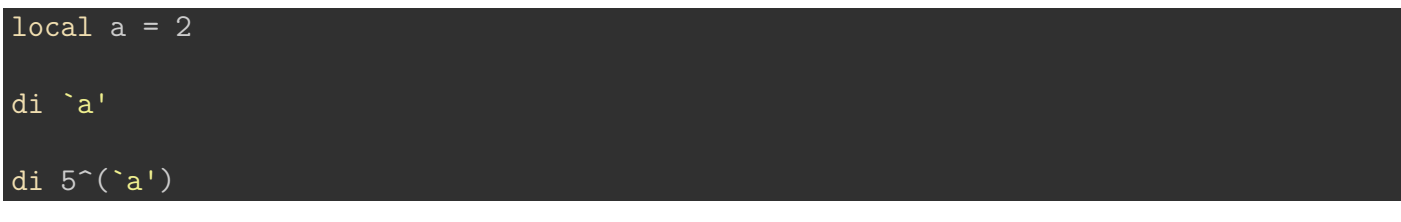

2

25

local var mpg foreign di "`var'" mac list \_var sum `var' regress price `var'

mpg foreign

\_var: mpg foreign

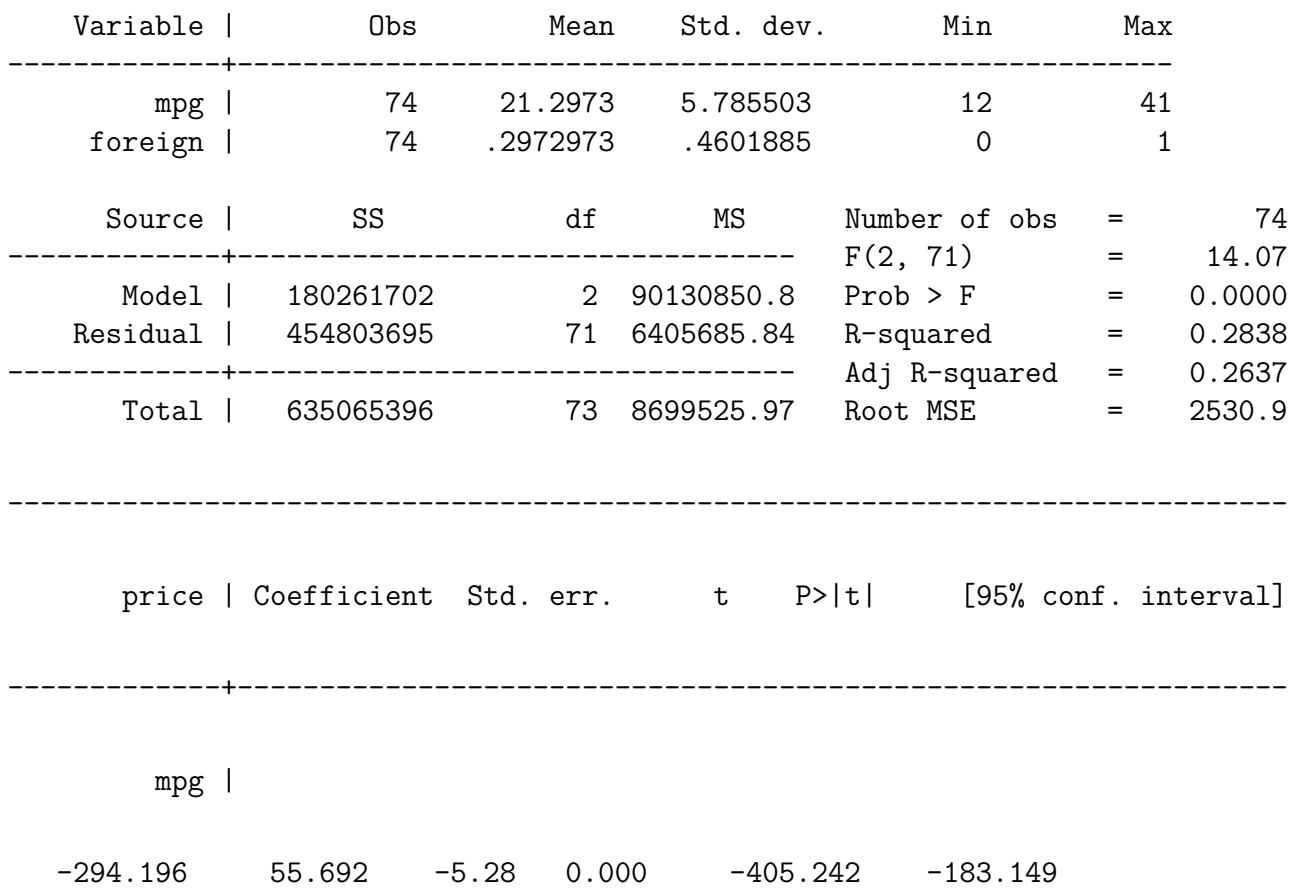

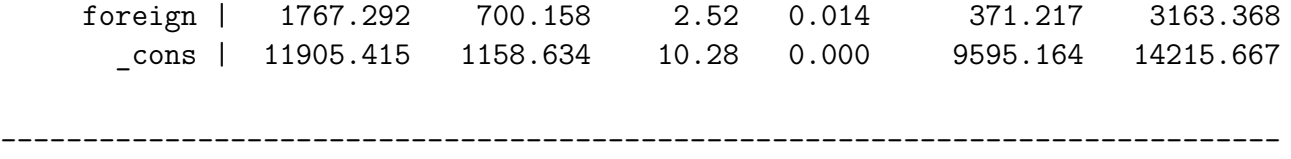

On remarque tout de suite l'utilité de ces expression: si on veut changer la liste de variables pour les instructions sum (troncature de summarize) et pour regress, on le fais une seule fois (dans la définition de la macro) au lieu de deux.

Avec Stata peut définir également des macros dites *global* qui sont sauvegardées et s'appliqueront à tous les programmes (on peut les supprimer). Leur utilisation est moins courante: global nom\_macro expression, le nom de la macro dans l'expression s'écrira \$nom\_macro.

Il est conseillé de les supprimer en fin de programme avec macro drop + noms des macros.

```
global var mpg weight length turn
di "$var"
mac list var
sum $var
regress price $var, noheader
macro drop var
```
mpg weight length turn var: mpg weight length turn

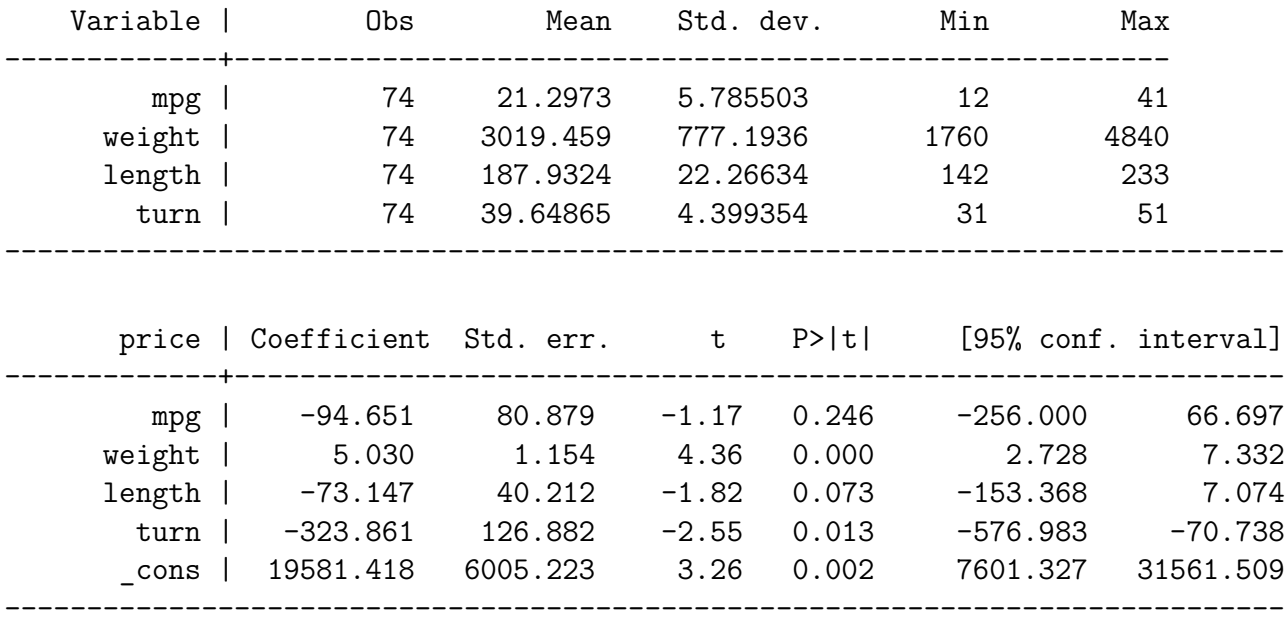

La liste des macro enregistrées en dur est donnée par l'instruction: macro dir

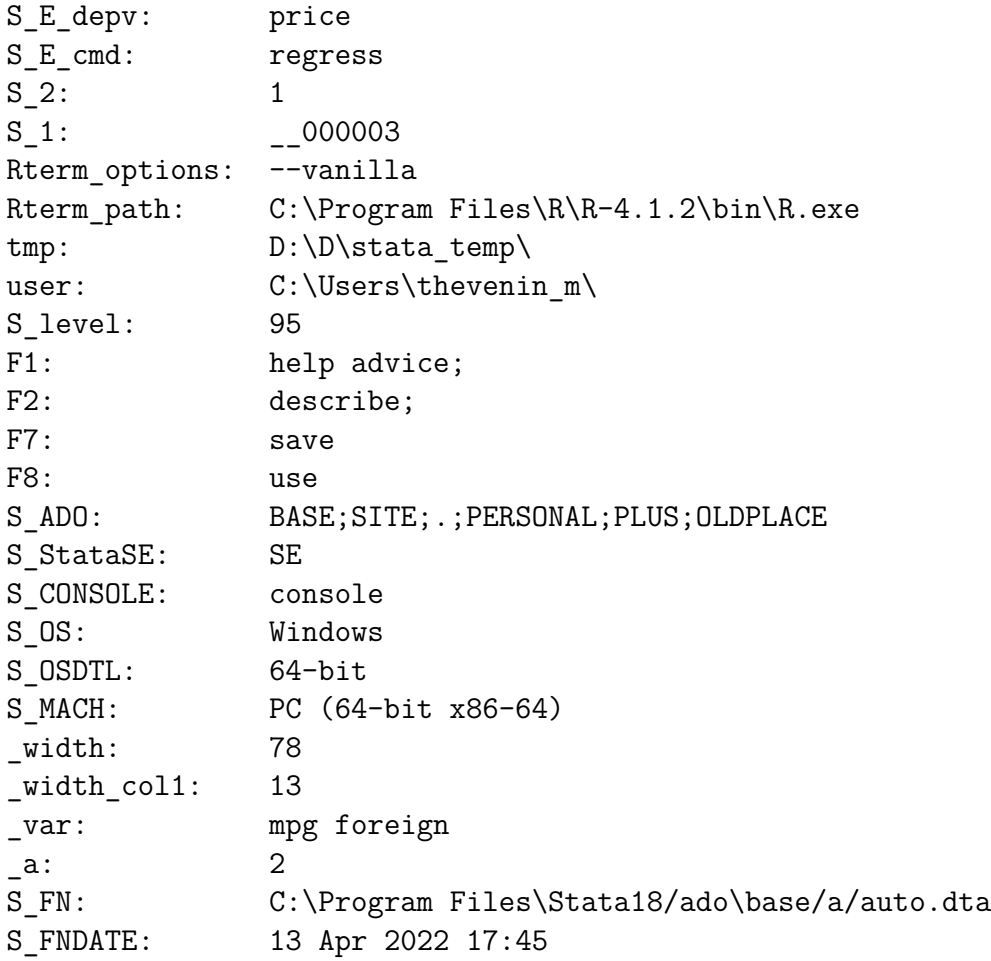

### <span id="page-30-0"></span>**3.9.2 Objets sauvegardés lors de l'exécution d'une commande**

- Ces objets de type macro ne sont conservés en mémoire qu'entre 2 commandes exécutés.
- On peut donc les manipuler qu'à ce moment là, en particulier les enregistrer sous forme de macro standard pour les utiliser ultérieurement (exemple: normaliser automatiquement une pondération, reporter des moyennes dans un graphique etc….)

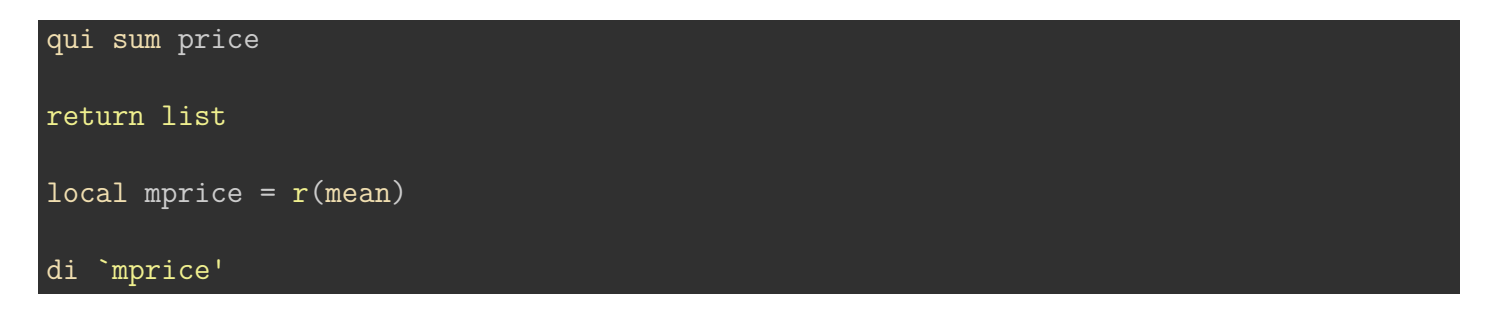

scalars:

 $r(N) = 74$  $r(sum w) = 74$  $r(mean) = 6165.256756756757$  $r(Var) = 8699525.974268788$  $r(sd) = 2949.495884768919$  $r(min) = 3291$  $r(max) = 15906$  $r(sum) = 456229$ 

6165.2568

### i Note

Une application typique est la normalisation d'une pondération brute (somme des poids = nombre d'observation dans l'échantillon).

Si *wb* est la pondération brute (somme des poids = population cible), et *wn* les poids que l'on souhaite normaliser:

```
qui sum wb
generate wn = wb/`r(mean)'
```
Tout changement de la variable *wb* modifiera automatiquement cette normalisation. Pour la commande \*\*gen (ou generate) se reporter au chapitre 5.

# <span id="page-31-0"></span>**3.10 Répétition avec des boucles**

• **forvalues**: valeurs occurencées, compteur

for num 1/n: commande est de plus en plus abandonnée (aide Stata supprimée). On lui préfère maintenant l'instruction forvalues pour effectuer des boucles sur des occurences numériques.

Si l'on souhaite par exemple changer le nom des variables x1 à x9 en var1, var2,…., var9:

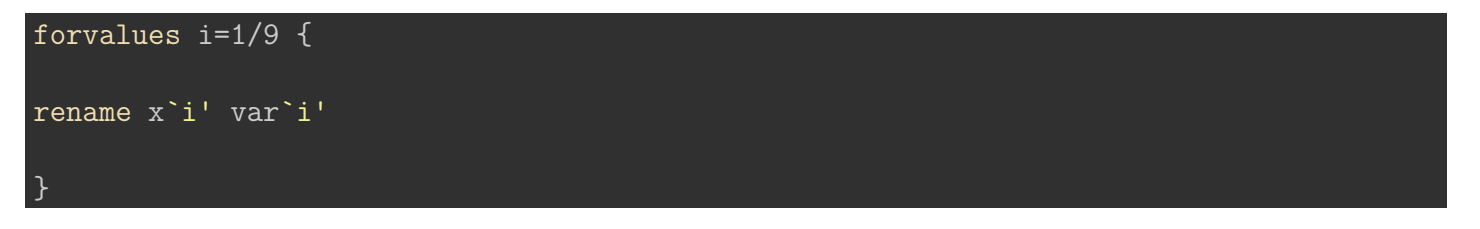

• **foreach**: termes d'une expression enregistrée sous la forme d'une macro

Par l'exemple, et juste une petite introduction. On veut faire une régression linéaire entre la variable *price* et la variable *foreign* en ajoutant une seule autre variable dans cette liste: *mpg*, *headroom*, *trunk*.

Au lieu d'exécuter:

```
regress price foreign mpg
regress price foreign headroom
regress price foreign trunk
```
On génère une macro variable temporaire qui liste ces 3 variables , et on exécute une boucle avec l'instruction foreach.

```
local var mpg headroom trunk
foreach x of local var {
regress price foreign `x', noheader
}
```
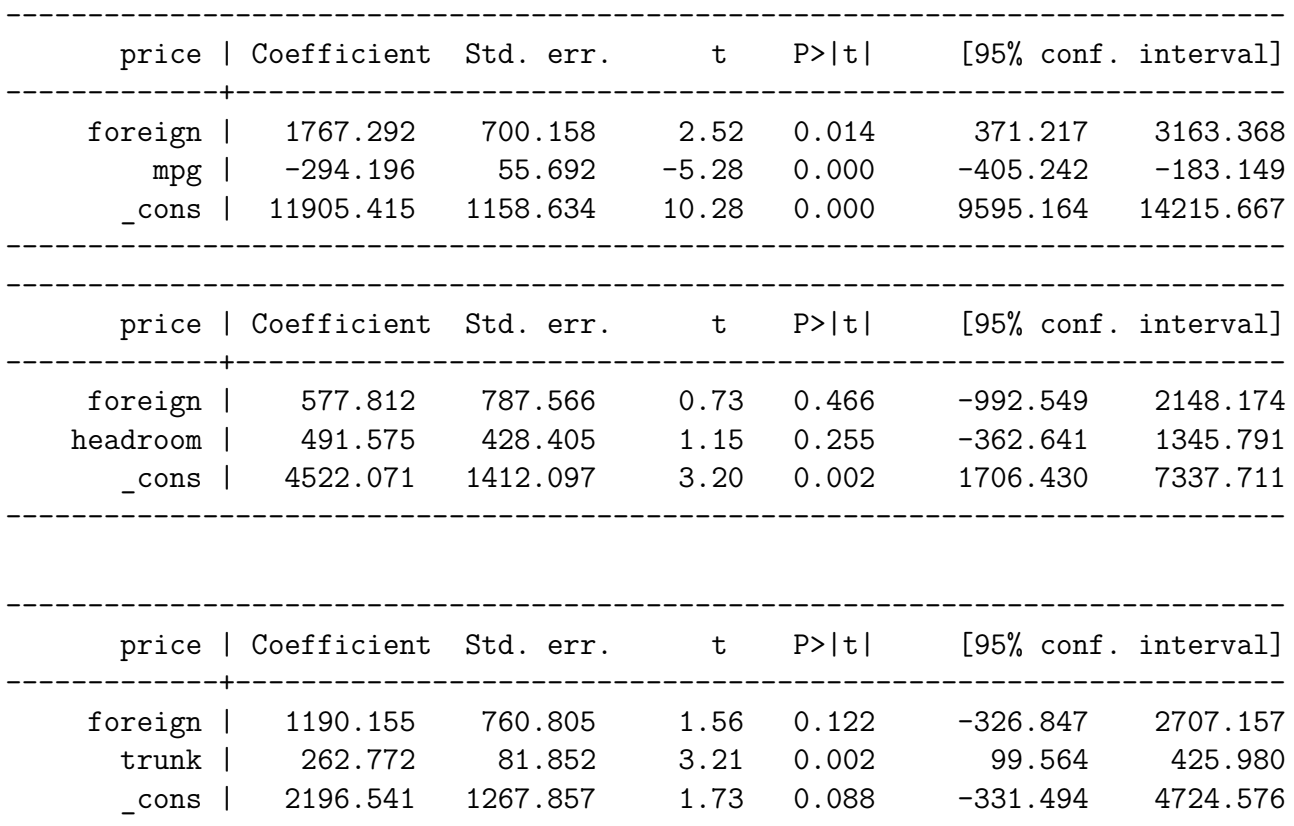

….et on peut aller plus loin… Juste pour information car cela se complique (et pas qu'un peu), avec une technique de macro empilée, on ajoute les les variables une à une au modèle.

------------------------------------------------------------------------------

```
local j mpg weight length turn headroom trunk
foreach j2 of local j {
local x \ x' \ j2'
```
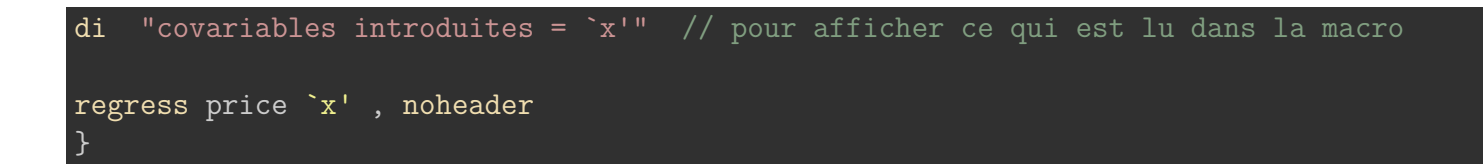

----------------------------------------------------------------------------- price | Coefficient Std. err. t P>|t| [95% conf. interval] -------------+--------------------------------------------------------------- mpg |  $-238.894$  53.077  $-4.50$  0.000  $-344.701$   $-133.088$ \_cons | 11253.061 1170.813 9.61 0.000 8919.088 13587.033 ----------------------------------------------------------------------------- covariables introduites = mpg weight ----------------------------------------------------------------------------- price | Coefficient Std. err. t P>|t| [95% conf. interval] -------------+--------------------------------------------------------------- mpg | -49.512 86.156 -0.57 0.567 -221.302 122.278 weight | 1.747 0.641 2.72 0.008 0.468 3.025 \_cons | 1946.069 3597.050 0.54 0.590 -5226.245 9118.382 ----------------------------------------------------------------------------- covariables introduites = mpg weight length ----------------------------------------------------------------------------- price | Coefficient Std. err. t P>|t| [95% conf. interval] -------------+--------------------------------------------------------------- mpg | -86.789 83.943 -1.03 0.305 -254.209 80.630 weight | 4.365 1.167 3.74 0.000 2.036 6.693 length | -104.868 39.722 -2.64 0.010 -184.090 -25.646 \_cons | 14542.434 5890.632 2.47 0.016 2793.940 26290.929 ----------------------------------------------------------------------------- covariables introduites = mpg weight length turn ----------------------------------------------------------------------------- price | Coefficient Std. err. t P>|t| [95% conf. interval] -------------+--------------------------------------------------------------- mpg | -94.651 80.879 -1.17 0.246 -256.000 66.697 weight | 5.030 1.154 4.36 0.000 2.728 7.332 length | -73.147 40.212 -1.82 0.073 -153.368 7.074 turn | -323.861 126.882 -2.55 0.013 -576.983 -70.738 \_cons | 19581.418 6005.223 3.26 0.002 7601.327 31561.509 ----------------------------------------------------------------------------- covariables introduites = mpg weight length turn headroom ------------------------------------------------------------------------------

price | Coefficient Std. err. t P>|t| [95% conf. interval]

covariables introduites = mpg

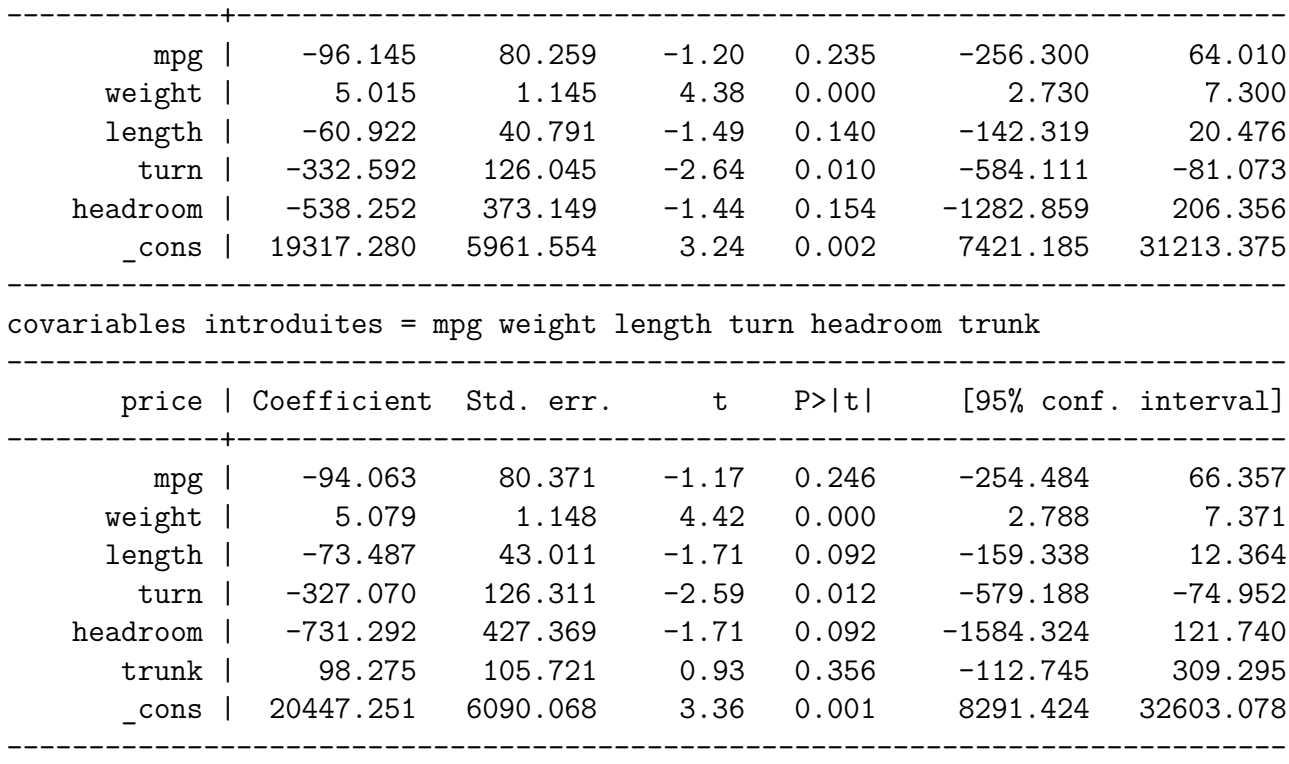

# <span id="page-35-0"></span>**4 Les bases de données**

### **[Programme du chapitre](https://mthevenin.github.io/stata_programmation/programme4.do)**

*Commandes et expressions introduites*

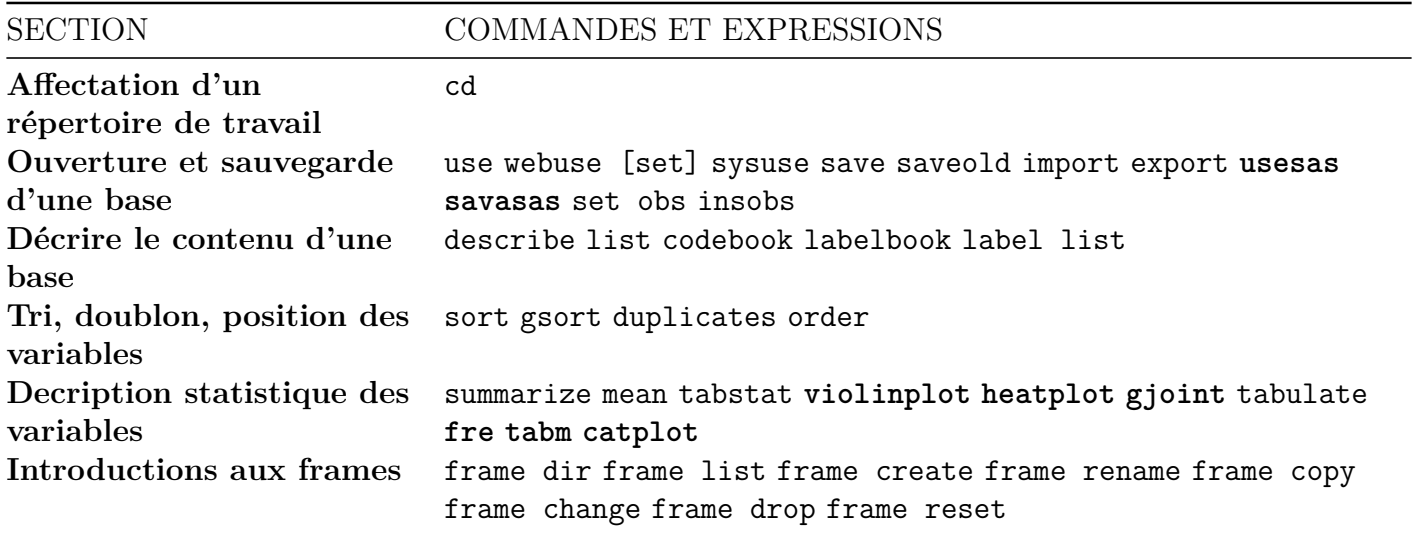

• **En gras, commandes externes**

• *En italique, commandes associées à un chapitre ultérieur*

## <span id="page-35-1"></span>**4.1 Affectation du répertoire de travail**

La commande cd (Current Directory), permet d'indiquer le chemin d'accès du répertoire où se trouve la base à ouvrir ou à enregistrer. Si aucun chemin d'accès n'est spécifié, Stata ira chercher la base dans le répertoire par défaut (normalement C: ou D:).

### **Syntaxe**:

### cd "path"

### **Remarque**

Avec cette commande, un seul repertoire de travail est actif. On peut élargir les possibilités en affectant des répertoires avec des macros variables locales ou globales
## **4.2 Ouverture et sauvegarde d'une base**

### **4.2.1 Ouverture**

### **Commande** use

Syntaxe sans chargement d'un répertoire:

### use "path/nom base.dta" [,clear]

L'option clear permet d'effacer une base en cours d'utilisation. Il est conseillé de mettre cette option systématiquement. On peut également utiliser clear comme instruction avant d'ouvrir une base. on ne supprime pas la base du répertoire (commande erase), elle est juste écrasée dans la session.

Syntaxe avec affectation d'un répertoire:

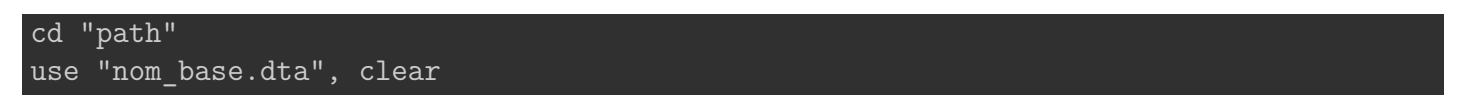

ou

cd "path" clear use "nom\_base.dta"

Remarque: pour les bases d'exemples préinstallées, on utilise la commande sysuse. Dans les fichiers d'aide, des exemples font également appels a des bases localisées sur des serveurs qui s'ouvrent avec la commande webuse.

sysuse auto, clear

### i Note

**Ouverture d'une base stockée sur un git [github, gitlab …]**

Dans un premier temps, comme pour cd il faut charger le répertoire où se trouve localisé la base, avec la commande **webuse set**. Par exemple sur mon dépôt git, une base d'exemple (*logement.dta*) pour une commande se trouve à cette adresse: [https://github.com/mthevenin/stata\\_graphiques/](https://github.com/mthevenin/stata_graphiques/tree/main/programmation/gjoint) [tree/main/programmation/gjoint](https://github.com/mthevenin/stata_graphiques/tree/main/programmation/gjoint)

Pour charger ce répertoire à distance:

webuse set "https://raw.githubusercontent.com//mthevenin/stata\_graphiques/master/ressour

On remarque que le chemin n'est pas identique au simple lien (spécificité des dépôt de type git). Il suffit ensuite de charger la base avec webuse

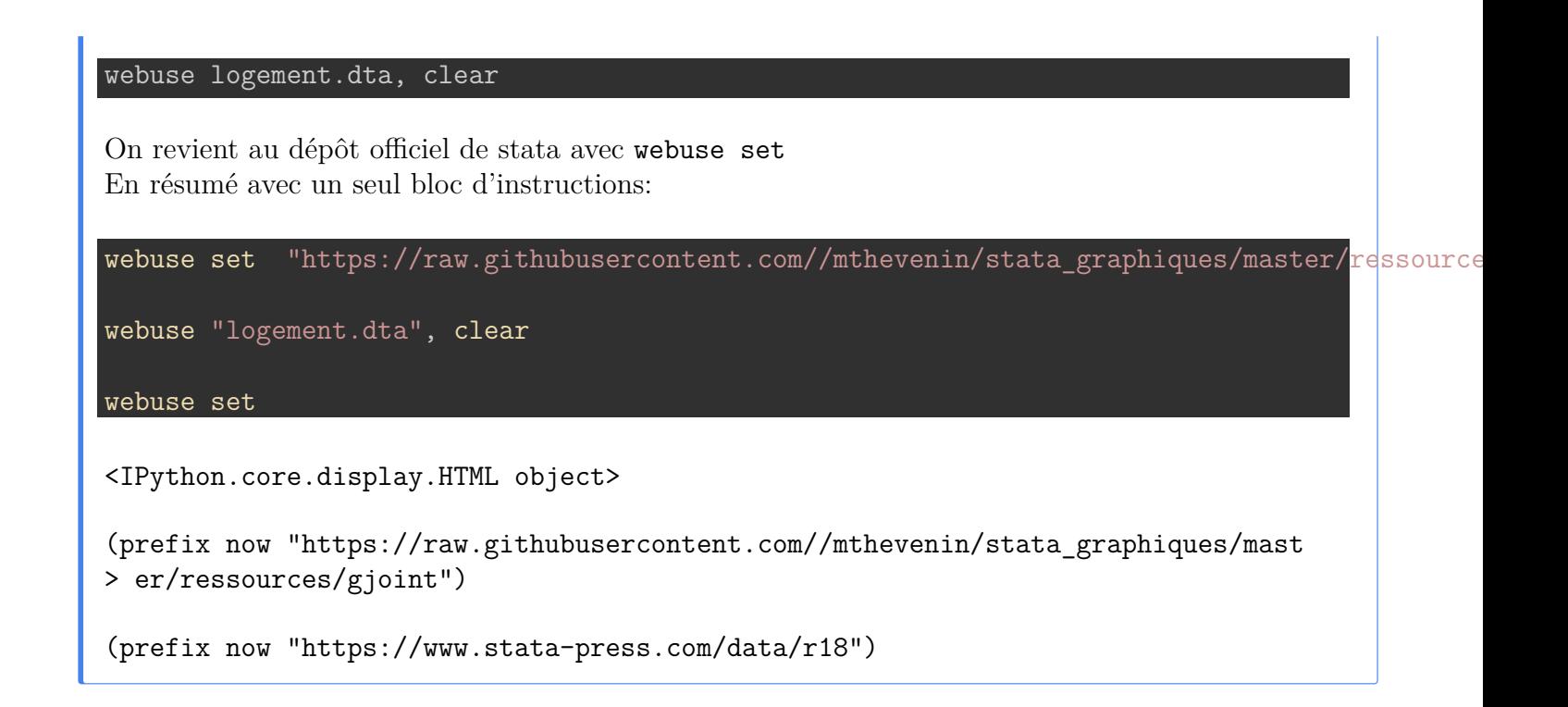

### **4.2.2 Sauvegarde**

**Commandes** save ou saveold

```
save "path/nom_base.dta" [, replace]
```
L'option replace permet d'écraser une version antérieure de la base. Obligatoire à partir de la 2ème sauvegarde, mais on peut l'utiliser dès la première sauvegarde (un message d'avertissement s'affiche).

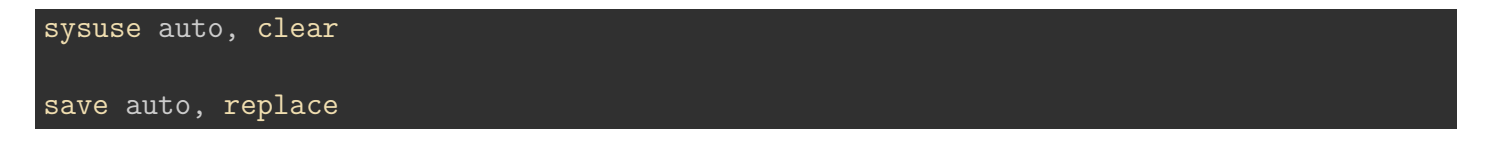

(1978 automobile data) file auto.dta saved

saveold permettra d'ouvrir une bases avec une version ancienne de Stata non compatibles avec la version courante. Cela commence à devenir moins critique, mais avec save il ne sera plus possible d'ouvrir une base avec une version inférieure à la 13 ou inférieur à la 13 (passage à l'encodage Utf8 avec la version 14).

saveold "path/nom base.dta", [replace] [version(#)] // # = numéro de la version de Stata:

Remarque:

- Ecrire l'extension .dta n'est pas obligatoire
- Les doubles quotes ne sont obligatoires que s'il y a un espace dans le chemin d'accès et/ou dans le nom de la base

use "ma base", clear use ma base, clear

### **4.2.3 Autres formats**

### **4.2.3.1 Importation/Exportation**

```
Excel et fichiers textes (.txt, .csv)
```
- Le plus simple est passer par le menu: files + [*Import* ou *Export*] qui dispose d'une fenêtre de prévisualisation.
	- **–** Pour excel les commandes sont import excel et export excel
	- **–** Pour des fichiers textes type csv (R), les commandes sont import delimited et export delimited

\*\*Exemples

```
* exportation csv
export delimited using "D:\D\stata temp\export csv.csv", replace
* exportation xls
export excel using "D:\D\stata temp\export excel.xls", firstrow(variables) replace
* importation cxv
import delimited "D:\D\stata temp\export csv.csv", clear
* importation xls
```
import excel "D:\D\stata\_temp\export\_excel.xls", sheet("Sheet1") firstrow clear

#### **SAS**

- Depuis la version 16 de Stata il est possible d'importer directement des formats sas7bdat. Pas d'exportation possible.
- Pour les versions antérieure, la solution installée via *sasxport* n'est pas satisfaisante. Il est alors conseillé d'utiliser le package externe savasas
	- **–** Sas => Stata [importation]: commande usesas
	- **–** Stata => Sas [exportation] : commande savasas
- **–** Si le chemin d'accès à l'exécutable de SAS Windows n'est pas reconnu, il faut récupérer et éditer le fichier sasexe.do (à partir de la ligne 169), dont l'accès est donné dans le fichier d'aide.
- **–** Pour l'exportation, on peut générer un catalogue de format,en dur, avec l'option format.

### **SPSS**

- Depuis la dernière version de Stata (16), il est possible d'importer directement des bases de ce format.
- Pas de possibilité d'exportation directe.

## **4.3 Création d'une base de donnée, ajout d'observations**

On peut créer une base de donnée, "vide", avec la commande **set obs n\_obs**

clear set obs 100

A une base existante, on peut ajouter des observations (en valeurs manquante) avec la commande insobs nbre observation. Par défaut ces observations s'ajouteront après la dernière ligne (option before/after(position) pour renseigner la position de la première observation ajoutée.

insobs 10 // ajout de 10 observations à la base

# **5 Décrire le contenu d'une base**

### **5.0.1 Commande describe**

Permet, sous forme de tableau, d'avoir des renseignement sur une base de donnée: taille en mémoire, nombre d'observations, descriptif des variables (nom, format, labels). La commande est régulièrement tronquée jusqu'à des

**Base courante (ouverte)**

**Syntaxe**:

describe [varlist , short]

sysuse auto.dta, clear des

(1978 automobile data)

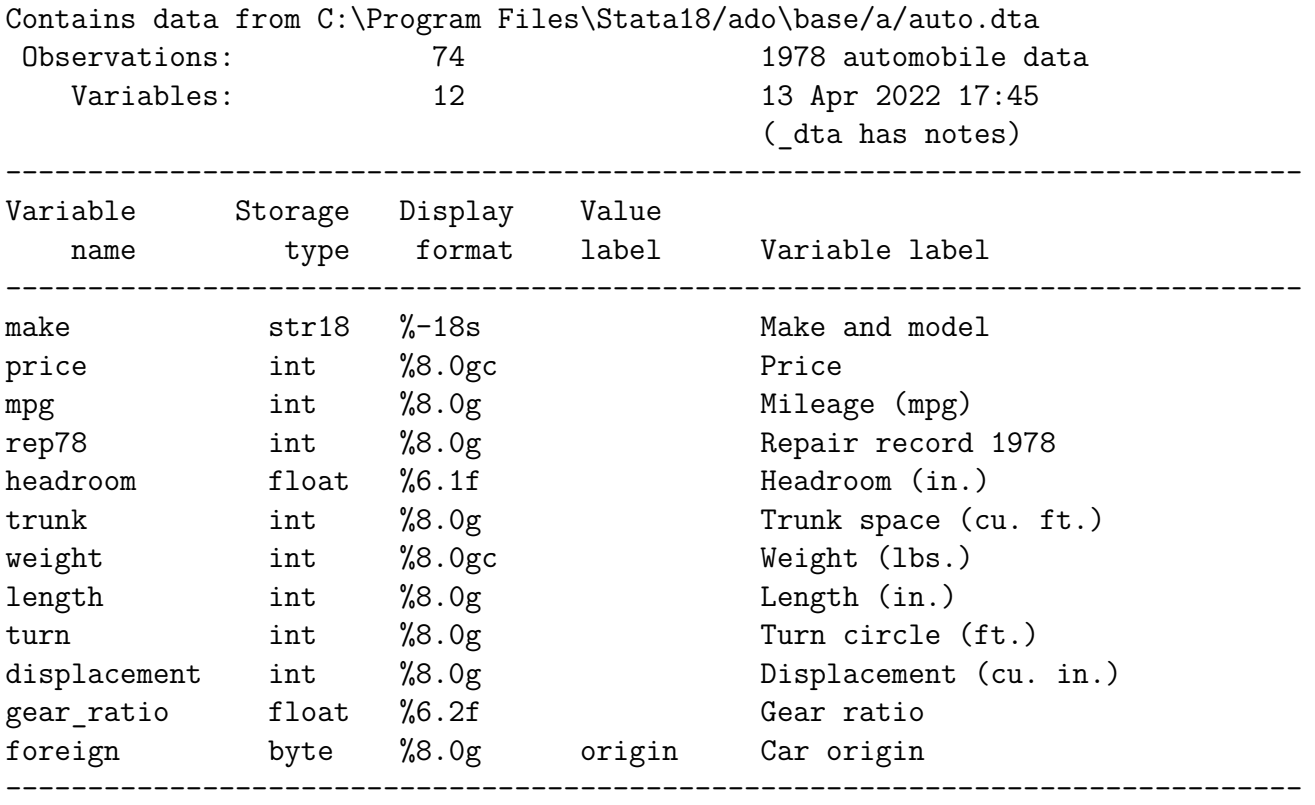

Sorted by: foreign

### **Base stockée (non ouverte)**

On peut également décrire le contenu d'une base en format .dta en mémoire et non ouverte avec l'argument using "path/nombase"

describe using "https://www.stata-press.com/data/r17/census2.dta"

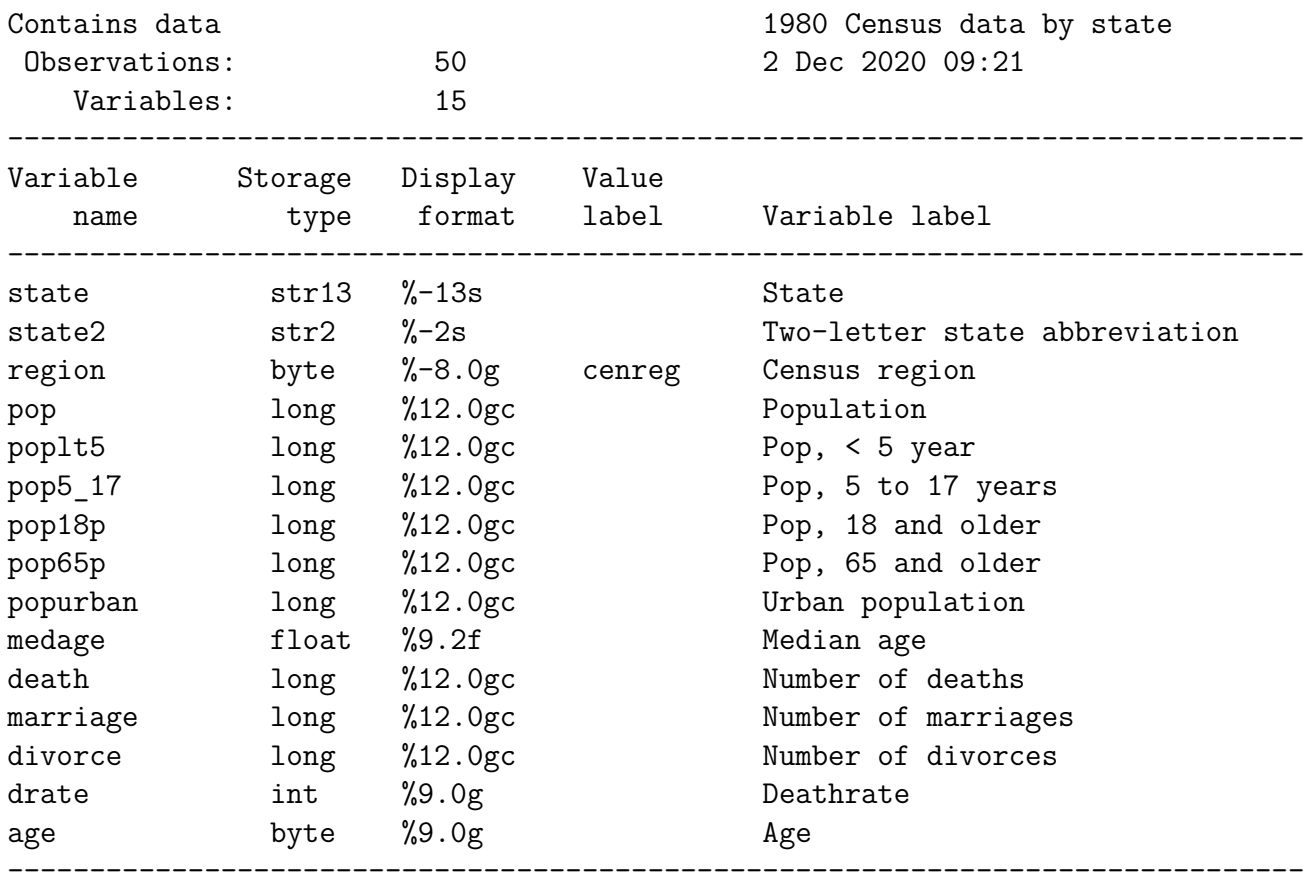

Sorted by:

### **5.0.2 Autres commandes**

• **Affichage de la base dans l'output**

Commande list

**Syntaxe**:

list [varlist] [expression]

list price mpg turn foreign in 1/10

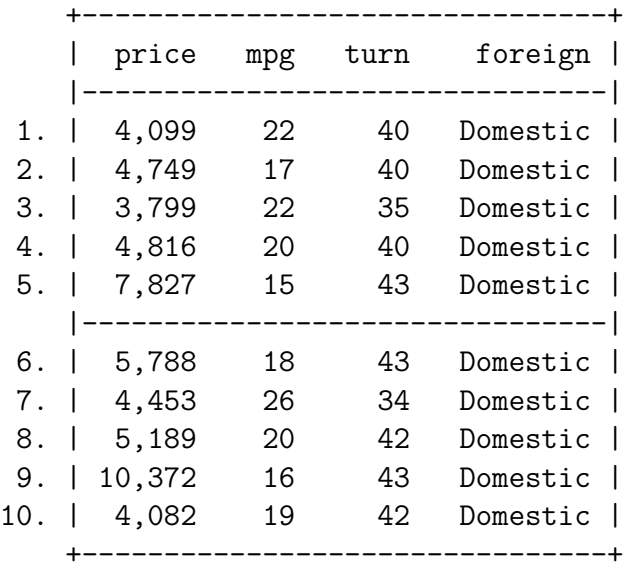

Sauf exceptions, comme la petite base d'exemple utilisée ici, penser à bien filtrer les informations souhaitées en termes de variables et d'observations.

### • **Information sur les labels affectés aux variables**

Commande labelbook et label list

labelbook: affiche les informations sur les labels affectés aux modalités des variables.

#### labelbook [nom\_label]

labelbook origin

```
-------------------------------------------------------------------------------
```
-------------------------------------------------------------------------------

```
Value label origin
```
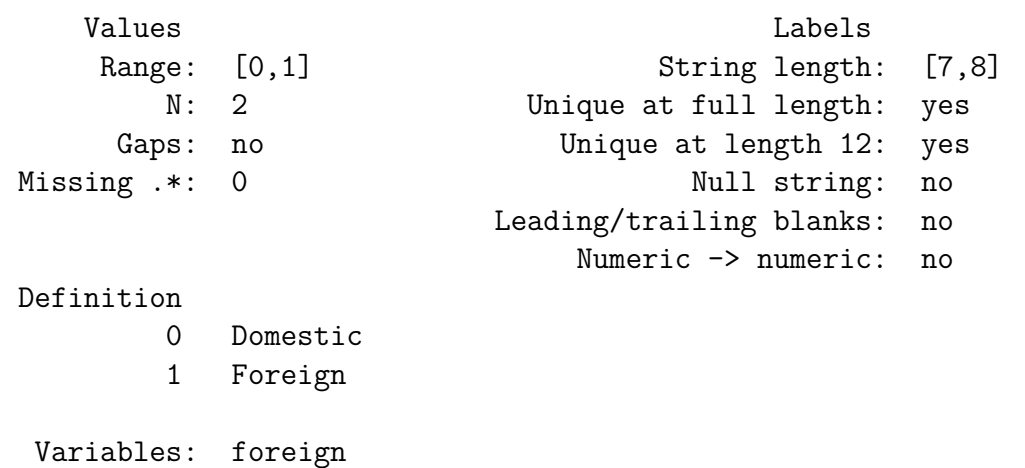

label list [nom\_label] donne seulement l'affectation des labels aux valeurs.

label list origin

origin:

- 0 Domestic
- 1 Foreign

## **5.1 Tri, doublon, position des variables**

### **5.1.1 Tri d'une base**

Commande sort

#### sort varlist

- La commande sort n'effectue que des tris croissants. Pour faire un tri décroissant, on peut utiliser la commande gsort. Tris croissants et décroissant peuvent se succéder dans une logique de cluster.
	- **–** sort varlist => tri croissant
	- **–** gsort + var1 => croissant *var1*
	- **–** gsort var1 => décroissant *var1*
	- **–** gsort + var1 var2 => croissant *var1* et décroissant *var2* dans chaque strate de *var1*
- Le tri d'une peut/doit être réalisé lorsqu'on veut répéter une instruction avec le préfixe bysort: bysort varlist: instruction. Il est imposé lorsqu'on souhaite apparier des bases [voir chapitre 6]

```
* tri croissant sur la variable price
sort price
* tri décroissant sur la variable prix pour chaque niveau de la variable foreign
gsort + foreign - price
```
### **5.1.2 Repérage et suppression des doublons**

#### **Repérage et suppression des doublons**

```
Commande duplicates list/tag/drop [varlist]
```
Permet de lister, repérer (avec gen(varname) ) ou supprimer des observations répliquées. Si la liste de variables n'est pas renseignée, elles toutes sont utilisées.

#### **Syntaxe**:

```
duplicates list [varlist]
duplicates tag [varlist], gen(var)
duplicates drop [varlist]
```
### **5.1.3 Modifier la place des variables dans la base**

Commande order

**Syntaxe**:

order varlist, [first/last] [after/before(varname)]

order foreign, first order rep78, after(foreign) des

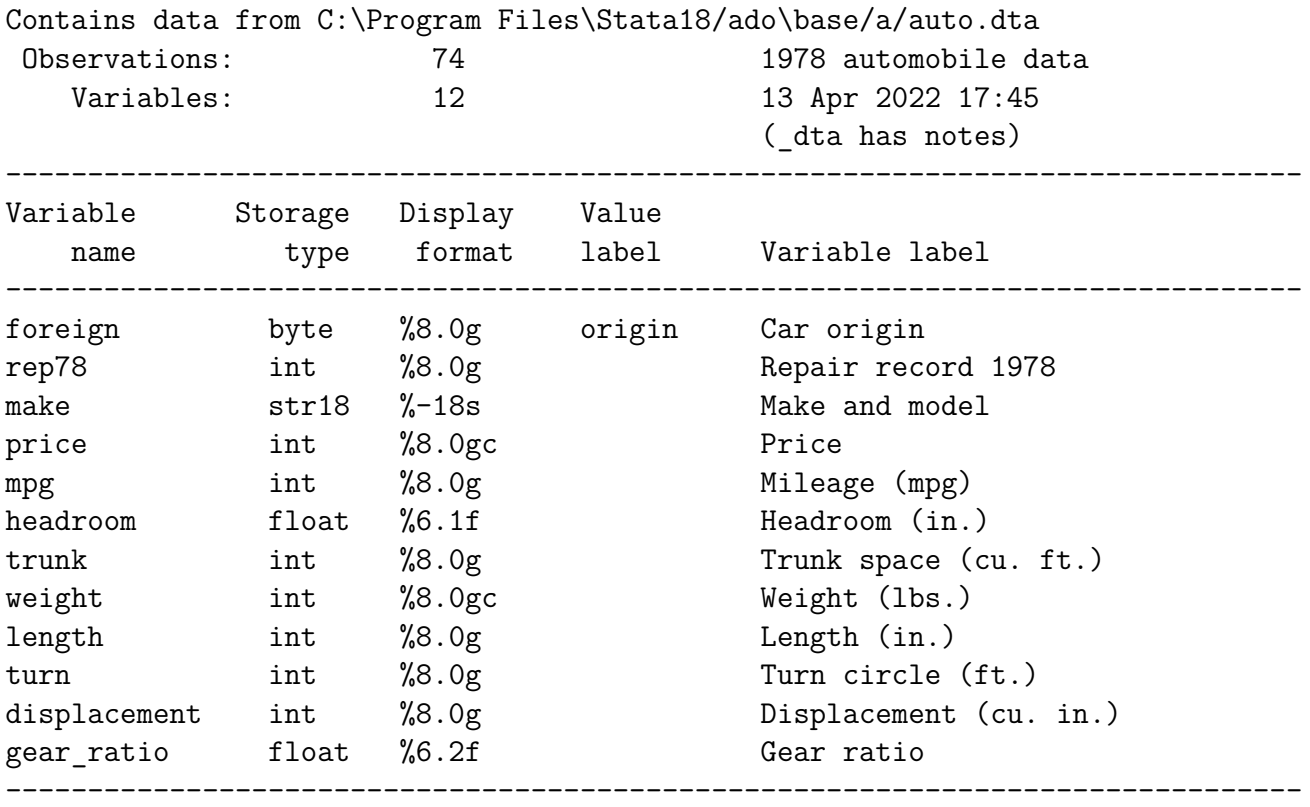

Sorted by: foreign

Cette opération est particulièrement pour organiser sa base de données après la création de nouvelles variables.

## **5.2 Description statistique des variables**

Dans les menus de l'interface principale: **Statistics** => **Summaries, tables & tests**

### **5.2.1 Variables quantitatives**

### **5.2.1.1 Tableaux d'indicateurs**

### i Note

Les commandes qui sont rapidement décrites afficheront des indicateurs communs, typiquement la moyenne. Elles se distinguent par la forme de leur output facilitant plus ou moins les comparaisons, les possibilités offertes en termes de pondération, et sur la récupération des résultats (macro).

### **Commande summarize**

Comme son l'indique, la commande summarize, avec l'option detail (d) donne un résumé complet de la distribution d'une variable quantitative: moyenne, variance, quantiles, symétrie, applatissement ..nom l'indique l.)

### **Syntaxe**:

### summarize varlist [, detail]

Si on indique pas le nom d'au moins une variable, toutes les variables de la base seront sélectionnées.

La commande peut-être tronquée jusqu'à sum [**Warning**: il existe également une fonction sum pour générer des cumuls lors d'une création de variable - voir chapitre 5].

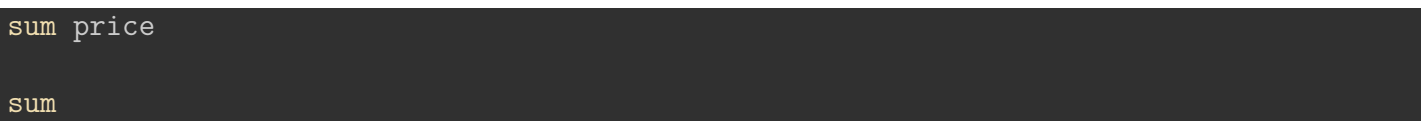

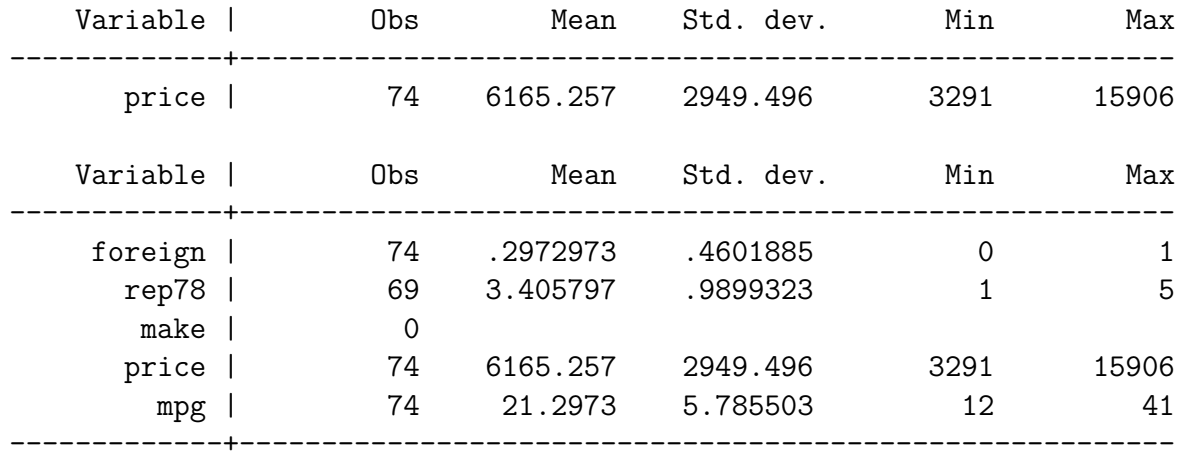

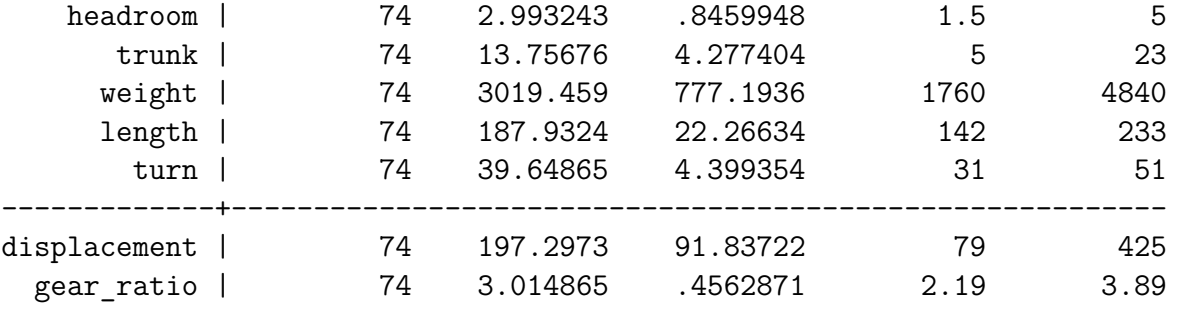

sum price length, d

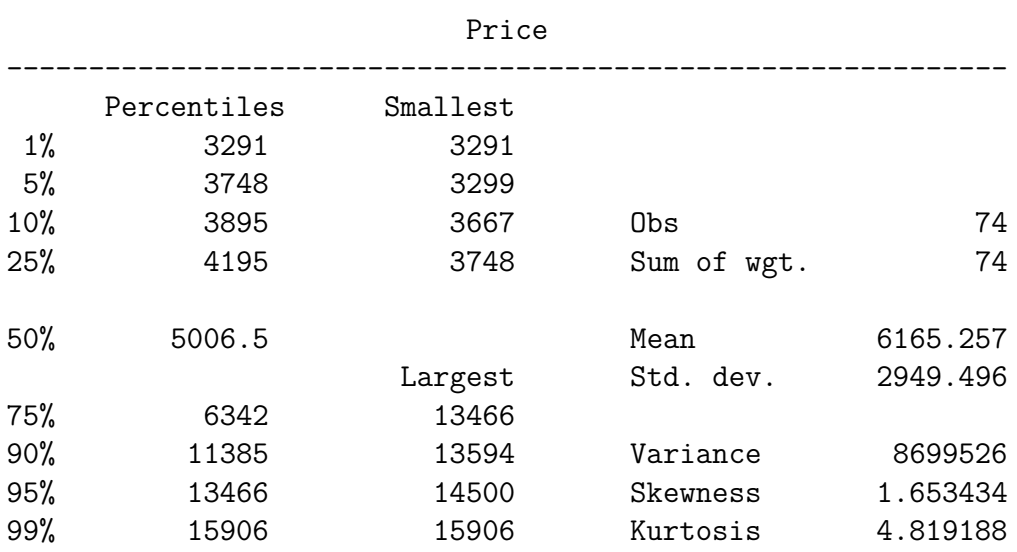

### Length (in.)

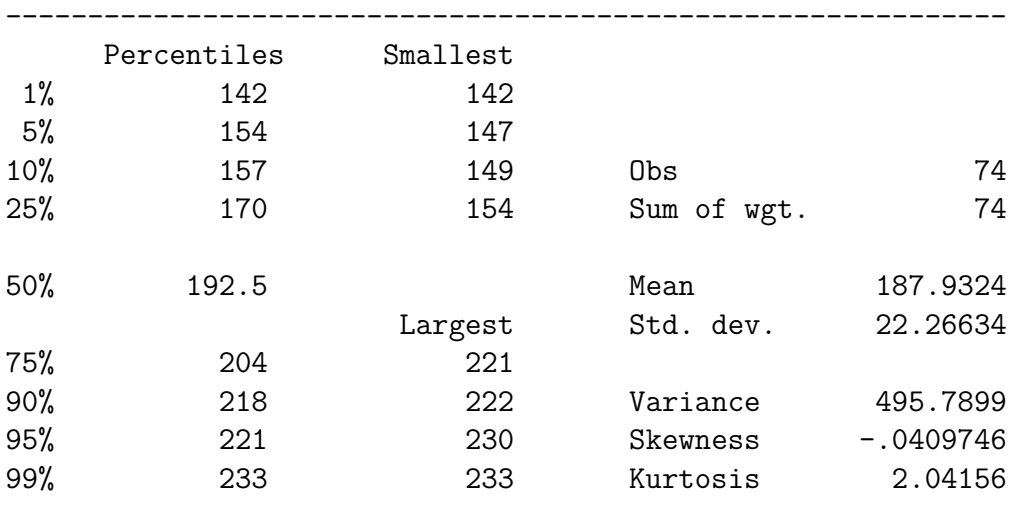

bysort foreign: sum price, d

-> foreign = Domestic

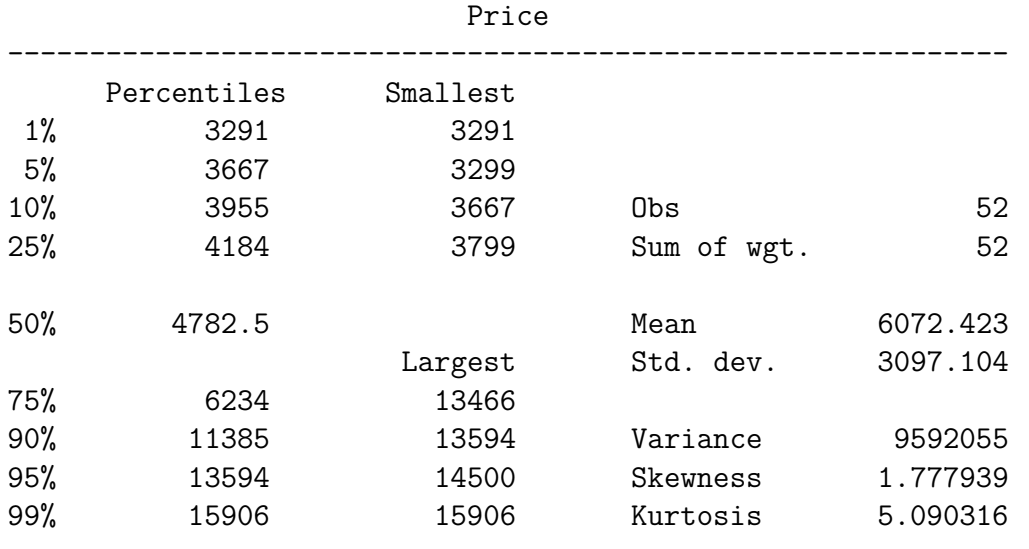

-------------------------------------------------------------------------------

-> foreign = Foreign

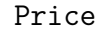

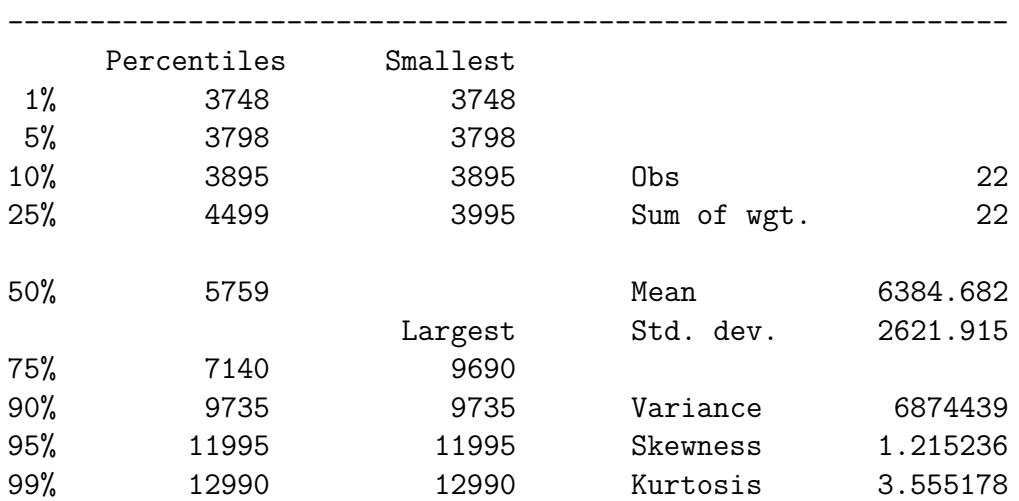

- *Avantage*: récupération des résultats sous forme de macro rapide.
- *Inconvénients*: pas de sélection des indicateurs avec l'option detail, output pas adapté aux comparaisons.

-------------------------------------------------------------------------------

**Extrait de l'aide summarize (help summarize**)

```
summarize stores the following in r():
Scalars
 r(N) number of observations
 r(mean) mean
```
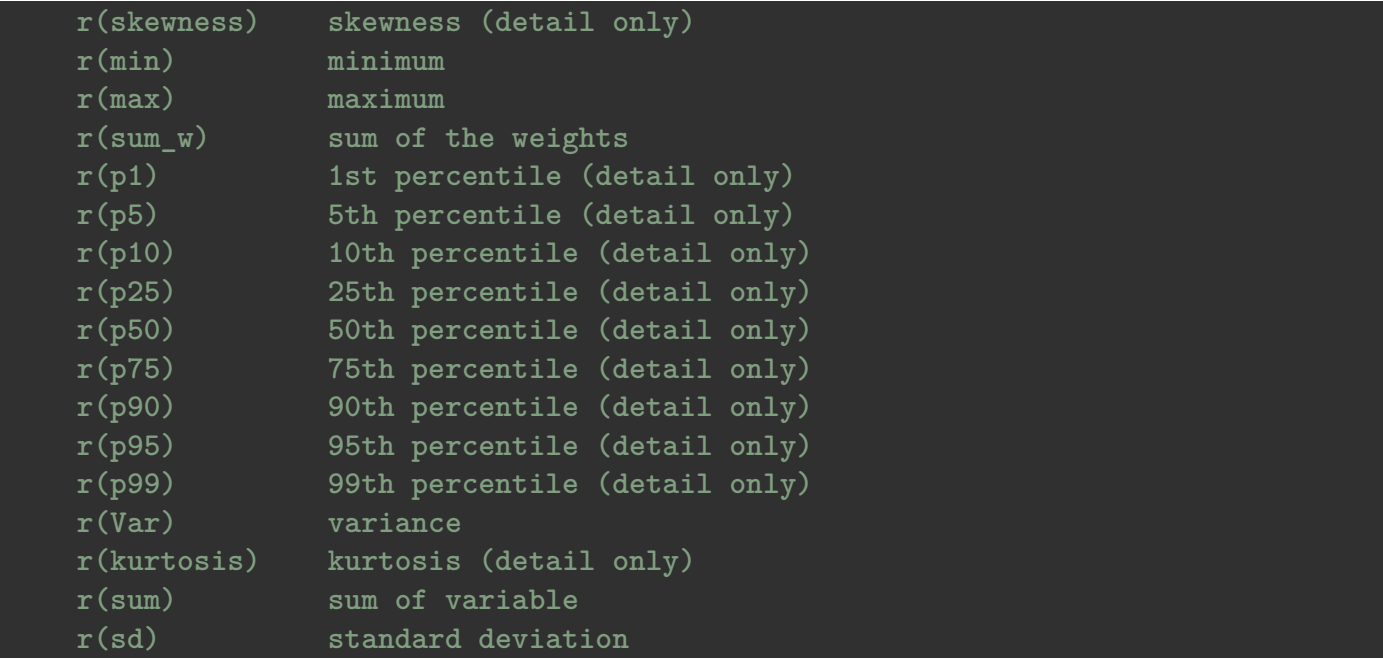

Informations enregistrées pour la variable *price*

qui sum price, d

return list

#### scalars:

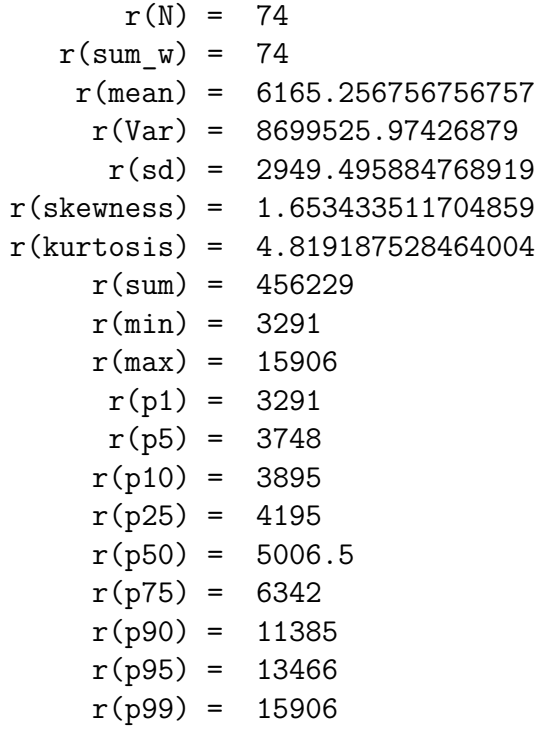

#### **mean**

N'affiche que la moyenne et ses statistiques associées. L'option over permet de comparer les valeurs moyennes des modalités d'une variable catégorielle (over(varname)) ou un croisement des modalités de plusieurs variables (over(varlist))

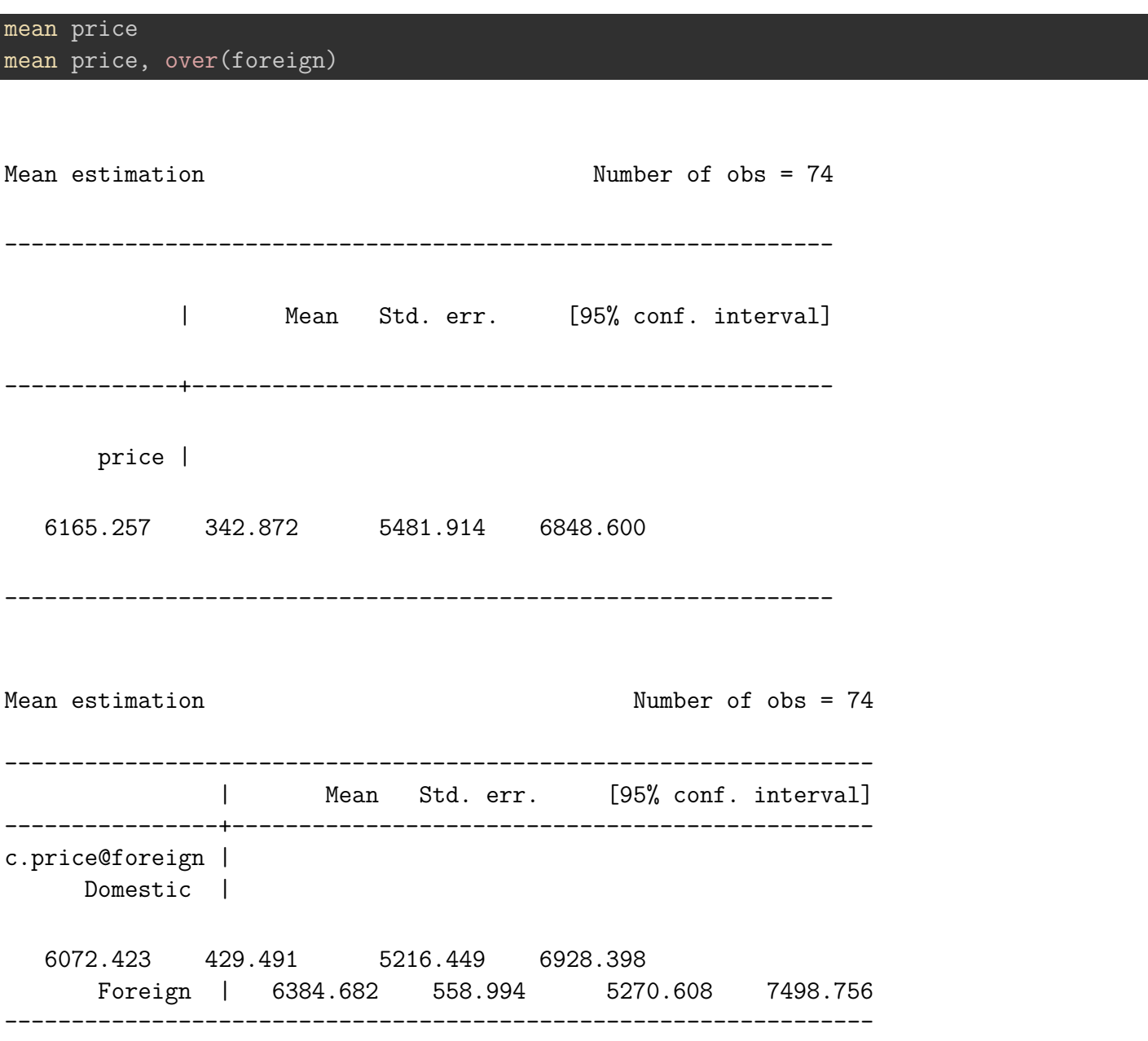

- **Avantage**: output synthétique si la moyenne de plusieurs groupes comparées
- **Inconvénients**: récupération des résultats via une matrice (on oublie)

#### **tabstat**

Permet de sélectionner les indicateurs avec l'option stat() (par défaut la moyenne). L'option by() permet de comparer le ou les indicateurs pour chaque niveau d'une variable catégorielle. Dans ce cas tabstat affiche également les résultats sur l'ensemble des observations (sinon ajouter l'option nototal).

### tabstat price tabstat price, by(foreign)

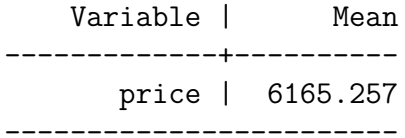

Summary for variables: price Group variable: foreign (Car origin)

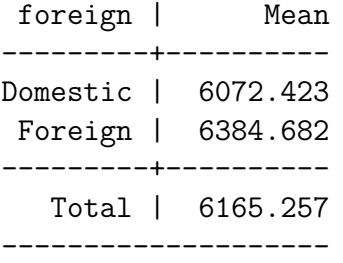

### **Extrait de l'aide tabstat (help tabstat**)

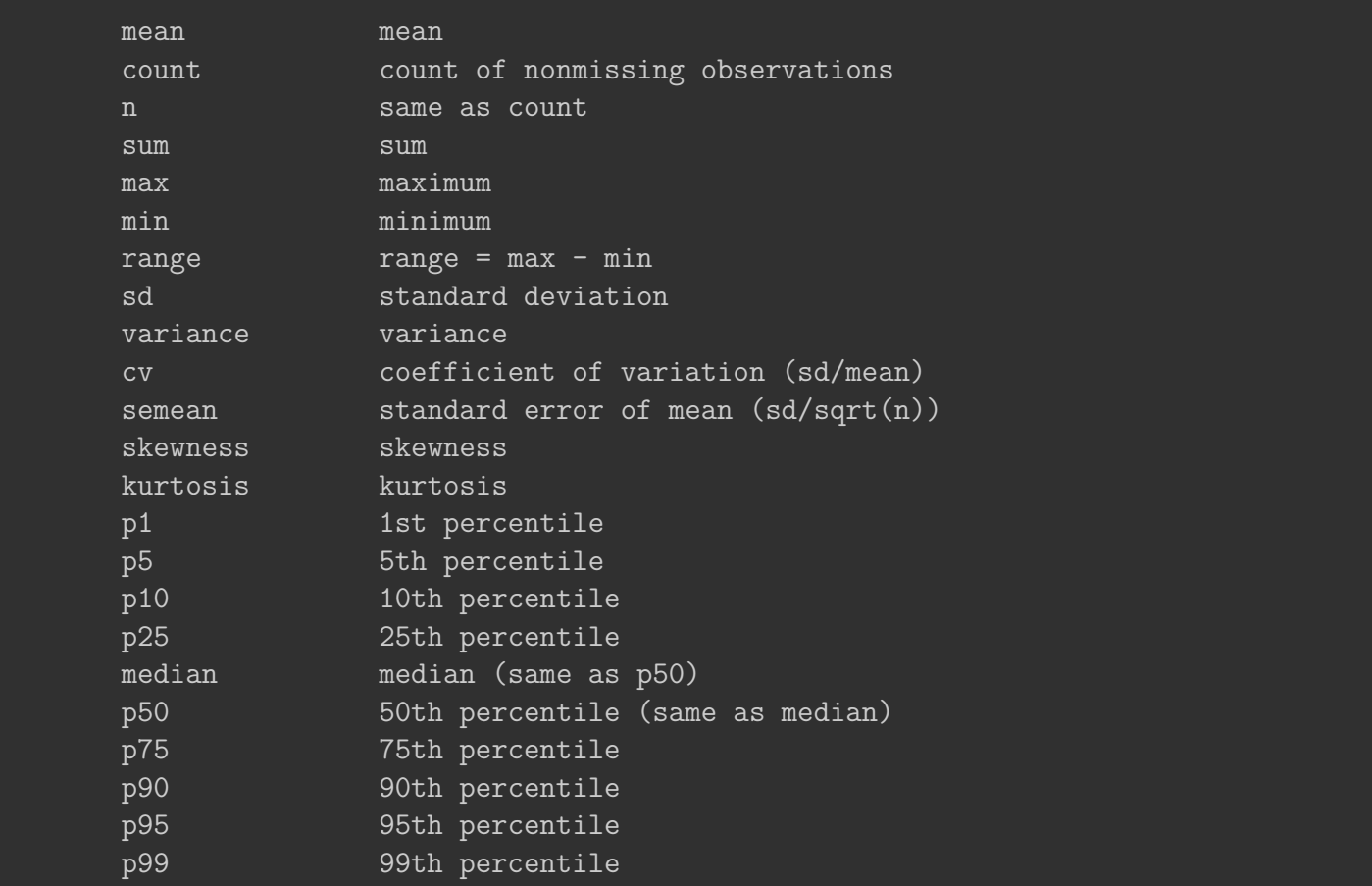

### iqr interquartile range = p75 - p25 q equivalent to specifying p25 p50 p75

Si on souhaite ajouter la médiane

tabstat mpg, by(foreign) stat(mean median)

```
Summary for variables: mpg
Group variable: foreign (Car origin)
```
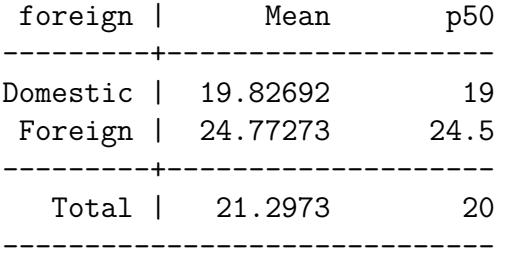

### **5.2.1.2 Graphiques**

#### **[MAJ EN COURS: bcp de nouveautés]**

Juste une rapide présentation de quelques visualisations permettant d'explorer des distributions.

```
Une seule distribution: graph box/hbox , histogram, violinplot (externe)
Plusieurs distributions: violinplot (externe) Deux distribution croisée: hexplot (externe), gjoint
(externe)
```
#### **Boxplot**

graph hbox mpg, graph hbox mpg, over(foreign)

#### **Histogramme**

```
histogram mpg, percent
histogram mpg, percent by(foreign)
```
- Dans le langage de Stata, ce type de graphique est appelé *oneway*.
- L'altération de son aspect avec les options n'est pas très flexible, surtout au niveau des couleurs.
- Pour les histogrammes, il y a une version *twoway* qui permet d'empilé plusieurs histogrammes dans un même graphique, mais généralement la visualisation n'est pas optimale. Préférer en ce cas là une approche par les **densités** (voir violinplot - comparaison III).
- Conseil de sémiologie graphique: garder l'axe quantitatif/continu sur les abcisses .

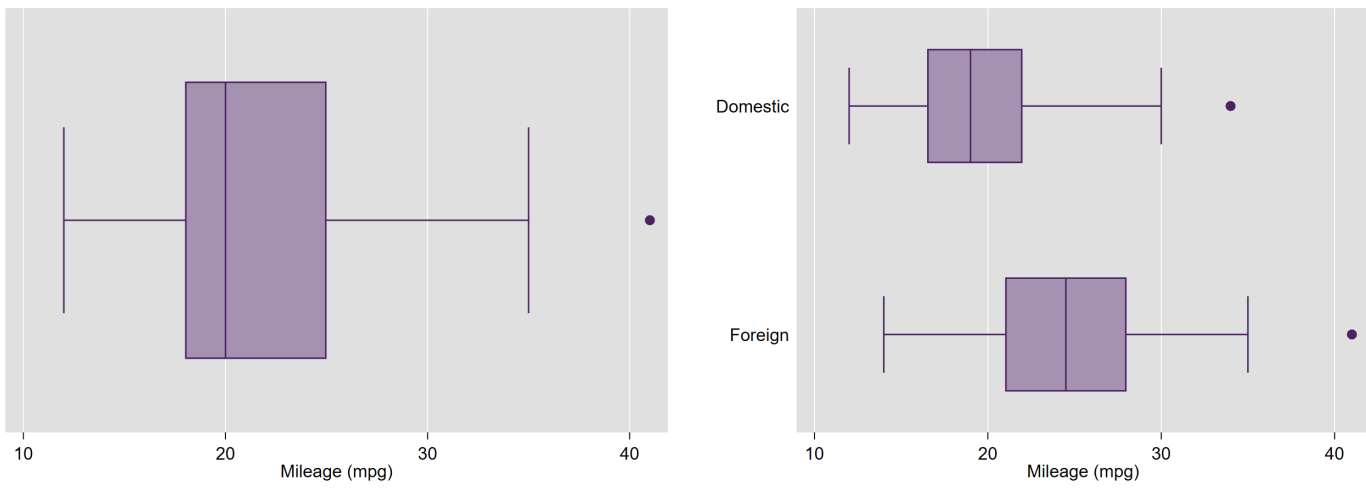

Figure 5.1: Sans comparaison Figure 5.2: Avec comparaison

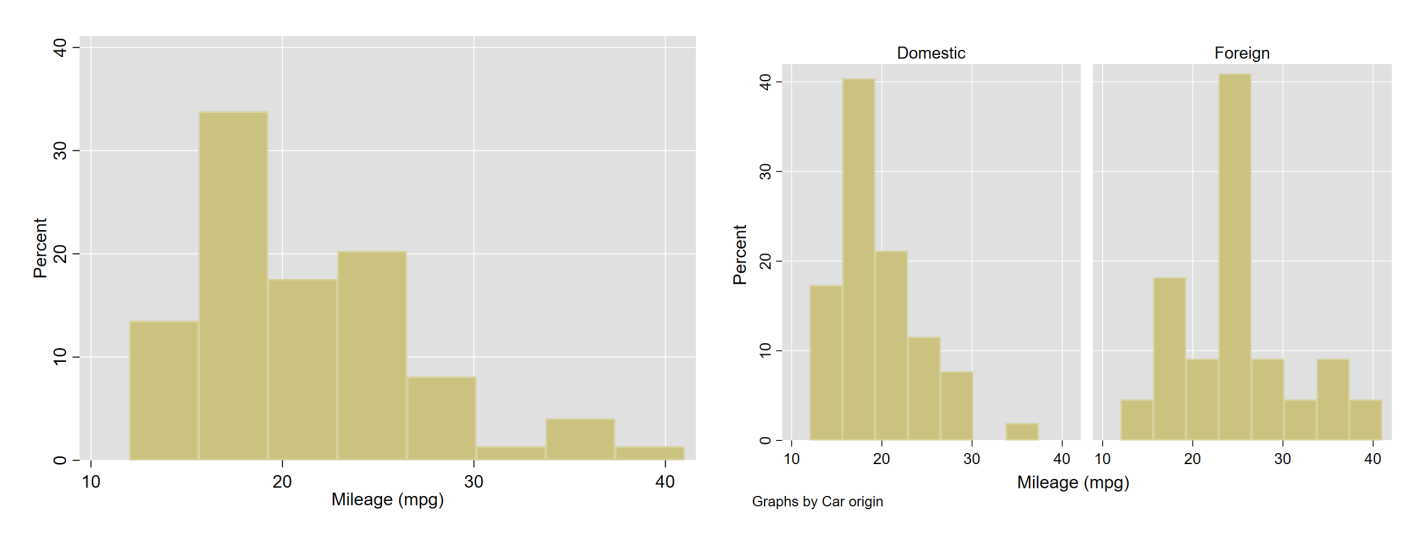

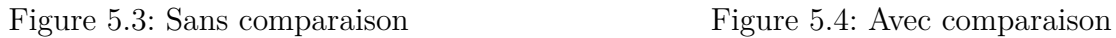

### **Violinplot (Ben Jann)**

Toujours beaucoup d'options dans les commandes de *magik* B.Jann. Se reporter à son tutoriel sur github pour l'installation (nécessite l'installation de dépendances) [Lien](https://github.com/benjann/violinplot/)

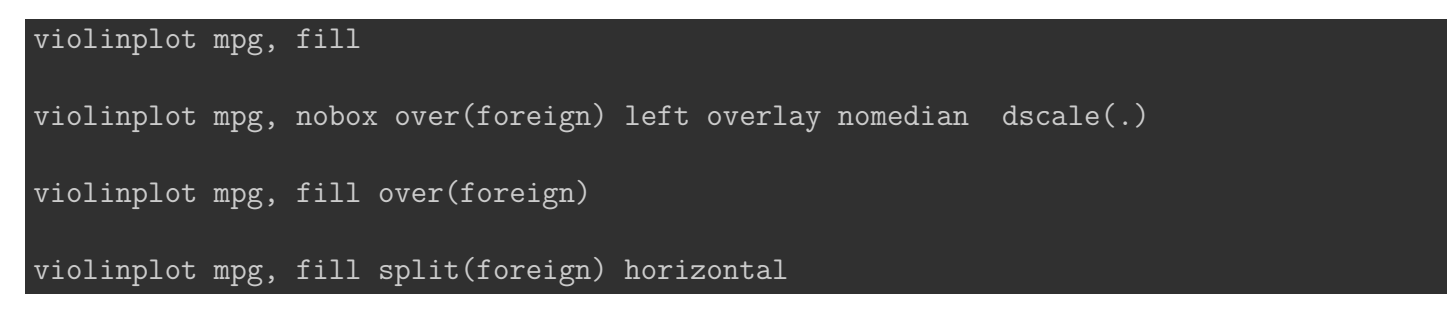

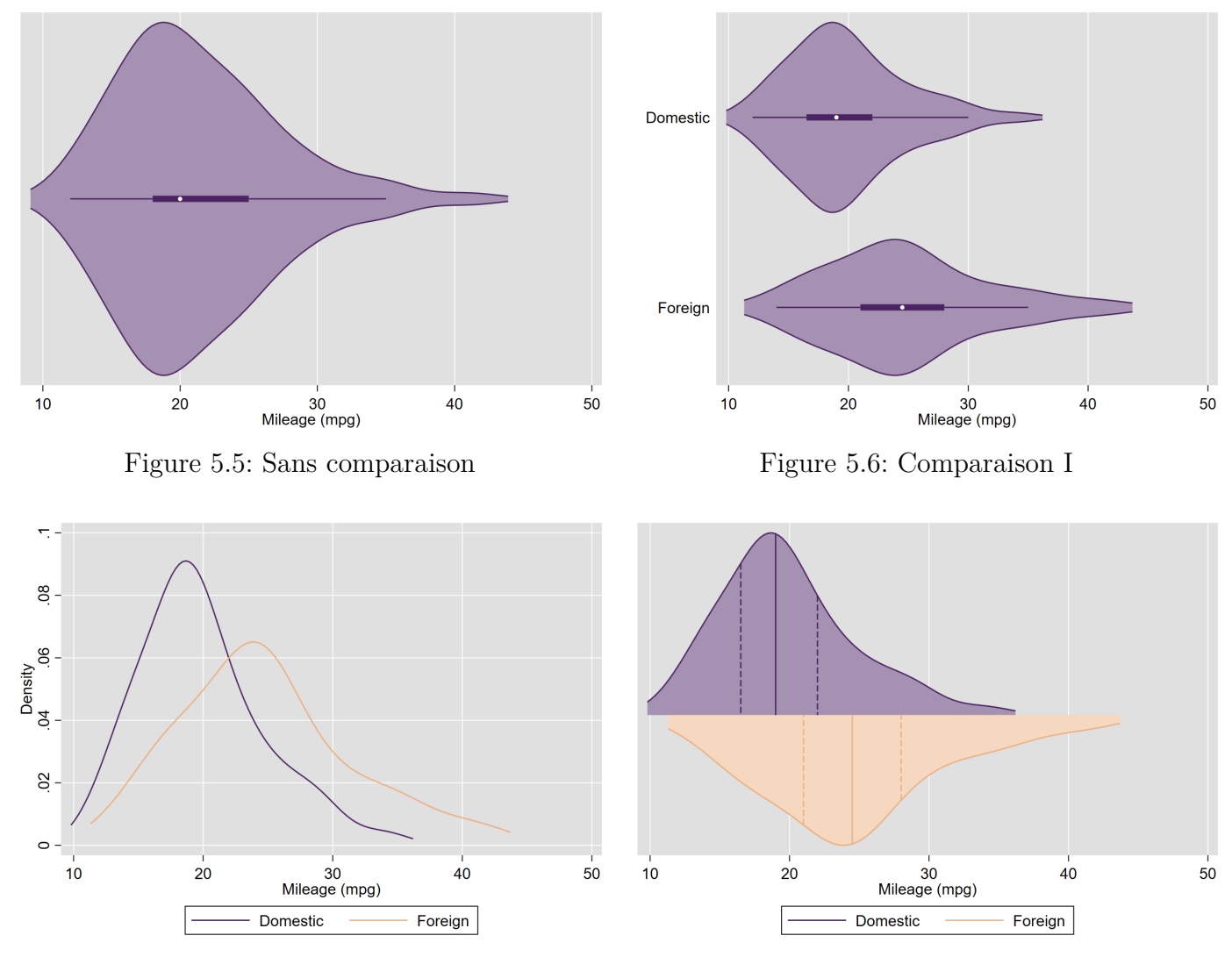

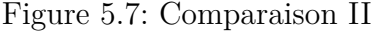

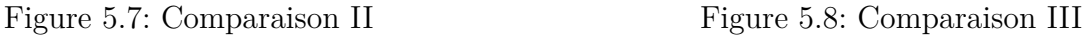

### **Deux variables quantitatives**

• Une nuage de point pêche rapidement lorsque le nombre d'observations augmente, par exemple audelà de 200.

- Solutions:
	- **–** Courbes de niveaux
	- **–** Heatplot/hexplot: l'idée est de visualiser un histogramme "vu du dessuss", la hauteurs des barres étant données par un différentiel de couleur issues d'une palette séquentielle (du clair au foncé par exemple).

### ssc install heatplot, replace

hexplot price mpg, colors(flare)

• Il peut-être intéressant d'ajouté les distributions marginales des deux variables. J'ai programmé une petite commande (encore en version très alpha): **gjoint**. Tout le mérite revient à B.Jann pour la commande hexplot (j'ai juste combiné hexplot avec des histogrammes).

### net install gjoint, from("https://raw.githubusercontent.com/mthevenin/stata\_graphiques/master

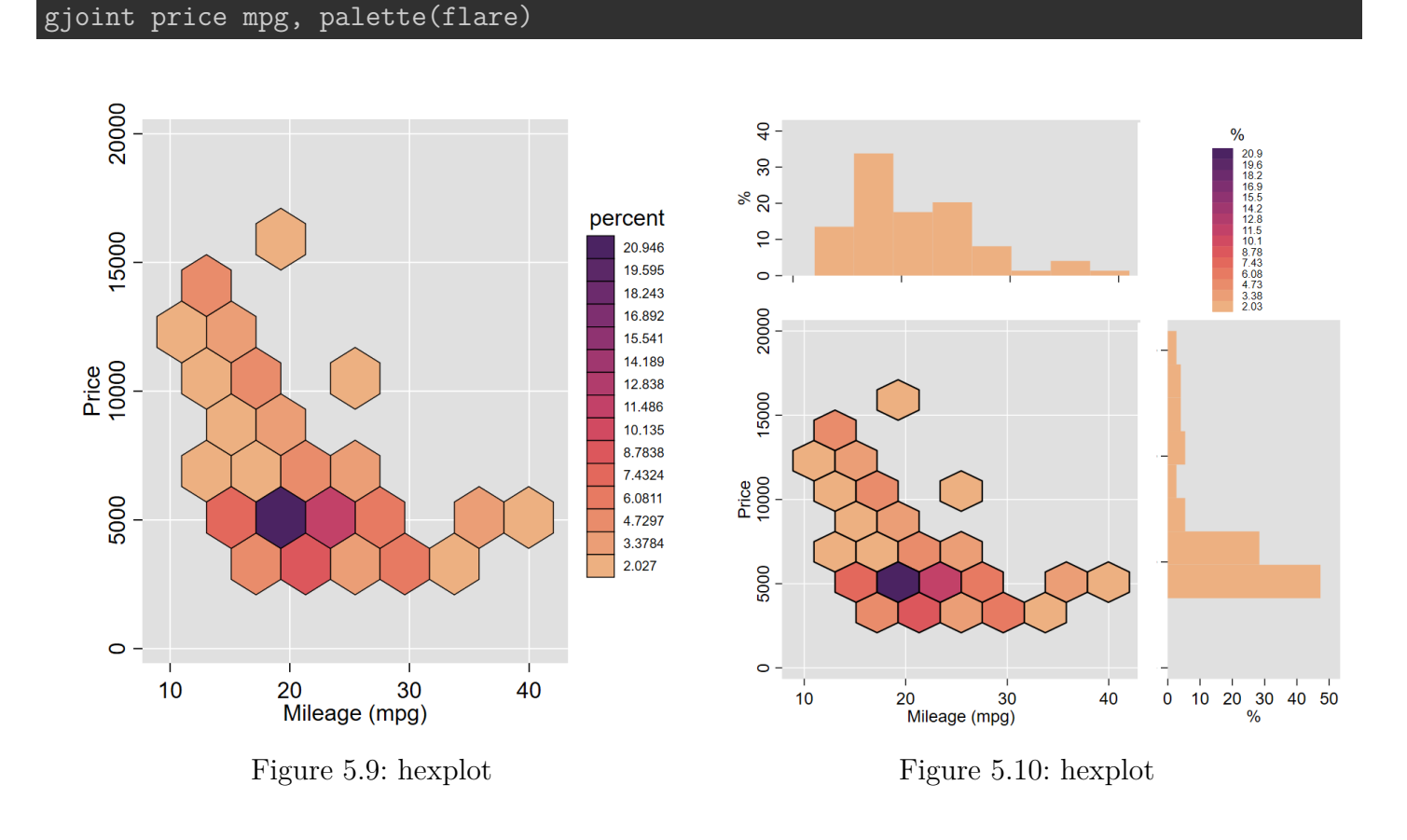

### **5.2.2 Variables catégorielles**

La principale commande est tabulate (tab). On peut l'utiliser avec des variables de type string. **Syntaxe (tableau croisé)**:

#### tab var1 var2 [, mis nofreq row col sort ......]

- Par défaut, l'ordre d'affichage suis la valeur de la modalité si la variable est de type numérique et l'ordre alphabétique pour une variable de type caractère. On peut utiliser l'option sort pour afficher par ordre croissant des effectifs observés [ou utiliser la commande externe **tabsort** qui offre plus de possibilités]
- Autres commandes (externe): **fre** [B.Jann], **tabm** [NJ.Cox], **tabsort** [NJ.Cox]

ssc install fre ssc install tabsort ssc install tabm

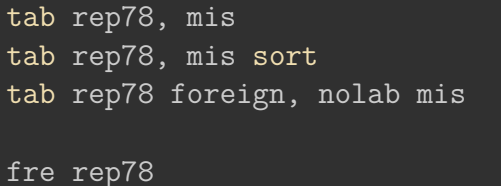

tabsort rep78

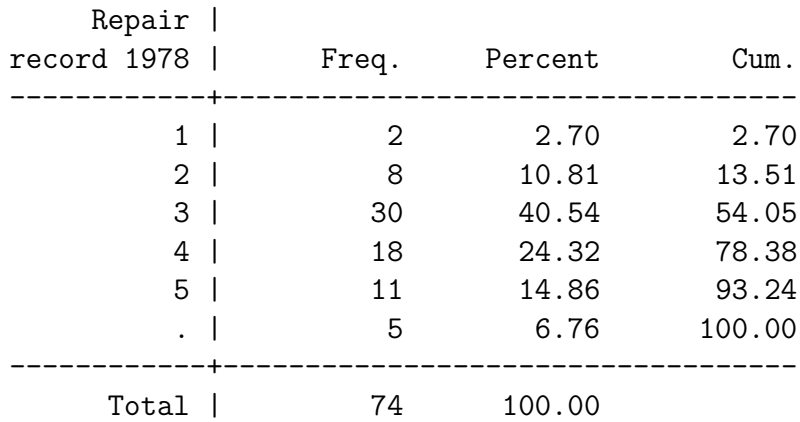

Repair |

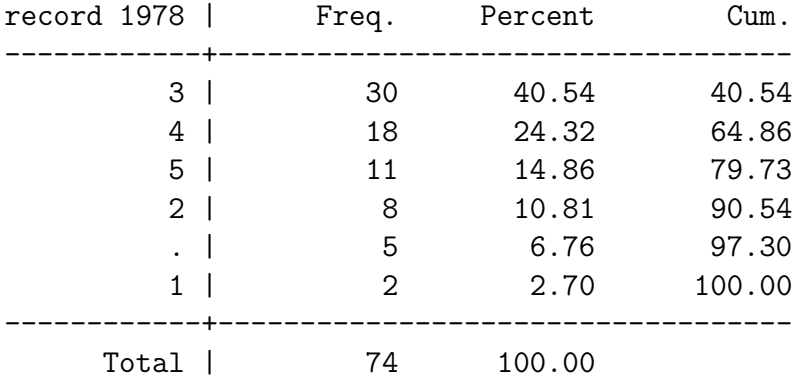

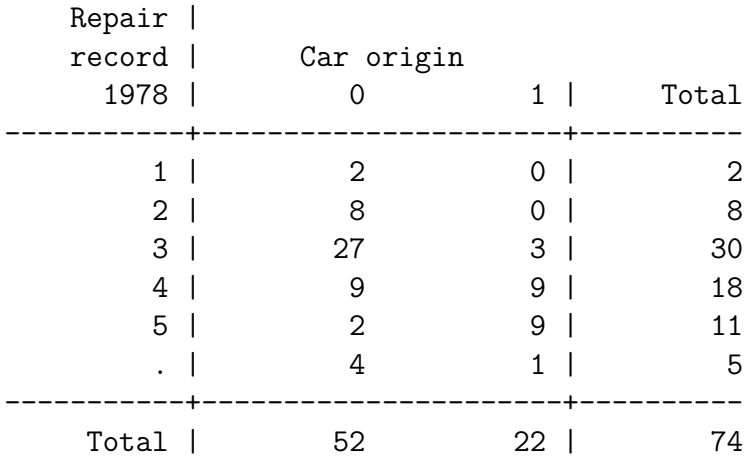

### rep78 -- Repair record 1978

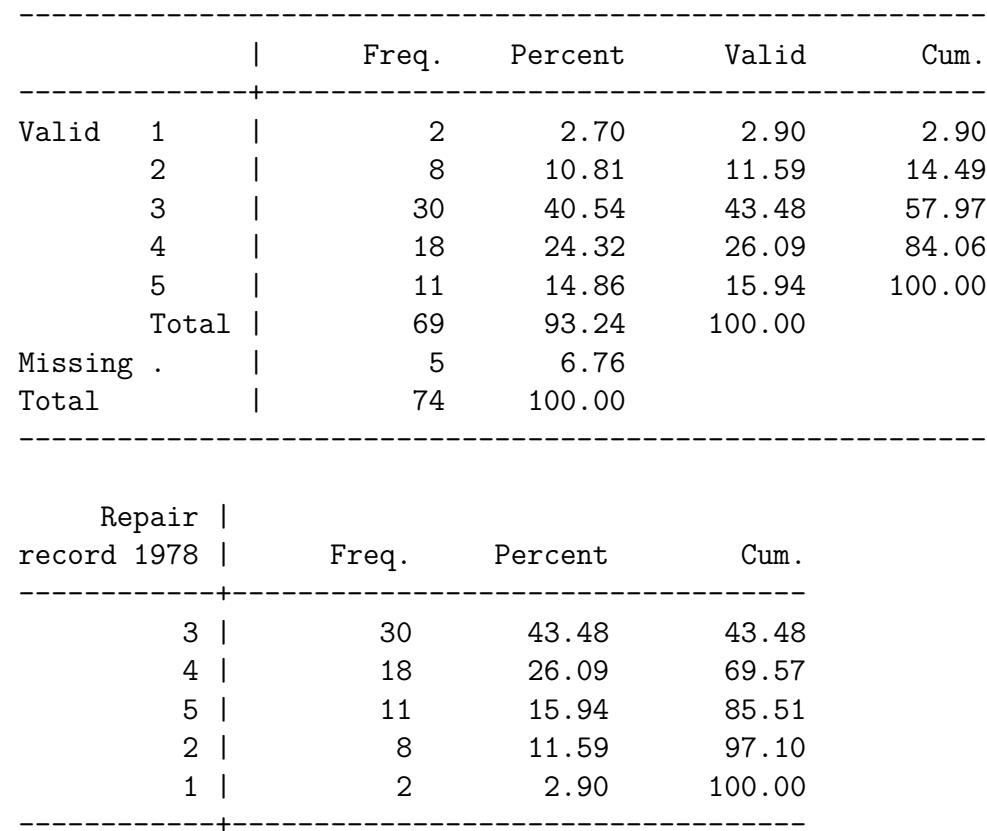

### **Graphiques**

Niveau graphique, les possibilités restent toujours assez limitées pour les variables discrètes (et on abandonne l'idée des horribles camemberts).

On privilégiera ici la commande de NJ.Cox, **catplot**

Total | 69 100.00

### ssc install catplot

catplot rep78, percent catplot rep78, percent over(foreign)

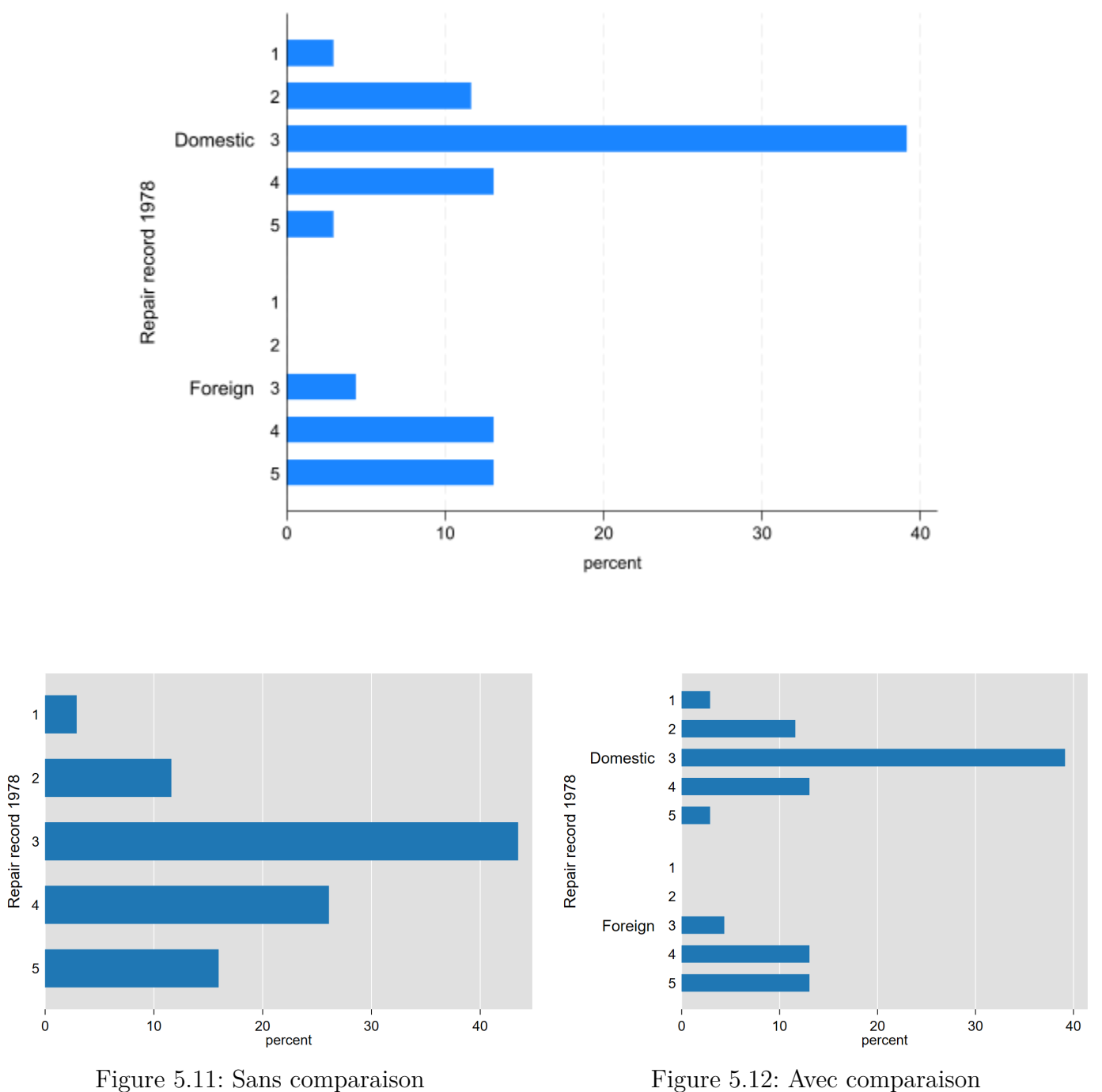

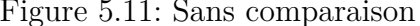

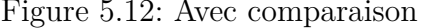

## **5.3 Introduction aux frames**

- Depuis la version 16 (2019)
- Les frames permettent de travailler en parallèle sur plusieurs bases, sans switcher avec des opérations successives d'enregistrement/ouverture (save/use).
	- **–** Sur l'interface principale, le contenu d'une frame (base de données) est affiché de manière traditionnelle. On peut faire des opérations sur les autres frames déclarées simultanément.
	- **–** La première base ouverte lors de l'ouverture d'une session est déclarée comme frame par défaut.
- Les frames peuvent être liées entre elles avec une clé d'identification commune.
	- **–** Importations partielles de variables ou d'observations d'une frame à l'autre.
	- **–** Permet de générer une variable dans une frame en utilisant des variables d'une ou plusieurs autres frames. Il n'est donc pas nécessaire d'apparier les bases entre elles en amont.

On ne verra ici que quelques manipulations de bases, la liaison de frames sera traitée dans le chapitre 6.

#### **frame dir** ou **frame mist**

frame dir frame list default 74 x 12; 1978 automobile data default 74 x 12; 1978 automobile data sysuse auto, clear frame dir (1978 automobile data)

#### **frame rename**

On renomme une frame avec ancien nom nouveau nom

default 74 x 12; 1978 automobile data

```
frame reset // voir plus loin - commande ici seulement nécessaire pour compatibilité avec (
sysuse auto, clear
frame rename default auto
frame dir
```

```
(1978 automobile data)
 auto 74 x 12; 1978 automobile data
```
i Note Autre façon de procéder (et surement meilleure): frame create auto frame auto: sysuse auto, clear

### **frame nom\_frame:** ou **frame nom\_frame {}**

- On peut exécuter une commande en la préfixant par **frame nom\_frame:**
- Pour une série de commandes, il suffit d'enchasser cette série dans des crochets

frame auto: mean price

Mean estimation Number of obs = 74 -------------------------------------------------------------- | Mean Std. err. [95% conf. interval] -------------+----------------------------------------------- price | 6165.257 342.872 5481.914 6848.600 --------------------------------------------------------------

frame auto { mean mpg table rep78 foreign }

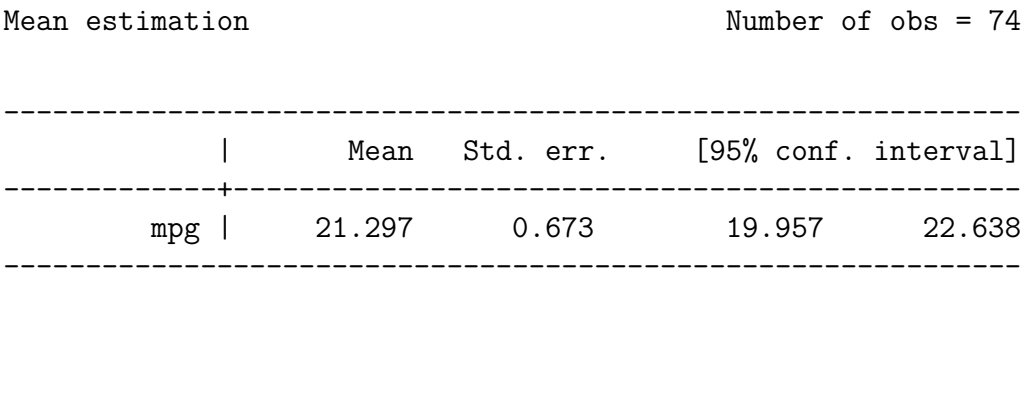

------------------------------------------------ | Car origin | Domestic Foreign Total -------------------+----------------------------

Repair record 1978 |

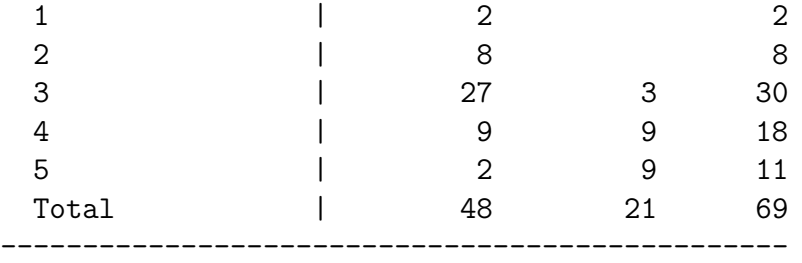

#### **frame copy**

Permet de copier à l'idendique une frame **frame copy nom\_frame nouveau\_nom**.

Dans l'exemple qui suit on va une frame à partir de la base auto, frame *prix*, en conservant avec seulement les variables *foreign* et *price*.

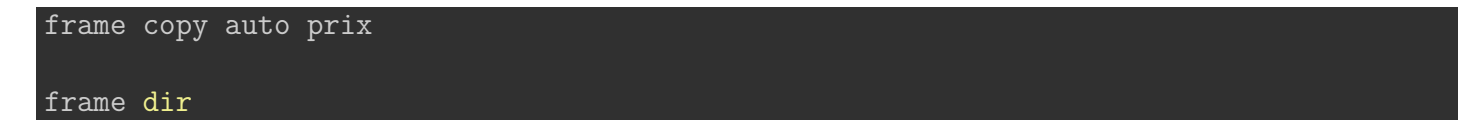

auto 74 x 12; 1978 automobile data prix 74 x 12; 1978 automobile data

Comme indiqué précédemment, on est pas obligé de charger une base déclarée en frame pour effectuer des opérations dessus. On peut donc conserver les deux seules variables *foreign* et *price* tout en gardant la base *auto* chargée.

frame prix: keep foreign price frame dir

auto 74 x 12; 1978 automobile data \* prix 74 x 2; 1978 automobile data

Note: Frames marked with \* contain unsaved data.

La frame *prix* ne comporte donc plus que deux variables.

On va supprimer la variable *make* de la base/frame *auto*

#### drop make

#### **frame change**

Permet de switcher d'une frame à une autre. Ici ce sont les informations de la frame *prix* qui seront chargée dans l'interface de Stata

frame change prix

### mean price, over(foreign)

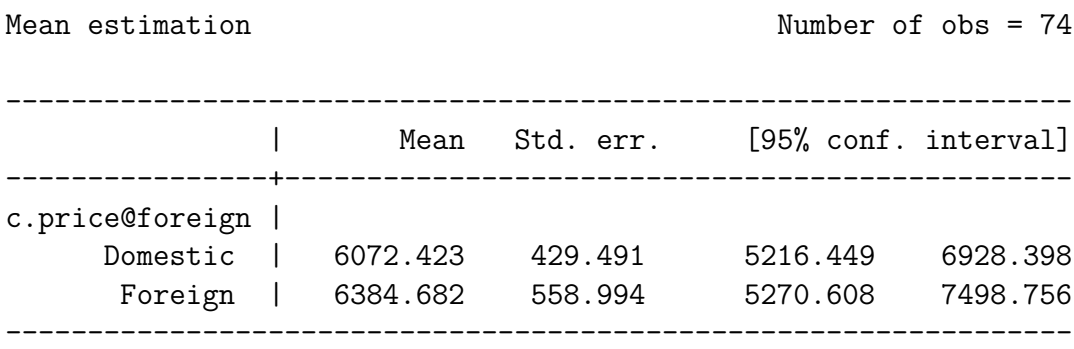

Du côté de la frame *auto*, base chargée initialement, on note que la suppression de la variable *make* a bien été enregistrée malgré le change de frame.

frame auto: des

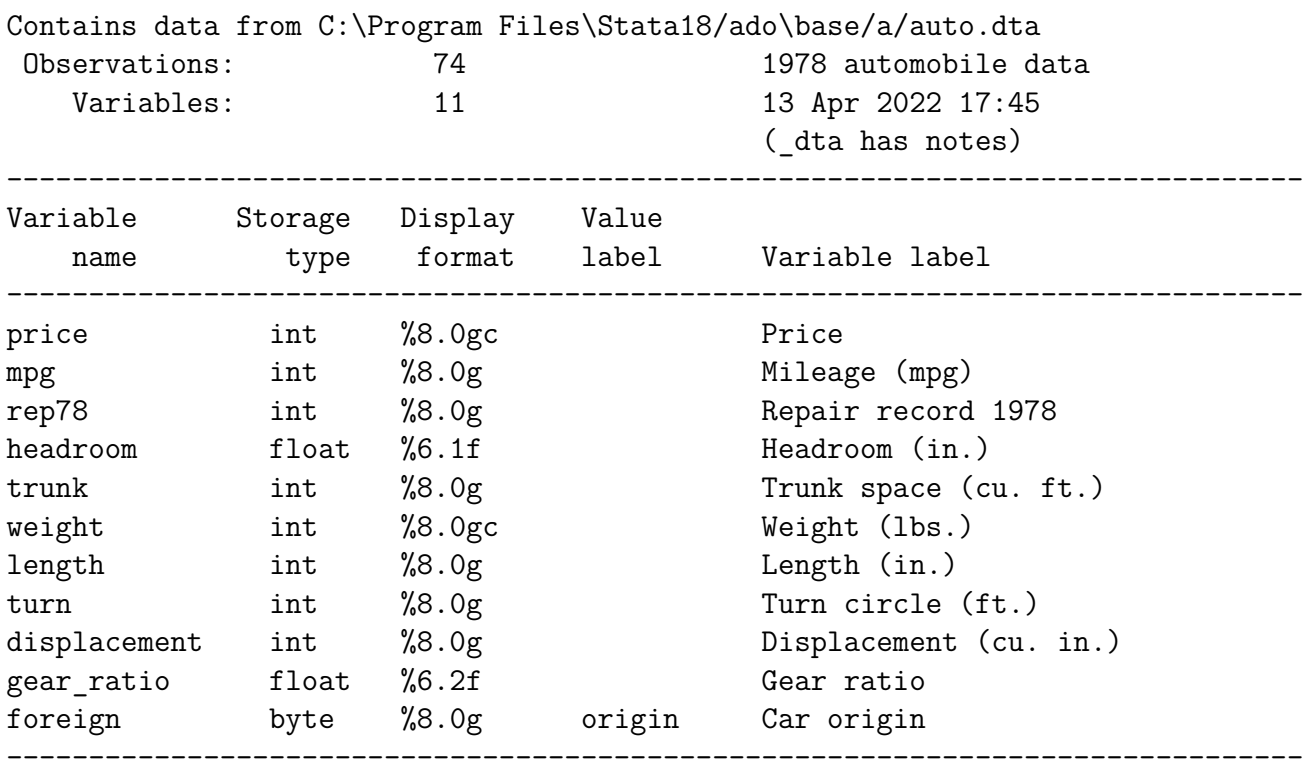

Sorted by: foreign

Note: Dataset has changed since last saved.

#### **frame drop** et **frame reset**

Permettent de supprimer une ou la totalité des frames

**frame drop nom\_frame**, permet de supprimer une frame, à l'exception de celle chargée dans l'interface.

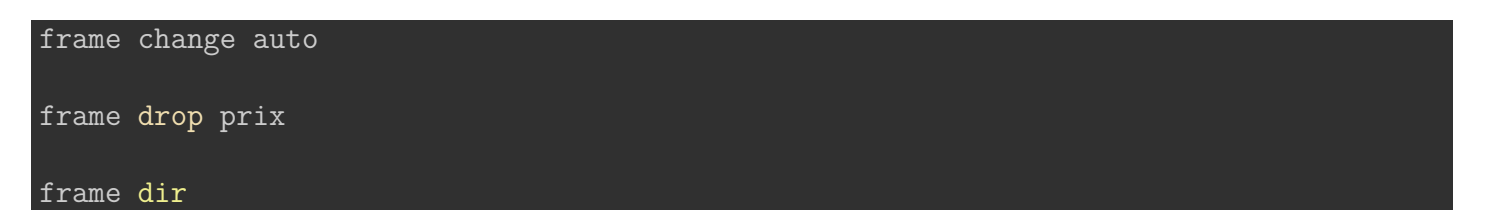

```
* auto 74 x 11; 1978 automobile data
```
Note: Frames marked with \* contain unsaved data.

On a chargé dans l'interface la frame *auto*, puis on a supprimé la frame prix. **Par contre il n'est pas possible de supprimer la frame active dans l'interface**.

i Stata 18

Avec la nouvelle version, il est possible de supprimer plusieurs frames avec frame drop, mais toujours à l'exception de celle qui est active.

#### **frame reset**

On peut supprimer toutes les frames, dont celle chargée dans l'interface avec **frame reset**. Dans ce cas il n'y a plus de base chargée dans la session.

frame reset sysuse auto, clear frame rename default auto

(1978 automobile data)

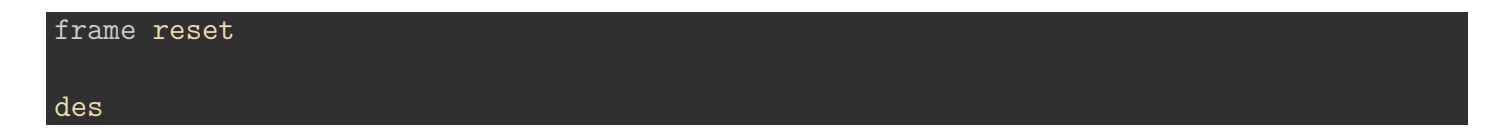

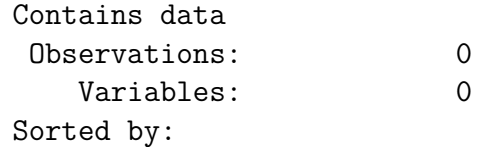

# **6 Les variables**

### **[Programme du chapitre](https://mthevenin.github.io/stata_programmation/programme5.do)**

*Commandes et expressions introduites*

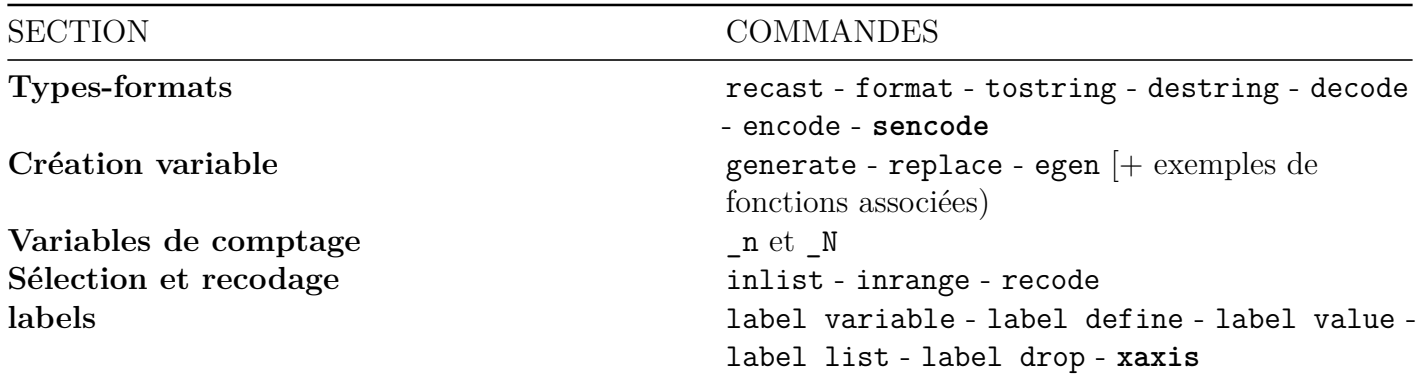

### • **En gras, commandes externes**

Pour accéder aux infomations sur les variables d'une base:

- Utiliser le **variables manager** ou la fenêtre d'information **variables properties** si elle est ancrée à l'interface. Ces deux outils permettent de faire des modifications et de récupérer la ligne de commande dans la fenêtre *command*. Le verrou de la fenêtre **variables properties** doit-être retiré .
- Utiliser la commande describe [des] ou la commande ds pour un usage plus avancé (sélection de variables selon leur type par exemple).

### *Variables manager*

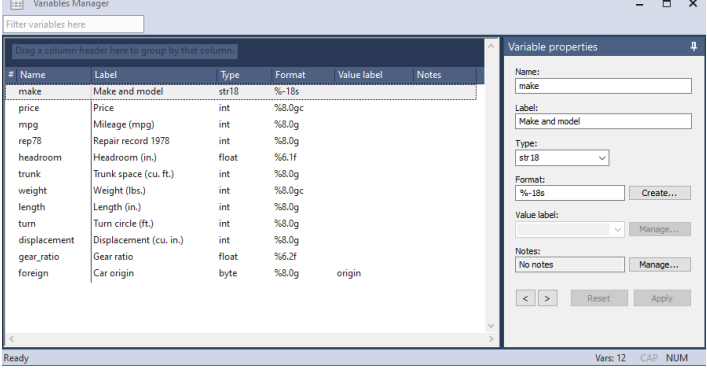

*Fenêtre properties à droite de l'interface principale (mode dévérouillé)*

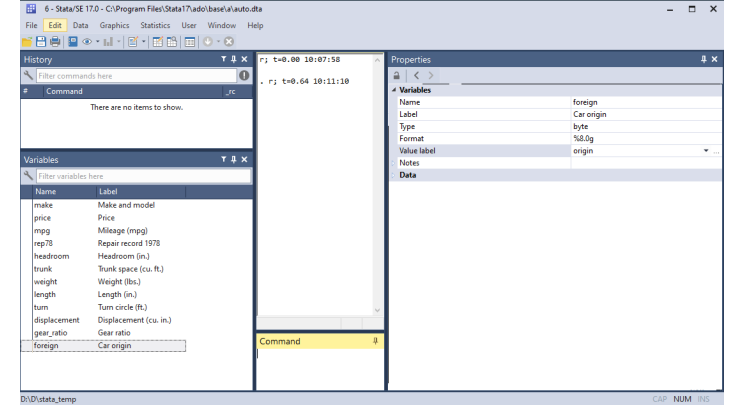

### **Commande describe**

sysuse auto, clear describe

<IPython.core.display.HTML object>

(1978 automobile data)

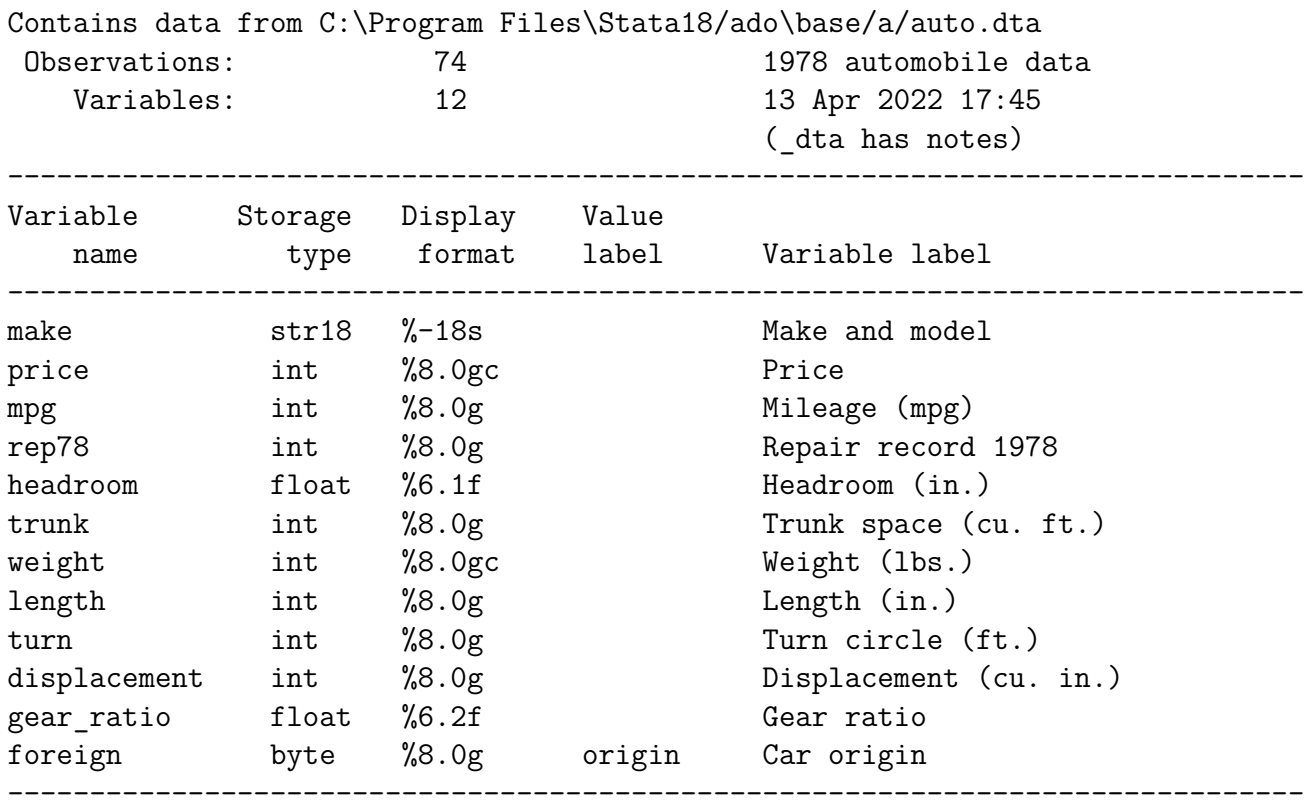

Sorted by: foreign

## **6.1 Types et format**

### **6.1.1 Types**

Stata gère tous les types de variables: numérique, caractère, date. Un type de variable est un type de stockage.

- Types numériques: *float*, *long*, *double*, *int* et *byte*.
- Types caractère: *str#* et *strL* (très grandes chaînes de caractères). # est la longueur de la chaîne de caractère, elle ne peut pas excéder 2046 pour le type *str*.

Plus d'informations: help data types

Modification du type de variable

- Optimisation du poids en mémoire avec compress
- Commande **recast**

### *Optimisation du poids de la base*

compress

```
variable mpg was int now byte
variable rep78 was int now byte
variable trunk was int now byte
variable turn was int now byte
variable make was str18 now str17
(370 bytes saved)
```
### *Passage de la variable make en str3 avec recast*

En réduisant le type, on va tronquer les chaînes de caractères qui ne garderont que les 3 premières lettres, à manipuler avec prudence donc. Pour cette opération, Stata impose une confirmation avec l'option force.

### *Variable d'origine*

des make list make in 1/10

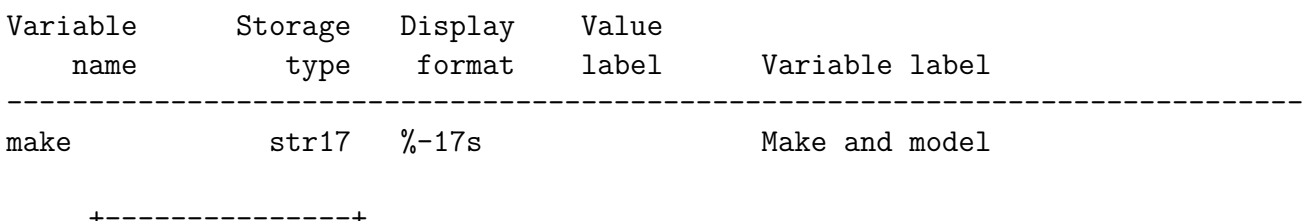

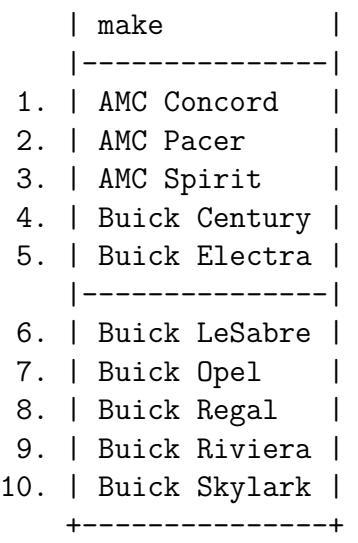

## *Modification du type*

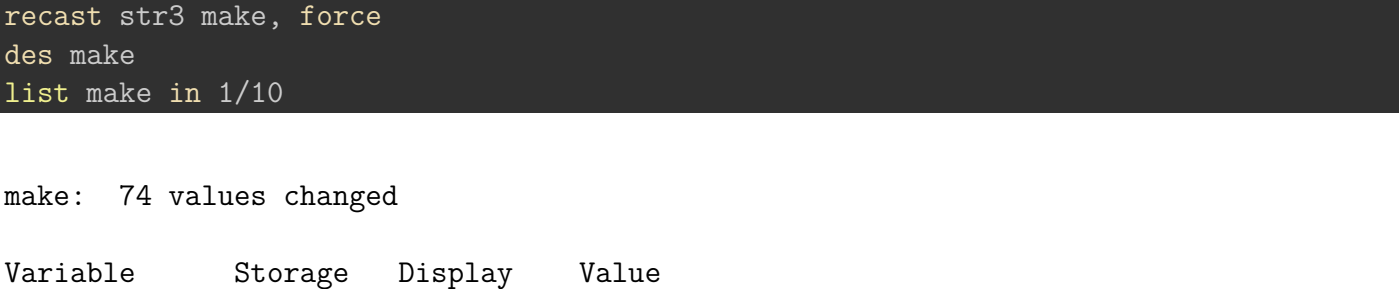

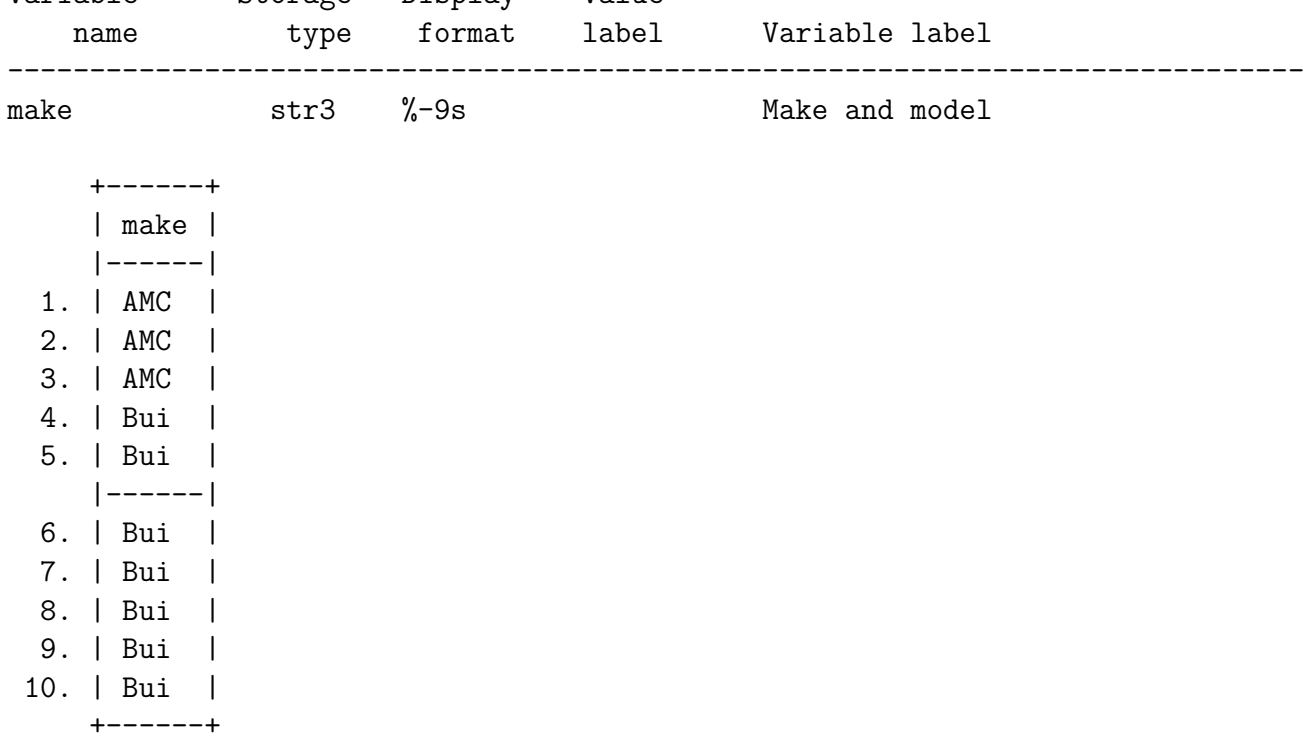

### **6.1.2 Format**

Il s'agit du format d'affichage des valeurs des variables. Ils peuvent être modifiés sans que le type soit changé (décimales, alignement….).

Variables numérique:

- Format *g*: *général* (définition un peu obsure selon moi). - Format *f*: *fixe*. - Plusieurs format d'affichage pour les variables de type dates: *%td* (date avec jour-mois-année), *%tm* (mois), *%tq* (trimestre), *%tw* (semaine). Les dates et leur manipulation sont un domaines très riche, et feront l'objet d'une courte présentation en fin de chapite.

On peut changer le format d'affichage avec la commande **format**. Si le format est de type général (g), il est préférable de passer à un format de type fixe (f). On peut affecter un même format à une liste de variables.

**Syntaxe**:

format %format varlist

### **Exemple: changement du nombre de décimales**

Dans la base *auto*, la variable *gear\_ratio* est de format fixe à 2 décimales (%6.2f). Pour supprimer, à l'affichage, les deux décimales:

### list gear ratio in  $1/10$

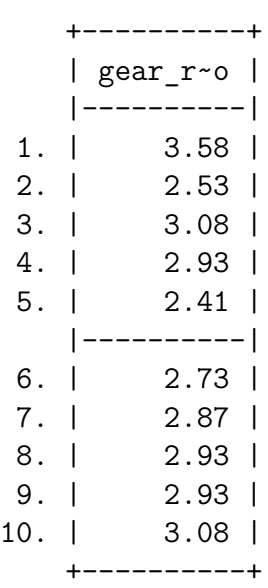

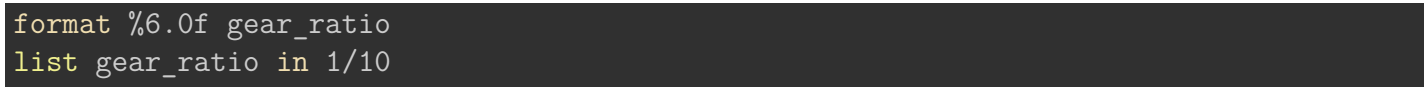

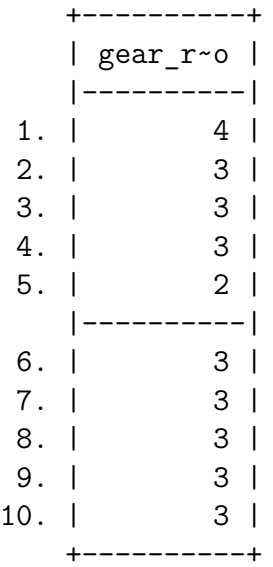

### **Exemple: aligner le nombre décimal reporté avec summarize sur le format de la variable**

Avec l'option format appliquée à la commande summarize on peut automatiquement réduire le nombre de décimales reportées dans l'output

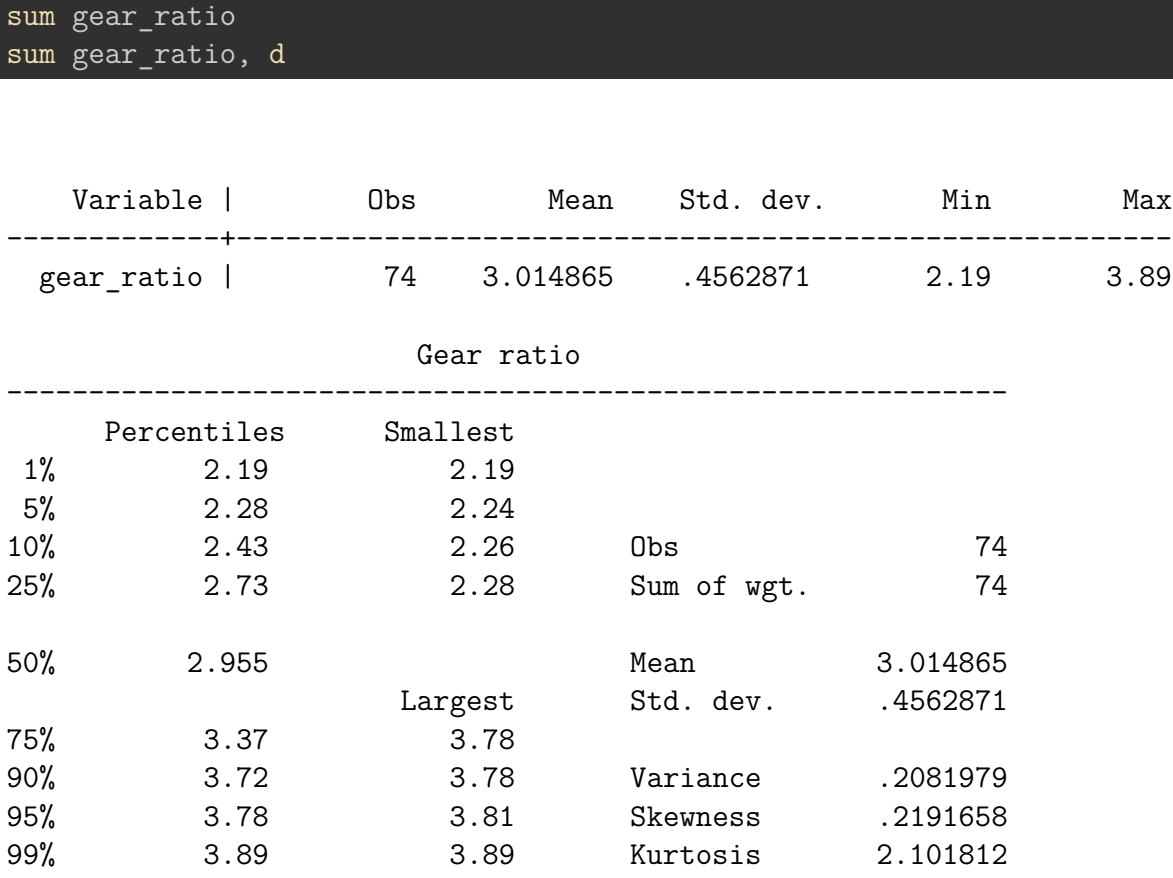

Avec l'option **format**

### sum gear\_ratio, format sum gear\_ratio, d format

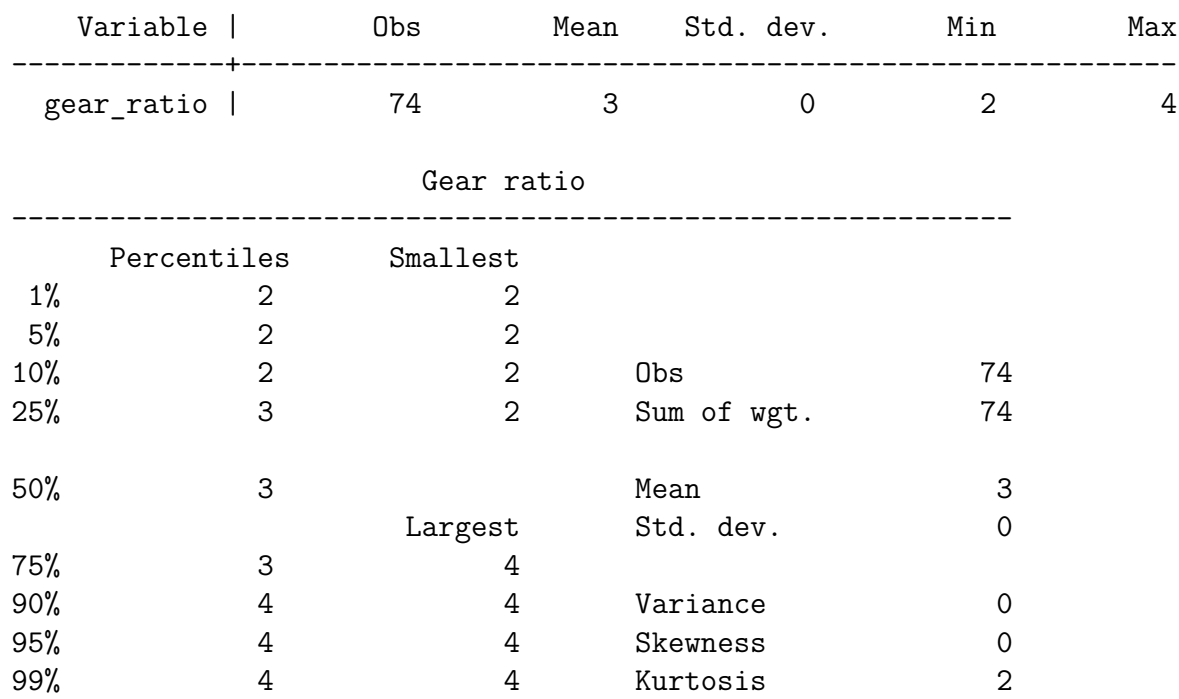

## **6.2 Modification du type**

Il est possible de basculer d'un type caractère à un type numérique et inversement

### **De numérique à caractère**

Si la variable numérique n'a pas de label affecté sur les modalités, ou qu'on ne veut pas conserver l'information données par les labels, on peut utiliser la commande tostring. On peut créer une nouvelle variable avec l'option gen() ou remplacer la variable numérique d'origine avec l'option replace. Une des deux options doit être nécessairement renseignée.

#### **Syntaxe**:

```
tostring [varlist], gen(nom_varlist)
tostring [varlist], replace
```
Exemple avec la variable *foreign* qui prend les valeurs 0 ou 1 avec les labels "domestic" (0) et "foreign" (1)

```
tostring foreign, gen(foreign_str)
des foreign foreign_str
tab foreign foreign_str
```
#### foreign\_str generated as str1

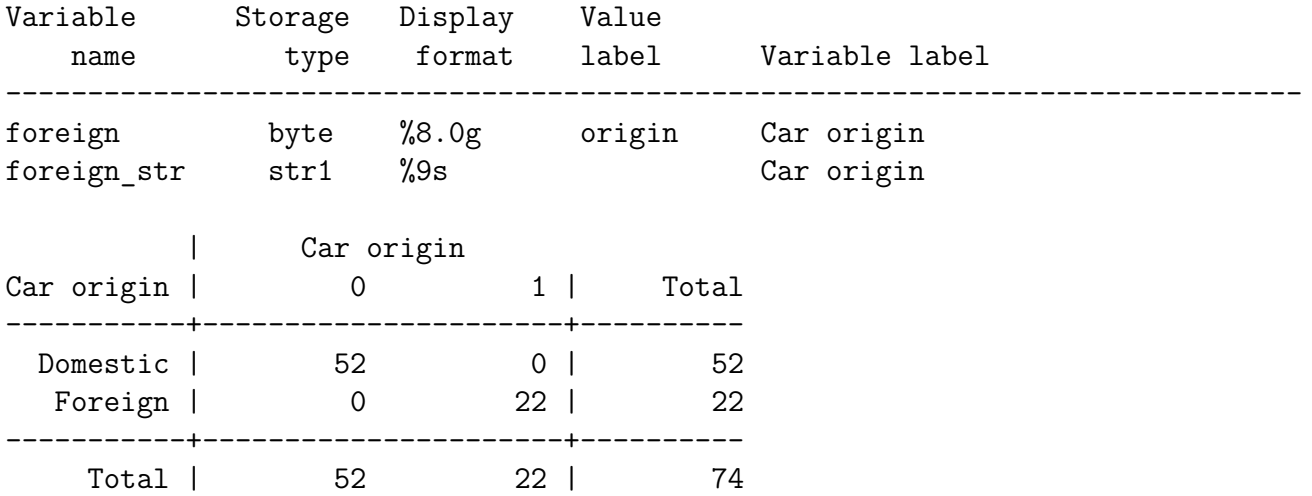

Si la variable numérique a des labels affectés aux modalités modalités et qu'on souhaite conserver cet information, on utilise la commande **decode**

#### **Syntaxe**:

decode variable, gen(nom\_var)

Exemple avec la variable *foreign*

capt drop foreign\_str

```
decode foreign, gen(foreign_str)
```
des foreign foreign\_str

tab foreign\_str

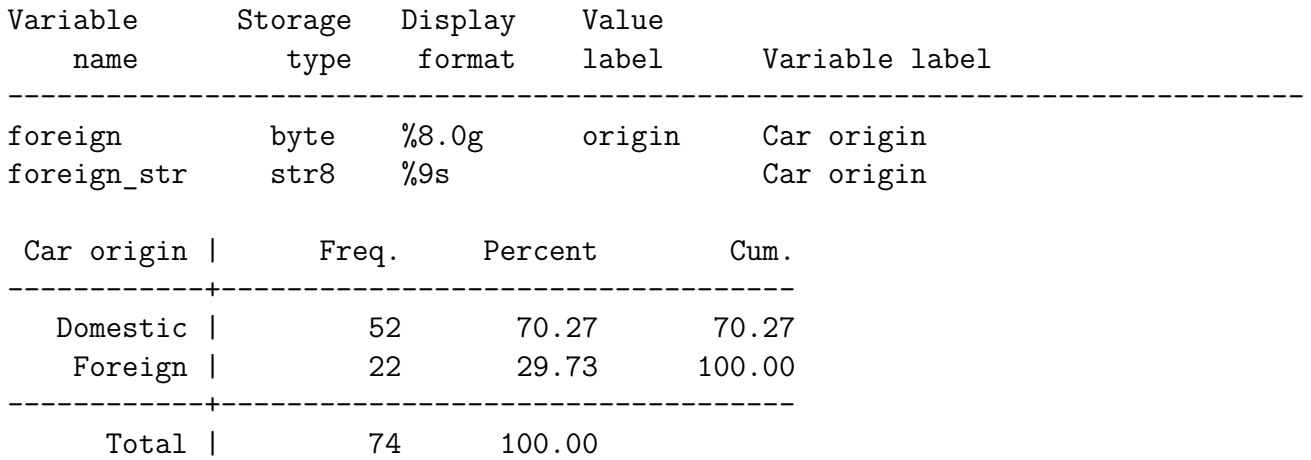

### **De caractère à numérique**

Si la variable caractère est a une forme numerique (une suite de nombre comme des années, des âges…), on utilise la commande destring. Lorsqu'il y a des des valeurs manquantes à la variable, on doit uiliser l'option force.

**Syntaxe**:

destring [varlist] , gen(nom\_varlist) destring [varlist] , replace [force]

Exemple avec la variable *rep78* qui est transformé dans un premier temps en variables caractère avec tostring puis de nouveau transformé en format numérique avec destring

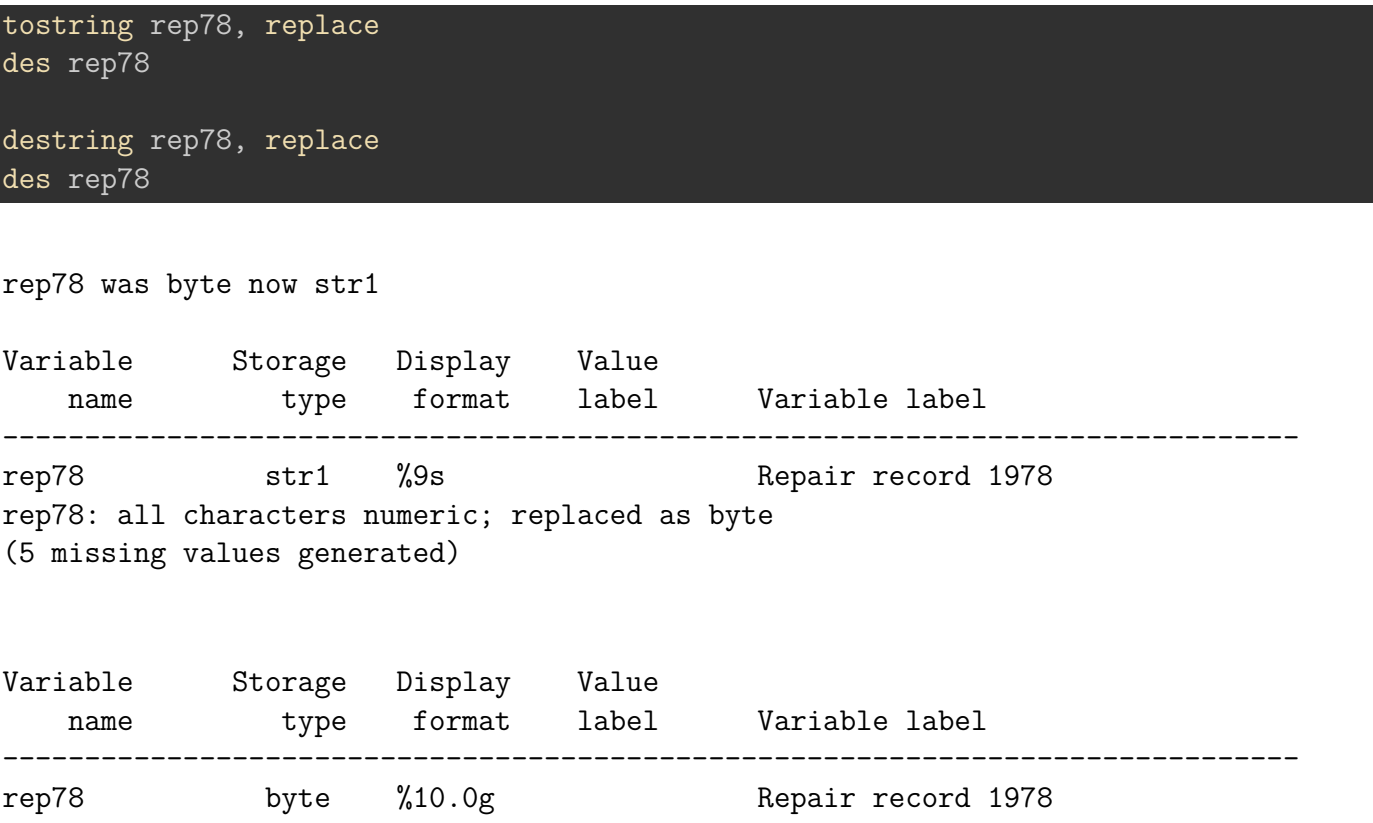

Si la variable caractère n'est pas de forme numérique et que l'on souhaite récupérer les labels sur les modalités, on peut utiliser la commande **encode** ou la commande externe **sencode** (net install st0043\_2, force). La seconde permet de remplacer directement la variable d'origine, option particulièrement pratique. Egalement, cette commande permet plus de souplesse sur le codage de la variable (help sencode pour plus de détail).

Avec encode ou sencode sans l'option gsort, le numéro de la modalité suivra l'ordre alphabétique des chaînes de caractère de la variable: si la variable caractère à pour valeur ("Homme", "Femme"), "femme" sera automatiquement codée 1 et "homme" 2.

### **Syntaxe**:
### encode variable, gen(nom\_variable)

### **Syntaxe**:

#### sencode variable, gen(nom\_variable) replace gsort()

Exemple avec la variable *foreign\_str* (variable caractère créée précédemment à partir de la variable foreign)

encode foreign str, gen(foreign2)

tab foreign2 tab foreign2, nolab

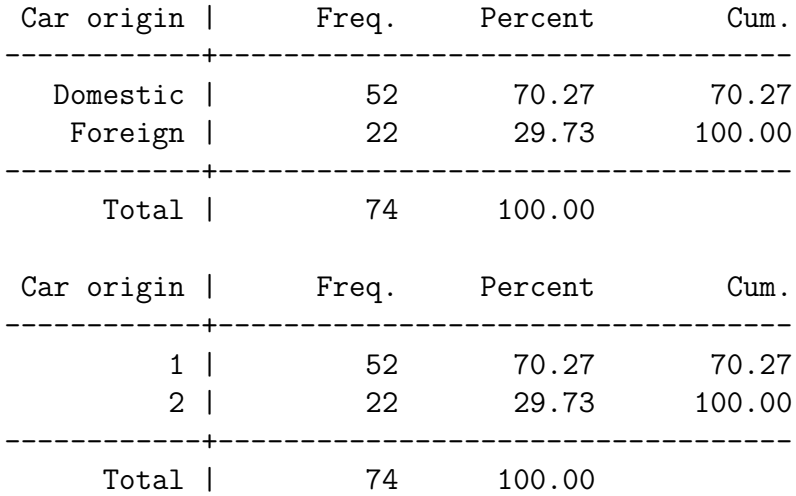

Á Type de variable pour les modèles

Les variables de type caractères ne sont pas acceptées, Stata renvoie alors un message d'erreur avec **no observation**. Si c'est le cas, les commandes destring et encode vont s'avérer particulièrement utiles.

# **6.3 Création d'une variable**

## **6.3.1 generate - replace**

La création d'une nouvelle variable se fait avec la commande generate généralement tronquée jusqu'à gen (voire ge pour les plus radicaux de la troncature de syntaxe).

**Syntaxe**:

#### gen nom\_variable=valeur/fonction [expression: if in inlist inrange...]

Pour remplacer la valeur variable existante on utilise la commande replace. Le nom n'est malheureusement pas tronquable.

### **Syntaxe**:

replace nom variable=valeur/fonction [expression: if in inlist inrange...]

- On peut utiliser le préfixe bysort
- Pour utiliser une fonction mathématique ( $log, exp,...$ ) => help math functions
- Pour afficher la liste complète des fonctions (variables caractères, statistiques, pseudo nombre aléatoire, dates.): help function

**Rappel**: attention entre l'opérateur d'affectation (=) et l'expression conditionnelle (==).

gen x=valeur if y==valeur replace x=valeur if y==valeur

#### **Création d'une indicatrice (0,1)**

On peut rapidement générer des indicatrices (0,1) à partir d'une expression conditionnelle:

**Syntaxe**:

gen x= expression\_conditionnelle

Exemple avec la variable *rep78*. On génère la variable *rep2* qui prend la valeur 1 si *rep78*>3, 0 sinon. Comme il y a des valeurs manquantes dans la variable d'origine, on corrige l'information pour l'indicatrice dont les valeurs manquantes ont été automatiquement affectées à la valeur 0.

```
gen rep2 = rep78>3
replace rep2 = . if rep78 == .tab rep78 rep2
```
(5 real changes made, 5 to missing)

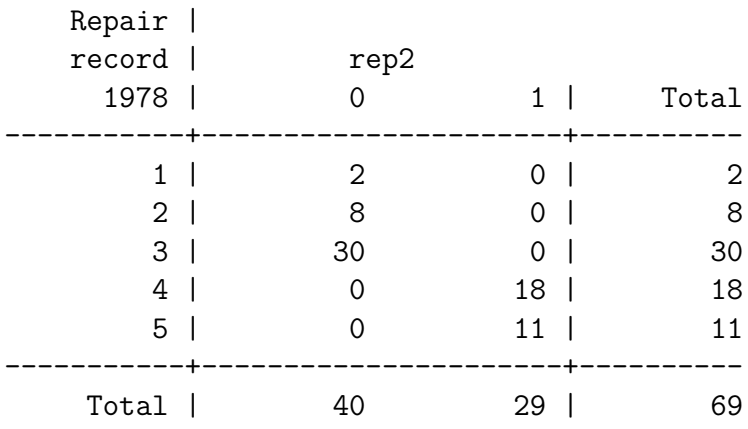

Remarque: Avec la commande tabulate on peut créer une série d'indicatrices à partir d'une variable catégorielle avec l'option gen(nom\_variable)

**Syntaxe**:

tab x, gen(nom\_variable)

Exemple avec la variable *foreign*. Avec tabulate on va générer deux indicatrices: *origine1* si *foreign*=0, et *origine2* si *foreign*=1. Un label à la variable est automatiquement créé indiquant la valeur de la variable d'origine.

tab foreign, gen(origine) des origine1 origine2 tab origine1 foreign tab origine2 foreign

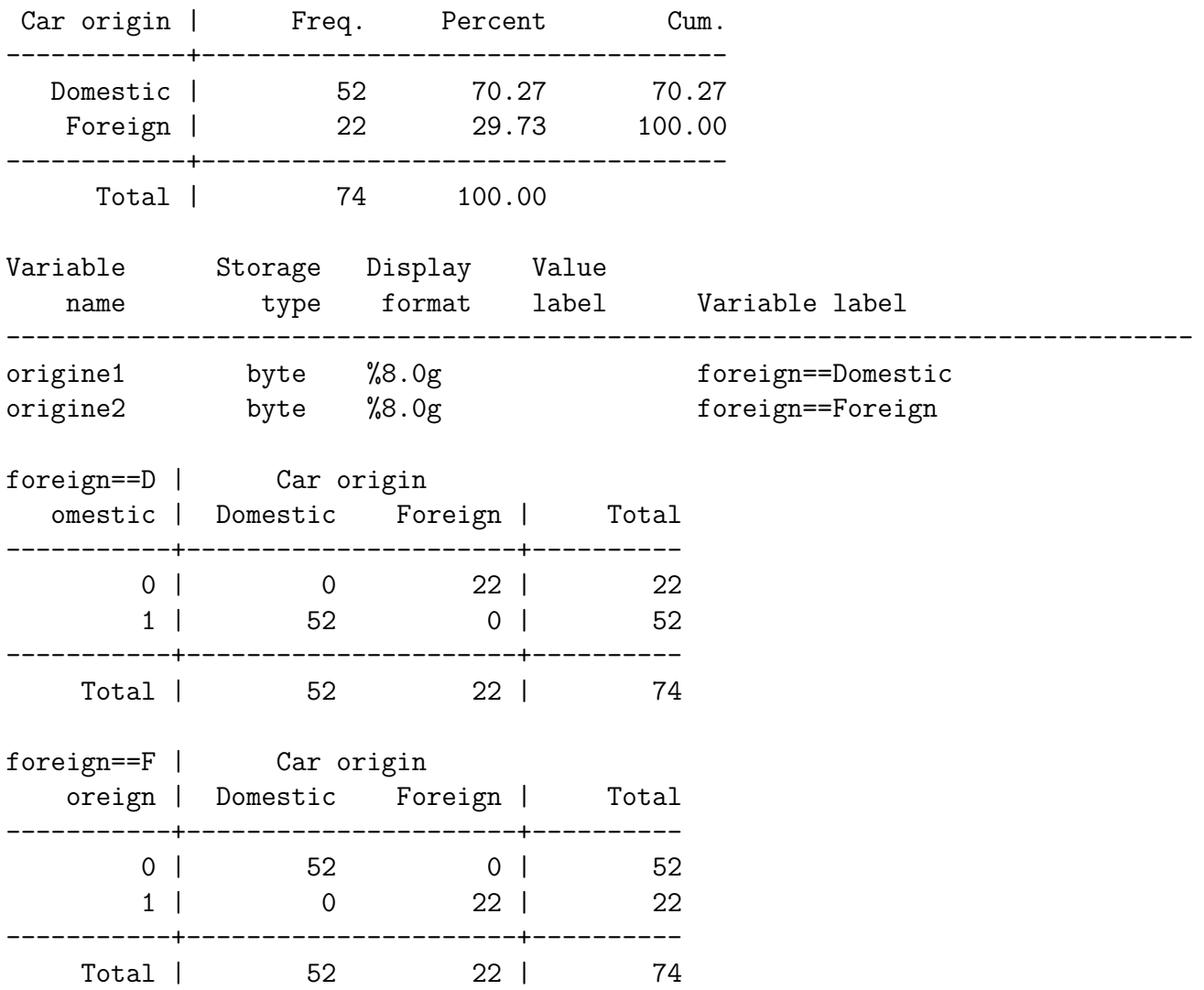

## **6.3.2 egen**

**egen**: extented generate

**egenmore**: package programmé par NJ.Cox qui ajoute des fonctions associée à egen [ssc install egenmore]. On utilise la commande egen une fois le package installé.

Réservé à l'utilisation de fonctions. Pour obtenir la liste help egen ou help egenmore.

*Exemple*: on va créer dans un premier la variable *mprice* qui reporte pour chaque observation la moyenne de la variable *price*. Dans un second temps, on va créer la variable *mprice\_or*, mais avec le prix moyen des voitures selon leur origine (*foreign*). La fonction utilisée est la fonction **mean()**.

```
egen mprice = mean(price)
list make price mprice in 1/10
```

```
+--------------------------+
   | make price mprice |
   |--------------------------|
1. | AMC 4,099 6165.257 |
2. | AMC 4,749 6165.257 |
3. | AMC 3,799 6165.257 |
4. | Bui 4,816 6165.257 |
5. | Bui 7,827 6165.257 |
   |--------------------------|
6. | Bui 5,788 6165.257 |
7. | Bui 4,453 6165.257 |
8. | Bui 5,189 6165.257 |
9. | Bui 10,372 6165.257 |
10. | Bui 4,082 6165.257 |
   +--------------------------+
```
### bysort foreign: egen mprice\_or = mean(price)

list make price mprice in 1/5 list make price mprice in 66/70

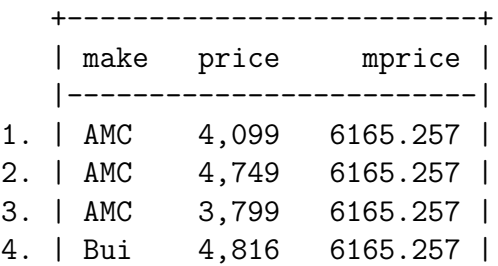

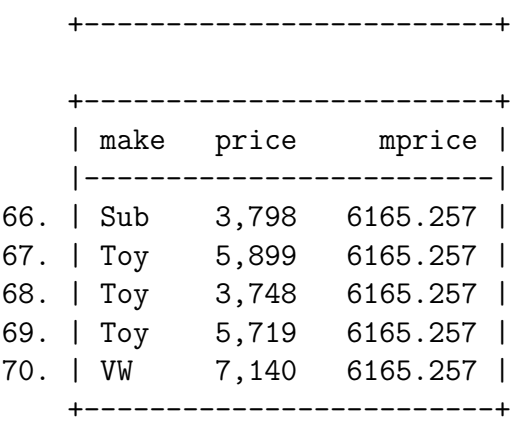

5. | Bui 7,827 6165.257 |

### Á Les fonctions sum() et total()

Sans aucune justification, la fonction sum() qui permet d'obtenir une somme incrémentale n'est pas associée à egen mais à generate. En revanche la fonction total() est associée à egen. Il faut s'en souvenir.

**Exemple**: on veut créer un identifiant numérique (variable *id*) pour chaque voiture (dans la base on a une seule voiture par nom de voiture).

gen  $x = 1$ gen id =  $sum(x)$ list id make in 1/5 list id make in 66/70

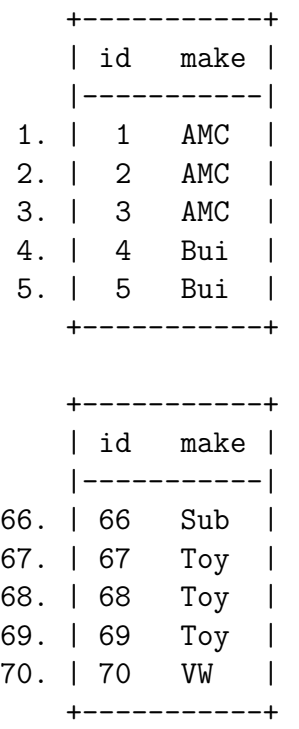

Si on veut reporter le nombre total d'observations dans la base (variable *N*), avec la fonction total:

egen  $N = \text{total}(x)$ list id N make in 1/5 list id N make in 66/70

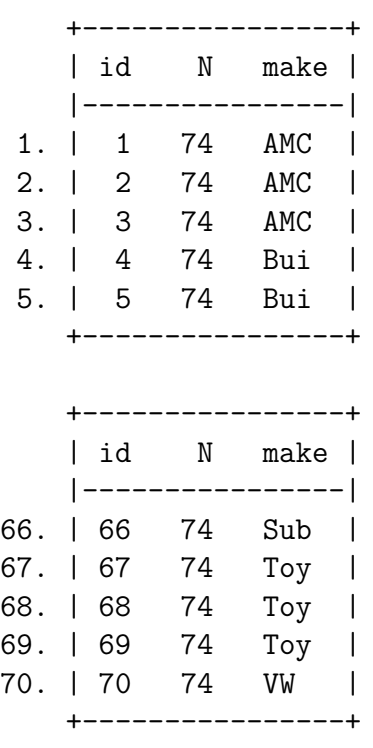

On va le voir, ces deux variables qui viennent d'être générées peuvent l'être directement avec des *variables internes dites de comptage*.

Package gegen (M.Caceres)

- Pour les volumétries dépassant le million d'observations il est fortement conseillé d'utiliser la commande gegen associée au package de *Mauricio Caceres* **gtools**:
- <https://gtools.readthedocs.io/en/latest/>
- [https://mthevenin.github.io/stata\\_programmation/speedup/gtools.html](https://mthevenin.github.io/stata_programmation/speedup/gtools.html)

# **7 Les variables internes de comptage**

Très utile avec des données longitudinales, de durées ou toute base avec des données avec clusters. Deux variables de comptage: \_n et \_N

- **\_n** : renvoie le rang de l'observation
- **\_N**: renvoie le nombre total d'observations

**Application**: On veut créer un identifiant sur l'ensemble des observations de la base auto.

gen id =  $_n$ list make foreign id in 1/10

capture drop id

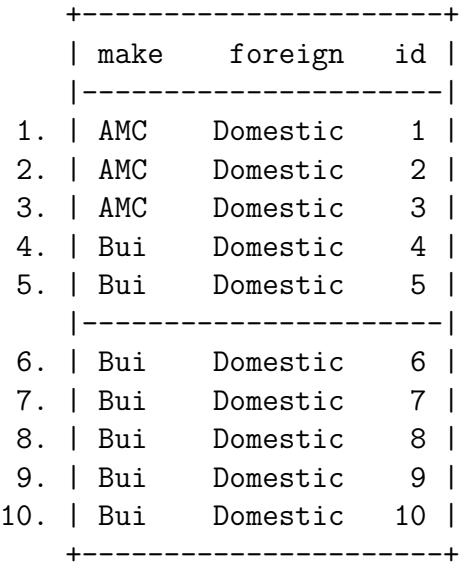

On peut associer bysort à la création de ce type de variables, par exemple pour générer un id unique aux personnes composant un ménage.

### **lead & lag**

Par défaut, pour toutes les instructions le rang sélectionné est celui de la ligne de l'observation  $x=x$ [n]

- Lag(-1): Sélection du rang inférieur d'une variable x:  $x = x\vert_{n}$ -1]. La première observation est une valeur manquante.
- lead(+1): Sélection du rang supérieur d'une variable x:  $x = x_{n-1}$ . La dernière observation est une valeur manquante.

```
gen lag make = make[n-1]gen lead make = make [n+1]list make lag_make lead_make in 1/10
```

```
(1 missing value generated)
(1 missing value generated)
```
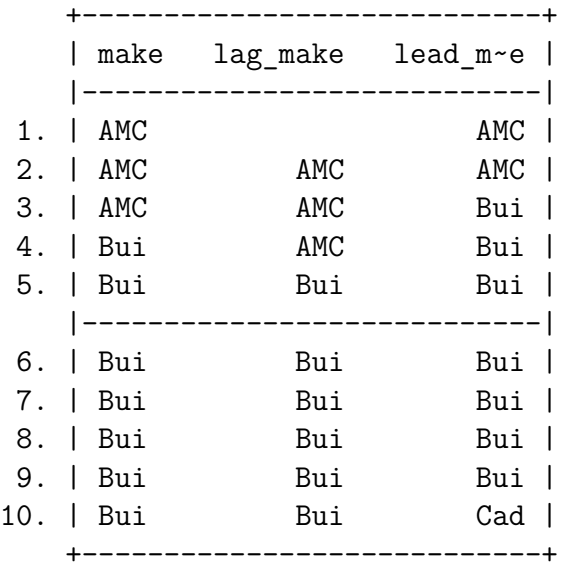

# **7.1 Sélection de plusieurs modalités, recodage**

### **inlist**

Pour sélectionner plusieurs modalités d'une variable dans une expression conditionnelle inlist(variable, valeur1, valeur2,..).

Utile si la variable n'est pas de type ordinale.

Exemple: gen Y=1 if inlist(X,1,3,6,10) L'expression reste hélas toujours limitée à 10 valeurs pour les variables caractères.

### **inrange**

Pour sélectionner un intervalle dans une expression inrange(variable, valeur1, valeur2) avec  $valueur1 < valueur2.$ 

Exemple: gen Y= inrange(X,5,10) pour obtenir  $Y = 1$  si  $50 \le x \le 10$  0 sinon.

### **recode**

Permet de changer les valeurs d'une variable numérique:

recode variable (anciennes\_valeurs=nouvelle\_valeur) (ancienne\_valeurs=nouvelles\_valeur)..... **Application**: recoder la variable foreign  $0 = > 1$  et  $1 = > 2$ .

# **7.2 Les labels**

La création et la modification peut se faire directement viala boite de dialogue du **variable manager**.

**Label des variables**

**Syntaxe**:

label nom\_variable "label"

On peut modifier/écraser un label existant

Exemple:

```
des foreign
label variable foreign "Origine de la voiture"
des foreign
```
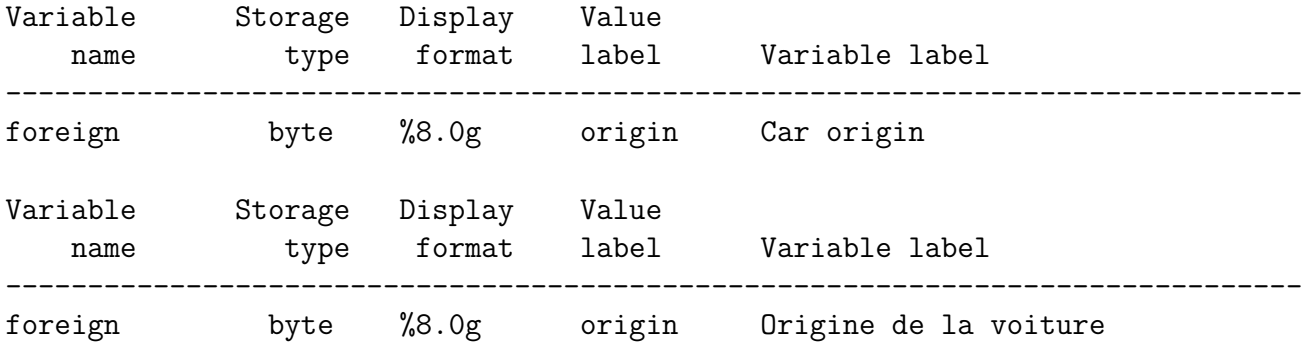

### **Label sur les modalités des variables**

Deux étapes: la création des label et leurs affectation à une ou plusieurs variables.

**Création du label**: **label define**

**Syntaxe**:

label define nom label val1 "label1" val2 "label2"... [,modify]

Exemple variable binaire (0,1) labélisée "No-Yes" avec comme nom de label NY : label define NY 0 "non" 1 "oui

S'il y a beaucoup de modalités à labelliser, on peut affecter ligne par ligne un label par modalité et utiliser l'option modify

**Syntaxe**:

label define nom label 1 "nom1", modify label define nom\_label 2 "nom2", modify label define nom label 3 "nom3", modify label define nom\_label 4 "nom2", modify

**Affectation du label**: **label value**

**Syntaxe**:

label value nom variable nom label

*Exercice*: créer une variable indicatrice qui regroupe de la variable rep78: 0 si rep78<4 et 1 si rep78>3. Affecter un label à la variable (au choix) et des labels aux modalités (au choix).

```
#| code-fold: true
#| code-summary: "Show the code"
gen rep78b = rep78<4
replace rep78b=. if rep78==.
label define rep78b 0 "1-3 réparations" 1 "Plus de 3 réparations", modify
label value rep78b rep78b
des rep78b
tab rep78 rep78b
```

```
Unknown #command
Unknown #command
(5 real changes made, 5 to missing)
Variable Storage Display Value
   name type format label Variable label
-------------------------------------------------------------------------------
rep78b float %22.0g rep78b
   Repair |
   record | rep78b
     1978 | 1-3 répar Plus de 3 | Total
```
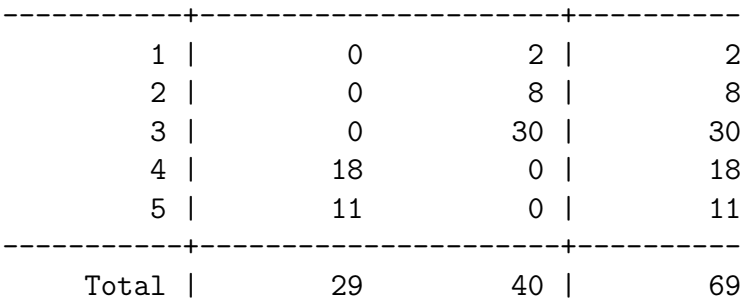

### **Fichiers de labels et multilangue**

### **label save**

On peut générer un fichier (.do) donnant le programme qui génère les labels (existants) d'une base: commande label save (par le menu: data => data utilities => label utilities => *save labels as do file*).

### **multilangue**

Pour des enquêtes internationales, on peut générer des jeux de labels en plusieurs langues et switcher de l'une à l'autre (exemple MAFE l'Ined). La commande doit être installée, elle est externe à Stata (ssc install mlanguage - auteur *J.Weesie*).

::: callout\_note ## TODO Faire un rapide topo sur les variables de type dates

# **8 Manipulations des bases de données**

### **[Programme du chapitre](https://mthevenin.github.io/stata_programmation/programme6.do)**

*Commandes et expressions introduites*

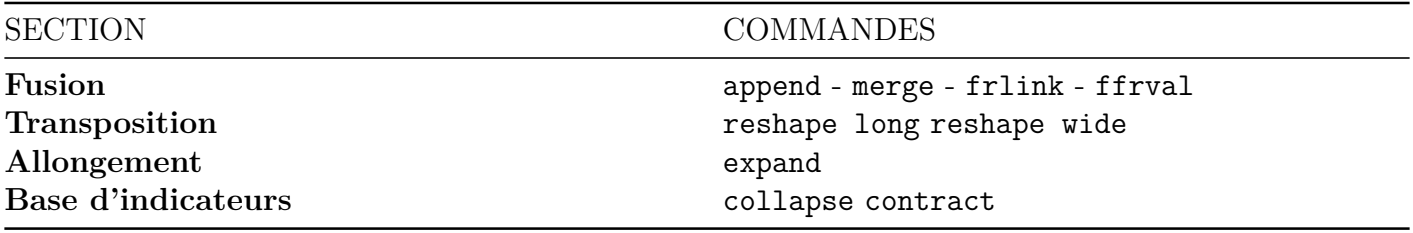

• **En gras, commandes externes**

# **8.1 Fusion de bases**

- Deux types de fusions:
	- **–** La fusion verticale non controlée empilement (append)
	- **–** la fusion horizontale contrôlée appariement (merge).

# **8.1.1 Append**

• Consiste simplement à ajouter des observations entre plusieurs bases, avec ou non un même jeu de variables.

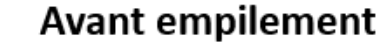

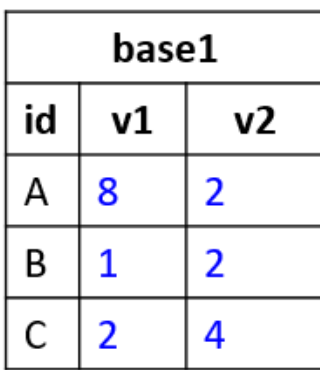

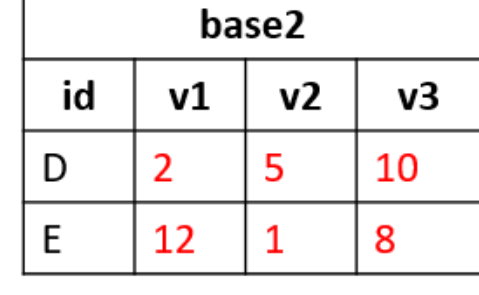

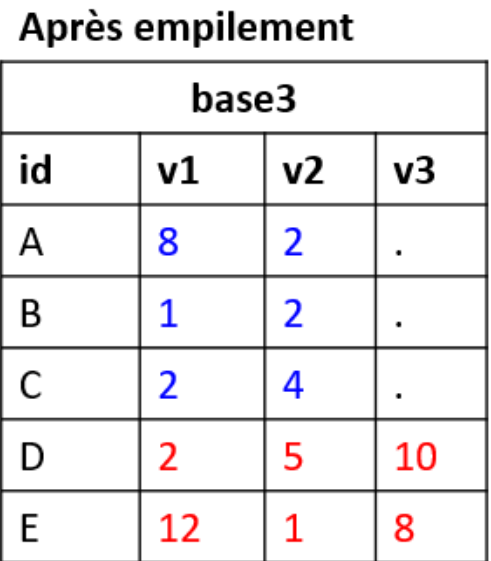

On va générer les deux bases de données avec la commande input (non traité dans cette formation: help input).

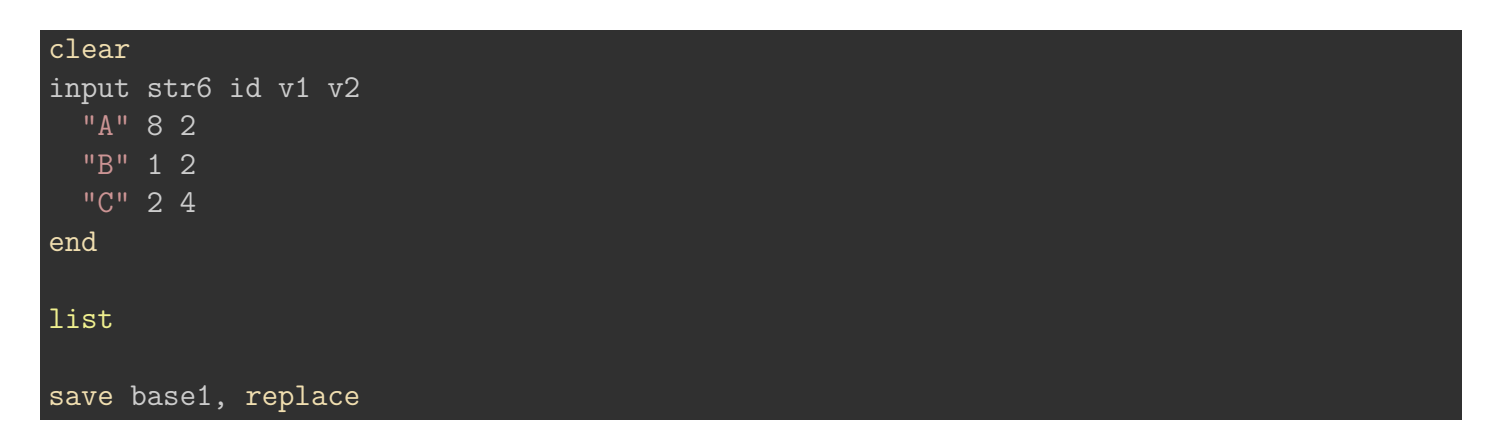

<IPython.core.display.HTML object>

|    |              |              | -----------   |                |
|----|--------------|--------------|---------------|----------------|
|    |              | id           | $\mathtt{v1}$ | $v2$           |
|    |              | ———-         |               | ---- I         |
| 1. |              | $\mathsf{A}$ | 8             | 2 <sup>1</sup> |
| 2. | $\mathbf{L}$ | - B          | 1             | 2 <sup>1</sup> |
| З. | $\mathbf{L}$ | С            | 2             | 41             |
|    |              |              |               |                |

file base1.dta saved

clear input str20 id v1 v2 v3 "D" 2 5 10 "E" 12 1 8 end list save base2, replace

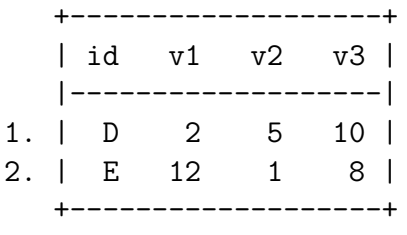

file base2.dta saved

La syntaxe de la commande append consiste à ajouter une ou plusieurs bases à la base active avec l'argument using.

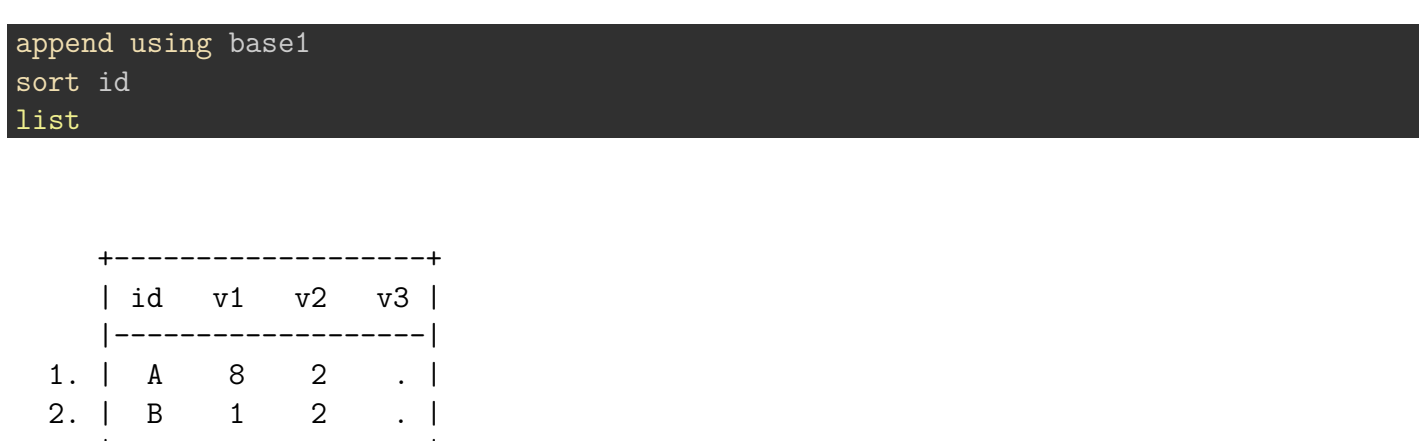

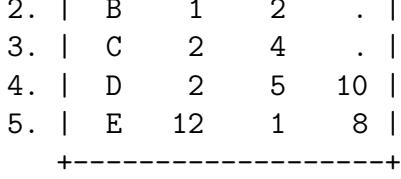

On peut sélectionner les variables de la base qui sera empilée à la base active avec l'option keep. Dans l'exemple, si la base active est *base1*, on peut ne pas vouloir ajouter la variable *v3* seulement renseignée pour les observations de *base2*.

```
use base1, clear
append using base2, keep(id v1 v2)
list
```
(variable id was str6, now str20 to accommodate using data's values)

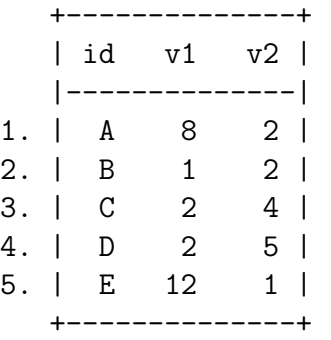

Si les informations précédentes étaient ventilées dans trois bases, une par variable *v*, et avec le même niveau d'observation (A,B,C,D,E dans les 3 bases), l'utilisation de append conduirait à une structure empilée non souhaitable avec une réplication des *id*.

Pour obtenir la base finale proprement appariée, il convient de faire une fusion horizontale contrôlée par une une clé d'identification.

### **8.1.2 Merge**

Stata demande que les bases soient soit triées (sort) sur la clé d'appariement en amont de l'opération. Sinon un message d'erreur sera renvoyé.

- La base active (ouverte) est appelée **base master**
- La base qui sera appariée à la base ouverte est appelée base **using** [1](#page-86-0)

### **Syntaxe minimale 1 avec préfixes**:

merge [1:1] [1:m] [m:1] id\_variables(s) using nom\_base

- Ici on peut apparier plus de deux bases.
- On dispose d'une sécurité si les niveaux d'identification sont différents.

<span id="page-86-0"></span><sup>1</sup>Cela peut être plusieurs bases.

### **8.1.2.1 Même niveau d'identification**

Partons des informations suivantes: - *Base1* comprend la variable d'identification *id* (observations A,B,C) et de deux variables numériques *v1* et *v3* - *Base2* comprend la même variable d'identification *id* (observations B,C,D) et de la variable numérique *v3*

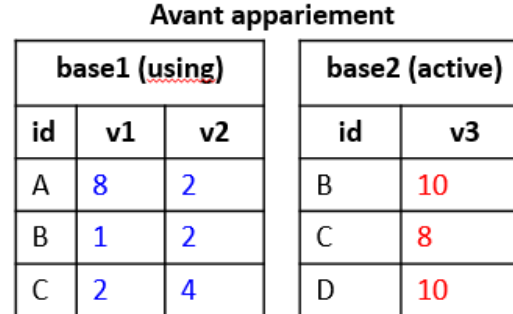

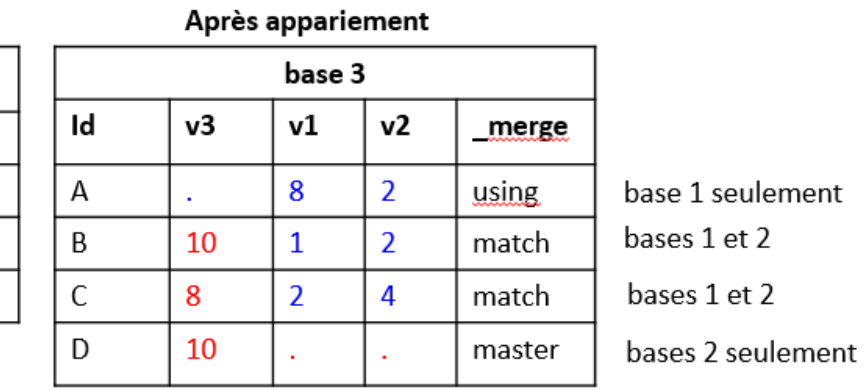

Le niveau d'identification est identique dans les deux bases. Il s'agit donc d'un **merge 1:1** [**One to One**]

On va de nouveau générer les bases avec input.

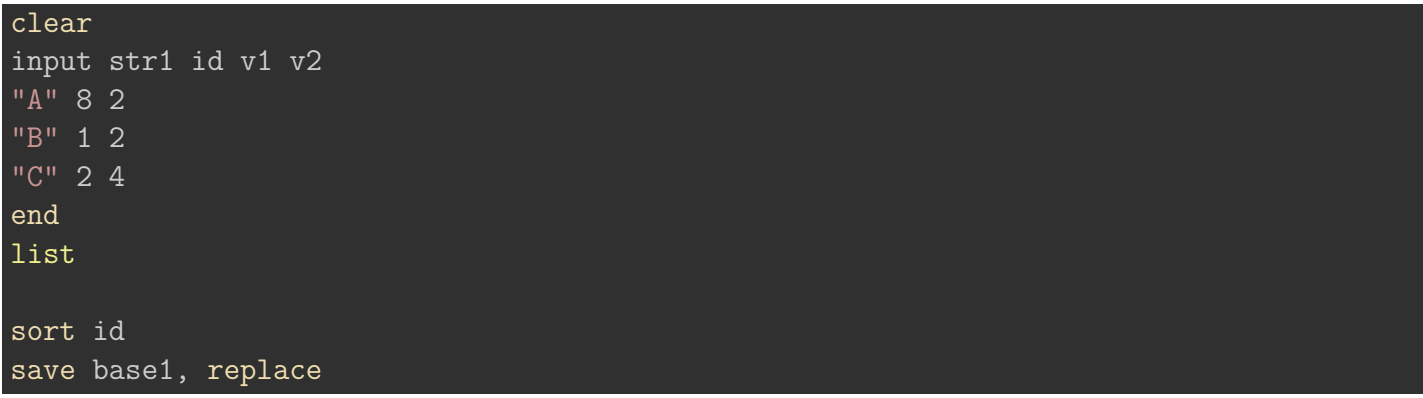

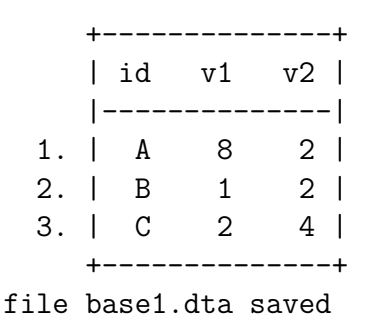

Rappel: bien faire le sort sur la base using

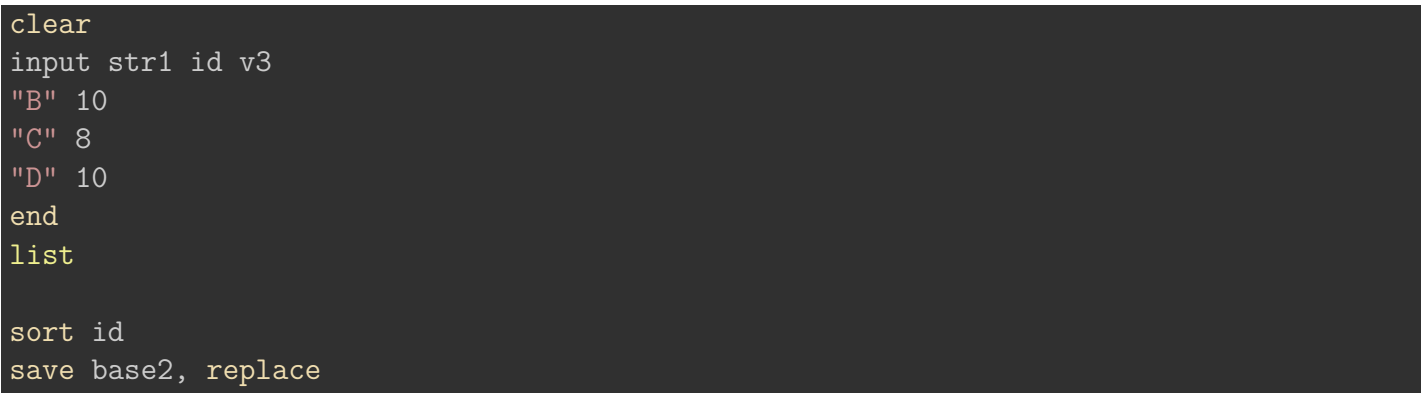

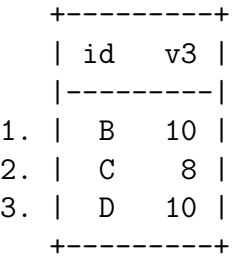

file base2.dta saved

merge 1:1 id using base1

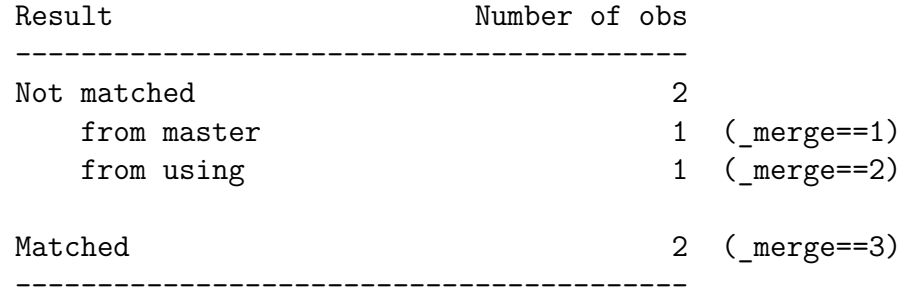

- L'output affiche le résultat de l'appariement à l'aide d'un t ltrer si nécessaire les observations selon le résultat de l'apariement. Contrairement à d'autres applications, cette opération n'est pas effectuée en amont avec des fonctions où des options spécifiques. Par exemple avec R: left\_join, right\_join, inner\_join. \_merge = 1 : observations qui se trouvent seulement dans la base active (master) \_merge = 2 : observations qui se trouvent seulement dans la base using (appariée) \_merge = 3 : observations communes aux bases master et using.
- Les variables de la base master/active sont positionnées en tête de colonnes.

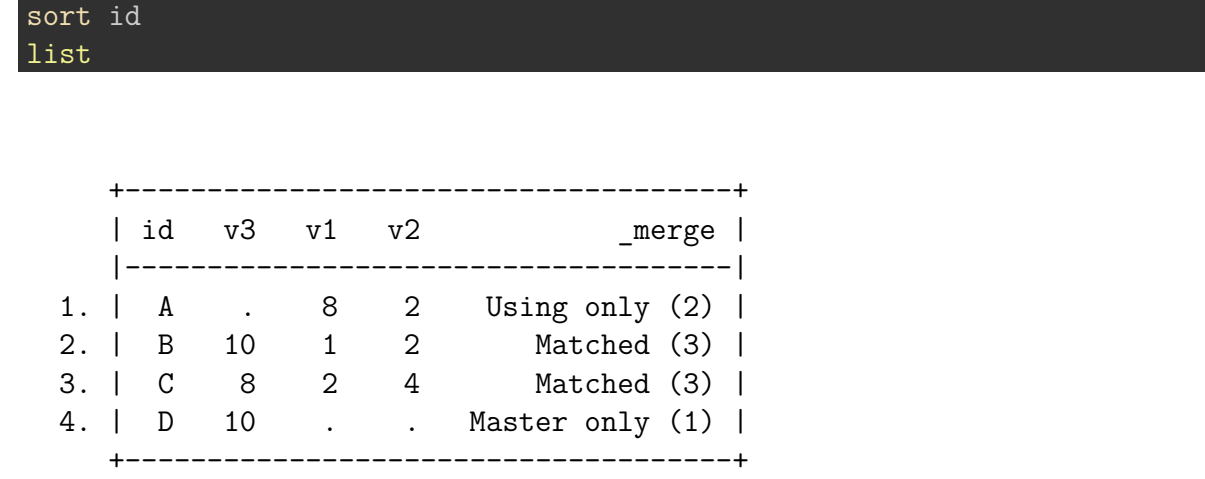

Si on souhaite seulement conserver les observations communes aux deux bases ( $merge=3$ ):

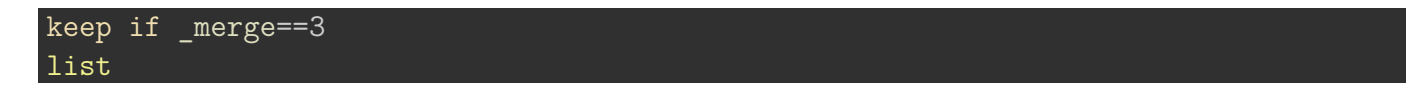

(2 observations deleted)

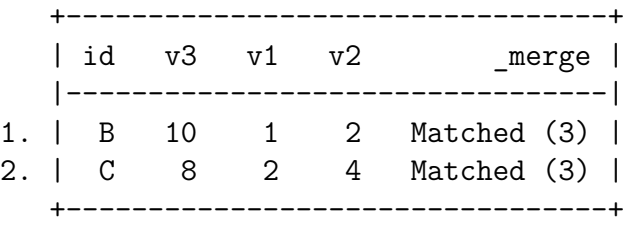

Á Variable \_merge et appariements successifs

Pensez à supprimer la variable \*\_merge\* si plusieurs opérations d'appariement sont effectués. La commande ne prévoit pas d'écraser la variable de la fusion précédente.

### **Situation avec plus d'une base à apparier**

On ne peux pas utiliser la syntaxe avec préfixe (ici merge 1:1).

On va ajouter une nouvelle base qui sera appariée avec les deux premières, qui seront donc les deux bases de type *using*.

```
clear
input str1 id str3 v4
"A" "Non"
"B" "Oui"
"C" "Oui"
end
```
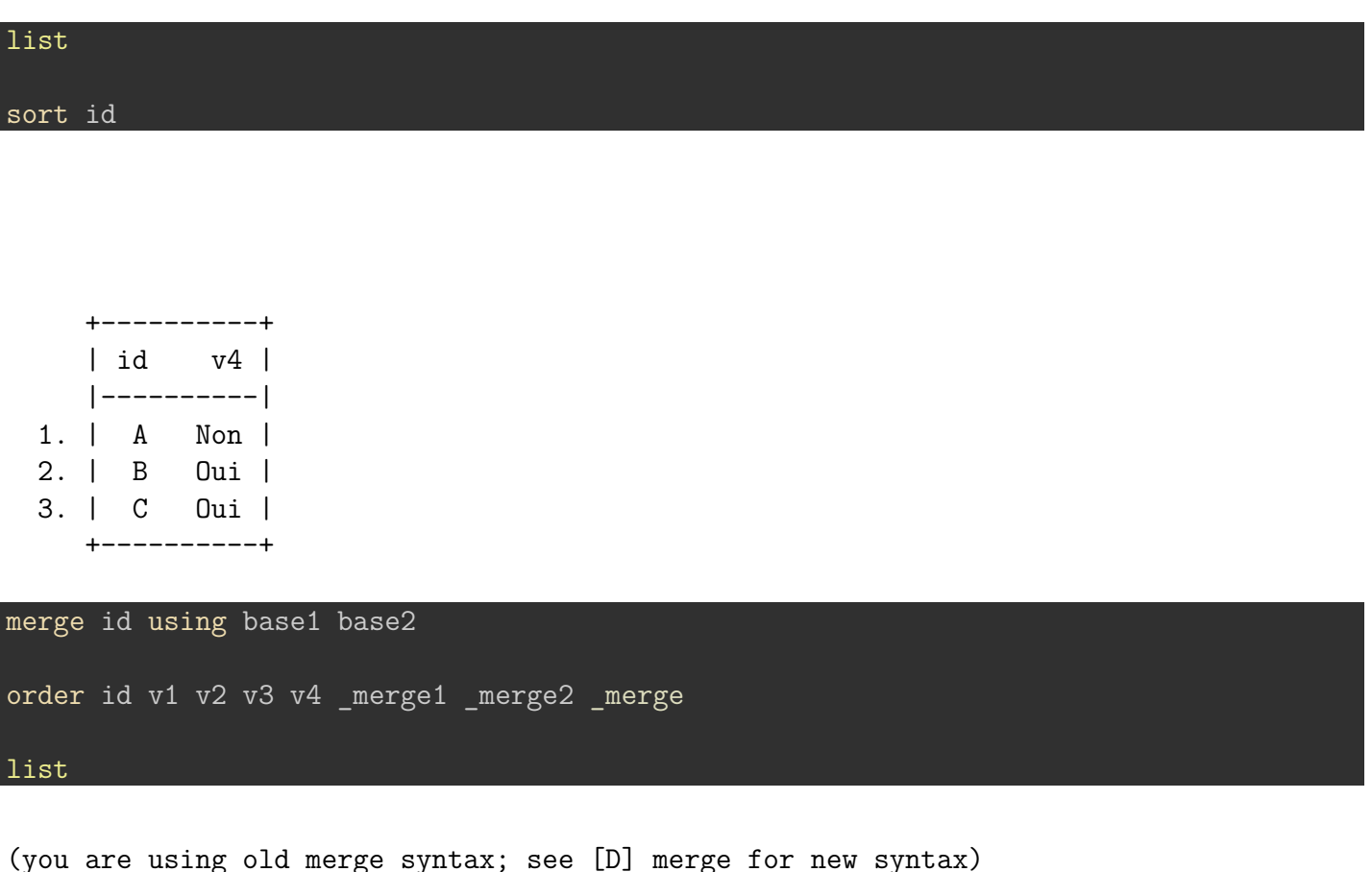

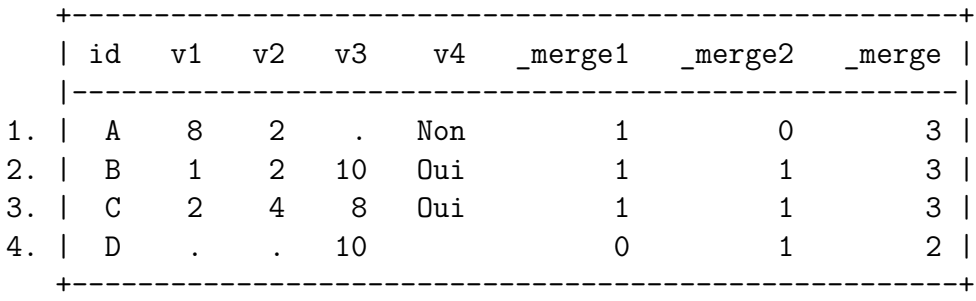

On obtient maintenant 3 variables \_merge:

- \*\_merge1*. Donne le résultat de l'appariement entre la nouvelle base et* base1\*: 0 si seulement dans une seule des deux bases (D), 1 si dans les deux bases (A,B,C).
- \*\_merge2*. Donne le résultat de l'appariement entre la nouvelle base et* base2\*: 0 si seulement dans une seule des deux bases (A,D), 1 si dans les deux bases (B,C).
- \*\_merge\*. Résume rapidement le matching entre les bases: on retrouve au moins une fois les observations  $(A,B,C)$  dans l'un des deux appariement ( $\text{merge=3}$ ), on trouve une observation (D) qui ne se trouve que dans une base *using* (\_D\_merge=2).

Si l'on souhaite conserver les observations communes aux trois bases, on peut sommer les valeurs de \*\_merge1\* et \*\_merge2\* et conserver les observations dont la valeurs de cette somme est égale au nombre d'appariements; ou faire une sélection des observations avec un filtre conditionnel, ici:

keep if \_merge1==1 & \_merge2==1 list drop merge\*

(2 observations deleted)

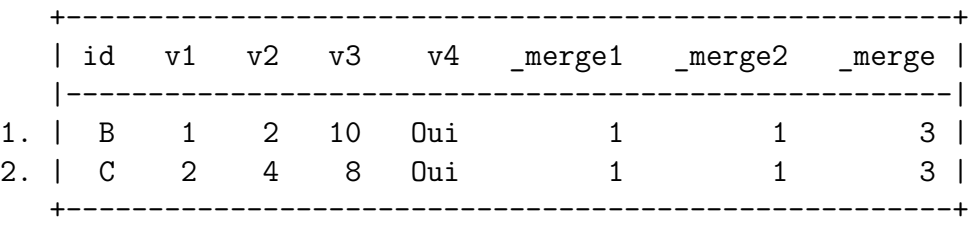

**Commande join du package ftools** 

[A tester]

- [Documentation.](https://github.com/sergiocorreia/ftools)
- Permet de gagner 70% de durée d'exécution lorsque la volumétrie dépasse 100000 observations
- Gère en amont le tri des bases appariée.

### **8.1.2.2 Niveaux d'identification différents**

Un merge de type 1:1 n'est pas possible. Dans l'exemple qui suit la base *period\_act* liste pour deux personnes le statut d'activité observé pour plusieurs périodes soit des observations multiples pour chaque individus, et la base *sexe* donne une caractéristique unique pour chaque individu. Selon le statut des bases appariée (master ou using), l'appariement est de type 1:m ou m:1.

- Si la base active est à observations multiples sur la clé d'identification: m:1
- Si la base active est à observations uniques sur la clé d'identification: 1:m

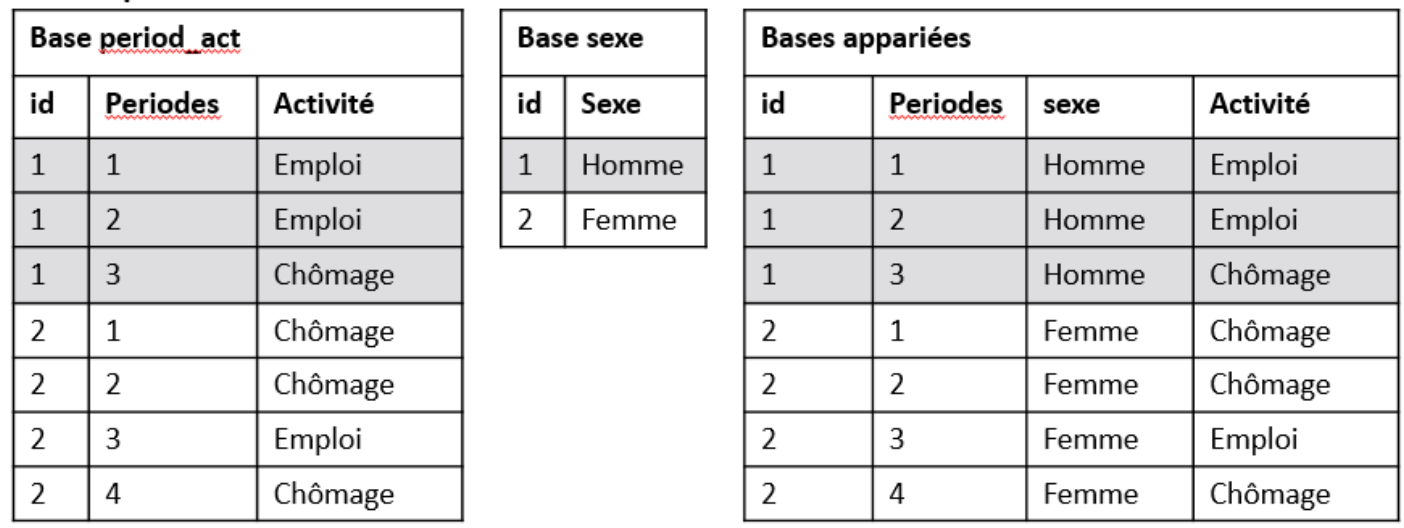

On va de nouveau générer les données avec input

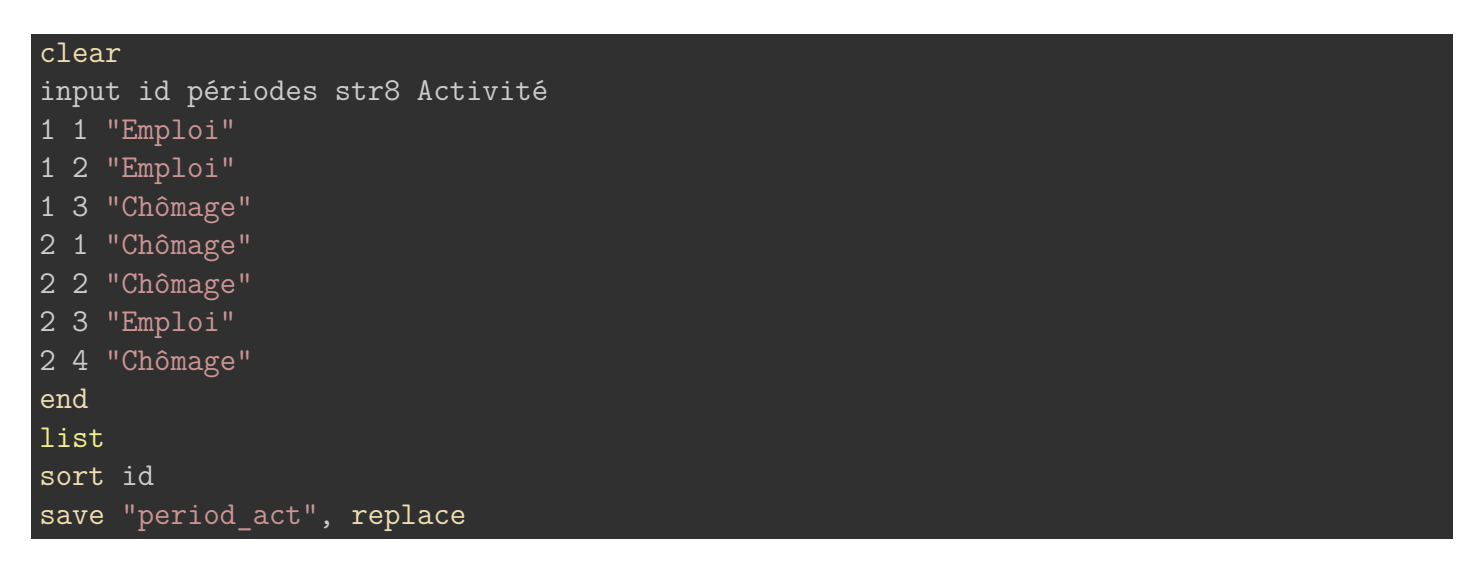

|       | id | périodes | Activité |
|-------|----|----------|----------|
|       |    |          |          |
| 1.    |    | 1        | Emploi   |
| 2.    |    | 2        | Emploi   |
| 3.    | 1  | 3        | Chômage  |
| 4.    | 2  | 1        | Chômage  |
| 5.    | 2  | 2        | Chômage  |
|       |    |          |          |
| 6.    | 2  | З        | Emploi   |
| $7$ . | 2  | 4        | Chômage  |
|       |    |          |          |
|       |    |          |          |

file period\_act.dta saved

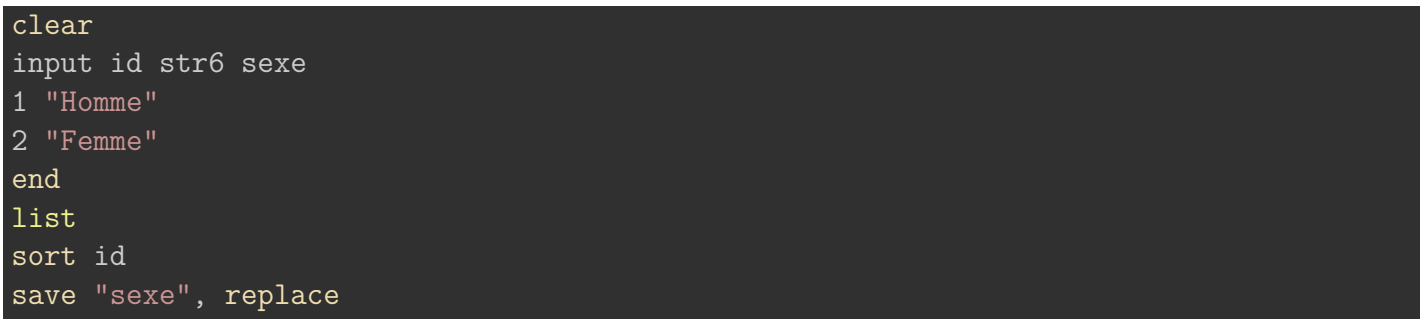

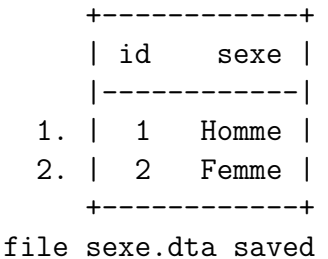

Si on effectuait un merge 1:1, Stata renverrait le message d'erreur suivant:

```
merge 1:1 id using activités
variable id does not uniquely identify observations in the using data
r(459);
```
Ici la base active est la base *sex*. Le prefixe qui doit être utilisé est donc **1:m** [2](#page-93-0)

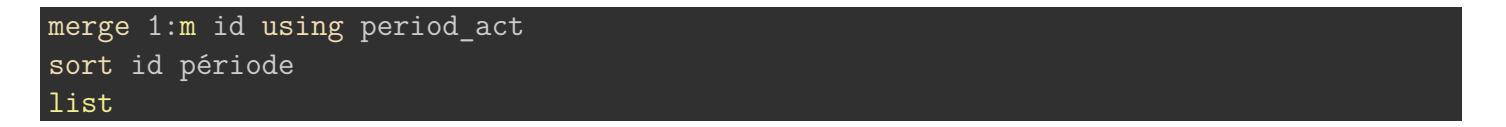

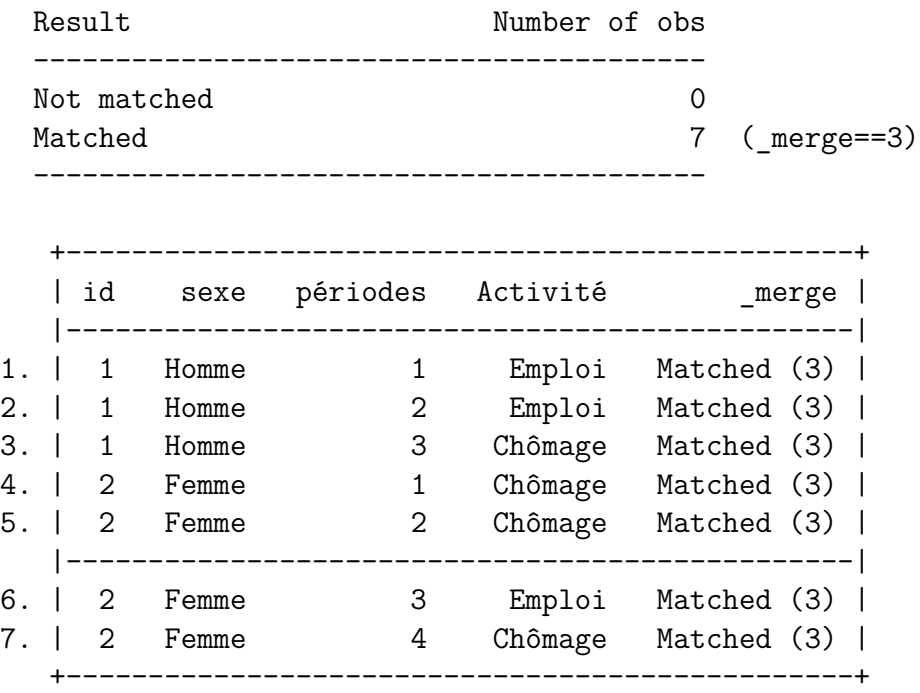

<span id="page-93-0"></span><sup>2</sup>**m:1** renvoit un message d'erreur. Dans ce sens, la base active doit être *period\_act* et la base using *sexe*.

### $\bullet$  Astuce

Le tri de la base est régulièrement modifié après ce type d'appariement. Penser donc à retrier les données proprement, surtout quand il s'agit comme ici d'informations biographiques (sort id périodes)

De nouveau les préfixes sont optionnels, et permettent seulement de contrôler l'appariement. On peut sans soucis fusionner des informations contextuelles avec des informations multiples avec seulement merge. Un avertissement se renvoyé à l'exécution de la commande

use sexe, clear merge id using period\_act sort id périodes list

(you are using old merge syntax; see [D] merge for new syntax) variable id does not uniquely identify observations in period\_act.dta

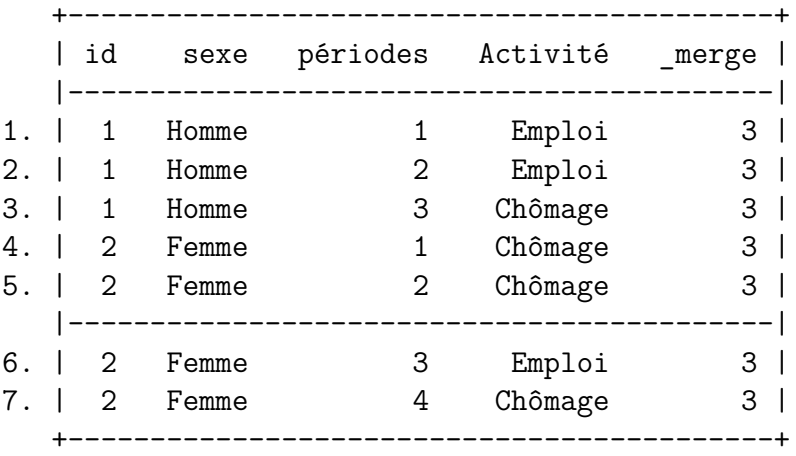

### **8.1.2.3 Appariement avec des frames**

L'utilisation des frames présentent plusieurs avantages:

- Il n'est pas nécessaire de trier les bases concernées par l'appariement.
- On peut sélectionner avec la commande frget la ou les variables qui seront récupérées dans la base master. On apparie donc pas des bases en tant que telles, on récupère de l'information de frames liées.
- Mieux encore, on peut réaliser des opérations entre observations individuelles et observations contextuelles sans passer par un appariement. Avec les frames, l'opération d'appariement doit être plutôt compris comme un système de liaison entre bases, le transfert d'informations n'étant qu'une opération optionnelle.

Au niveau des désavantages:

- Si on ne travaille pas exclusivement sous frames, les bases devront être transformées en frame (voir exemple)
- Absence de variable de type  $*$  merge $*$  qui permet de contrôler le résultat de l'appariement.
- les prefixes sont uniquement 1:1 et m:1. Cela signifie dans le second cas que la frame active lors de l'opération de liaison doit toujours être celle dont la clé d'identification est de type multiple (niveau individuel).
- Peut-être le plus embêtant est l'absence d'appariement pour les informations correspondant à \*\* merge=2\*\* (Informations seulement présentes dans la base using). Le dernier exemple illustre ce point.

On reprend l'exemple précédent, en transformant dans un premier temps les deux bases en frames.

frame reset frame create period\_act frame period\_act: use period\_act frame create sexe frame sexe: use sexe frame dir

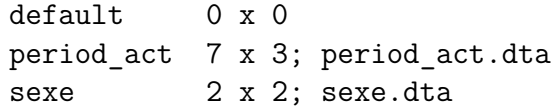

On doit se positionner sur la frame *period\_act* (type m)

frame change period\_act

Pour lier les frames on utilise la commande frlink.

#### **Syntaxe**

frlink 1:1/m:1 id variable(s), frame(nom frame) gen(variable lien)

Ici on fait un appariement de type m:1, la clé d'identification est de nouveau *id*. On lie la frame active à la frame *sexe* et la variable de liaison (ici un alias de la variable id) est appelée *link*.

frlink m:1 id, frame(sexe) gen(link)

```
(all observations in frame period_act matched)
```
Pour importer la variable sexe dans la frame *period\_act*, on utilise la commande **frget**, en précisant la ou les variable que l'on souhaite récupérer, ainsi que la variable de liaison (une même frame peut avoir plusieurs liaisons. Voir plus loin).

```
frget sexe , from(link)
frame period act: order link, last
list
```
(1 variable copied from linked frame)

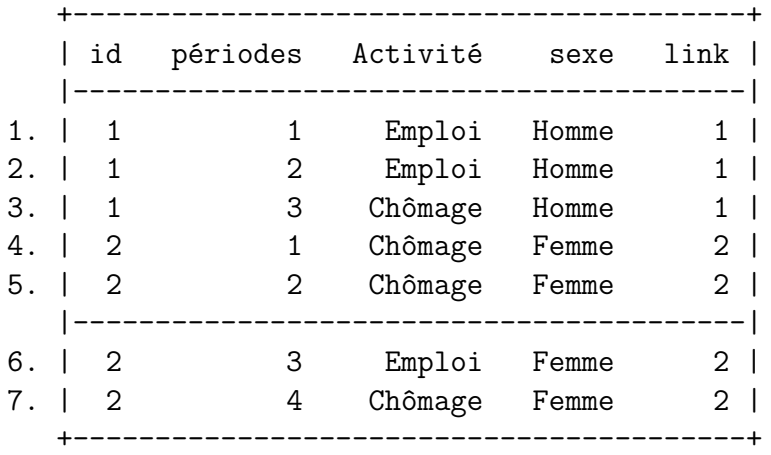

Á Liaison des frames en présence d'information incomplète

La liaison de frames peut être problématique en présence d'informations incomplètes. Pour faire simple, la liaison des frames permet de faire des appariements de type \*\*\_merge=1\*\* et \*\*\_merge=3\*\* (présence dans la master seulement ou présence dans la master et la using) mais ne permet pas de récupérer des informations présentes seulement dans la base using).

Pour illustrer cela on va générer une nouvelle frame, de type individus-périodes, avec une variable additionnelle *tvc*.

- Pour id = 1, on a pas d'information dans la frame *period* act pour période=4.
- Pour id= 2, on a pas d'information dans la frame *tvc* pour les périodes 3 et 4.

Création de la nouvelle frame (voir le .do, la compilation pour générer ce support complexifie un peu l'opération):

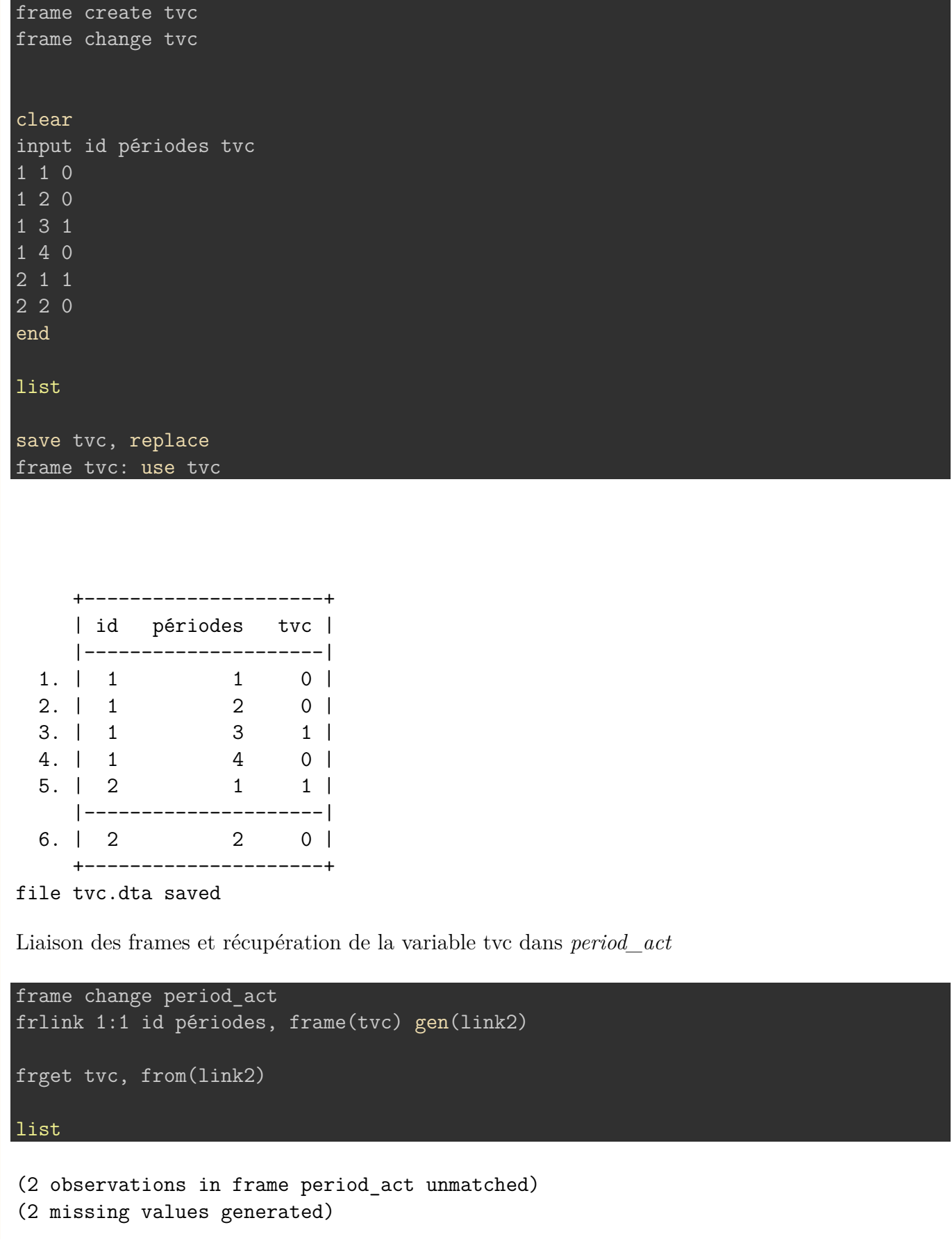

(1 variable copied from linked frame)

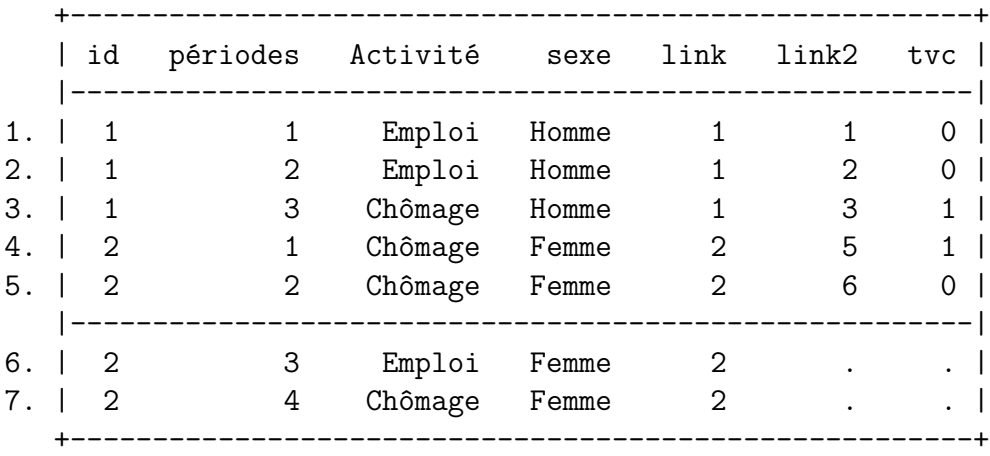

On voit bien que la valeur de tvc pour id=1 et périodes=4 n'a pas été importée (\*\*\_merge=2\*\* dans un appariement classique). En revanche, pour id=2, l'incomplétude de l'information dans la base *tvc* pour les périodes 3 et 4 est bien visible.

Avec un merge classique (on suppose que *period\_act* n'a pas été appariée à *sexe*):

```
use tvc, clear
sort id périodes
save tvc, replace
use period_act, clear
sort id périodes
merge 1:1 id périodes using tvc
sort id périodes
list
```
file tvc.dta saved

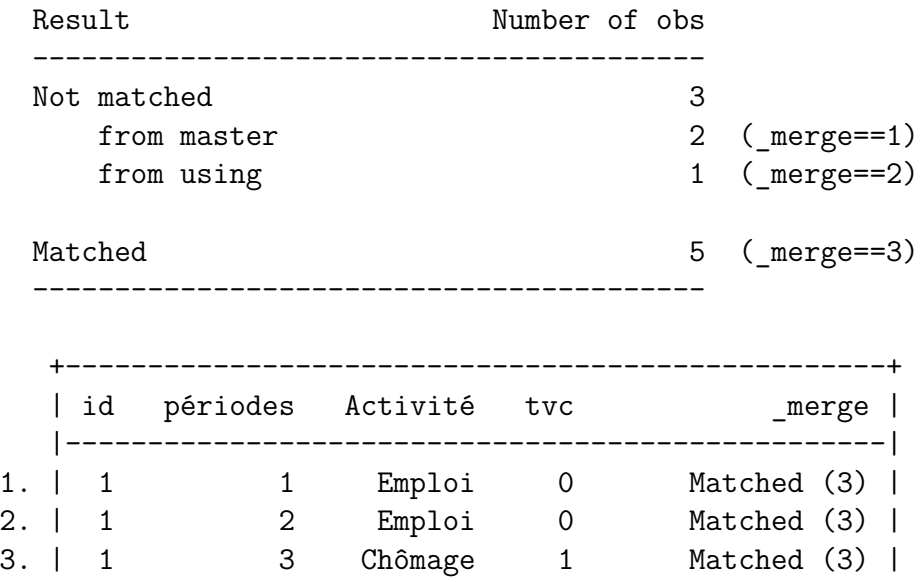

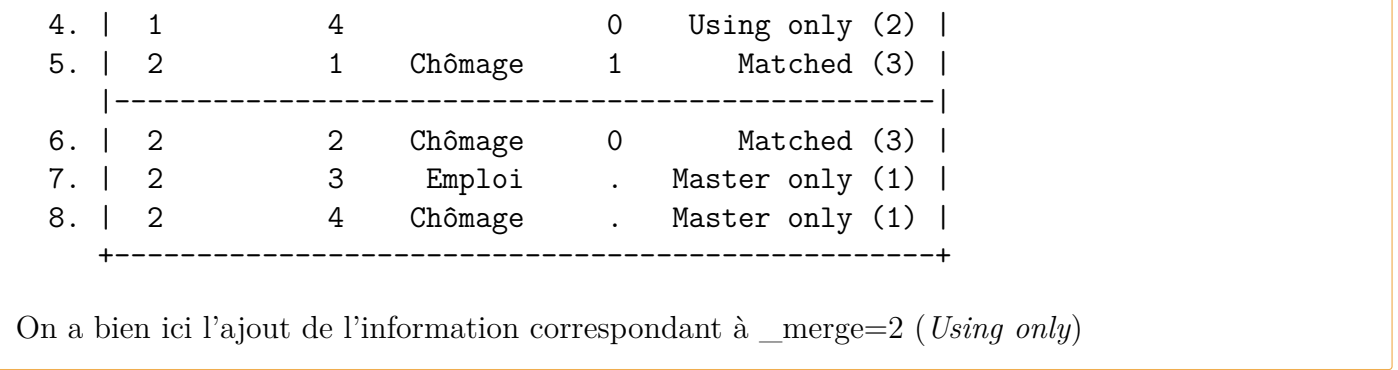

Un des intérêts des frames, est de faire des opérations entre informations individuelles et contextuelles sans passer par un appariement en amont. Par l'exemple, nous allons voir comment un appariement peut être évité lorsqu'on travaille sur ce genre d'information.

On va générer 2 bases, une individuelle et une contextuelle. La première contient un identifiant individuel (*id*), le nom de la zône d'appartenance (*zone*) et les valeurs observées d'une variable *x*. La seconde contient le nom des zônes et la valeur moyenne de la variable x dans ces espaces.

Création des frames:

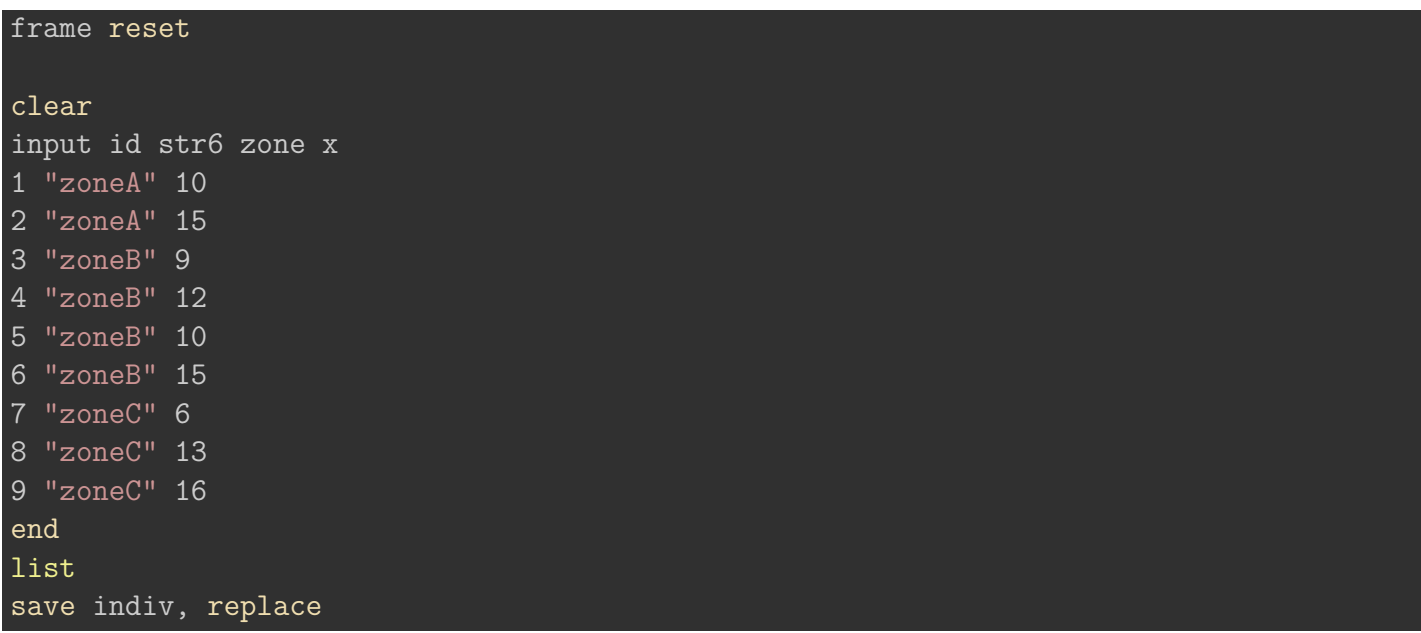

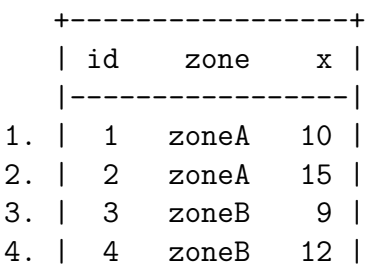

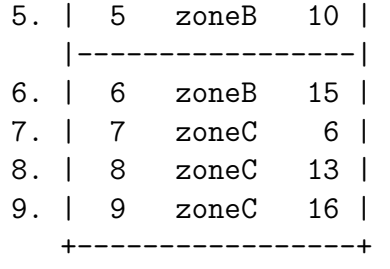

file indiv.dta saved

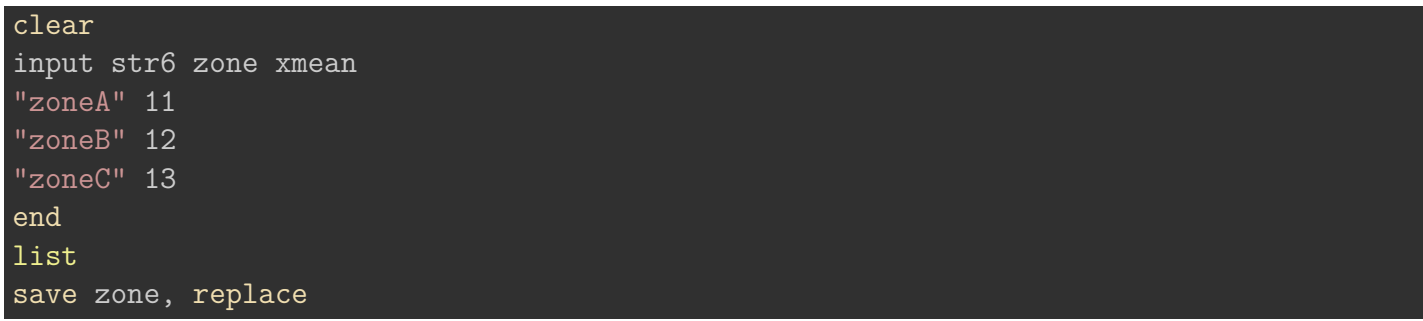

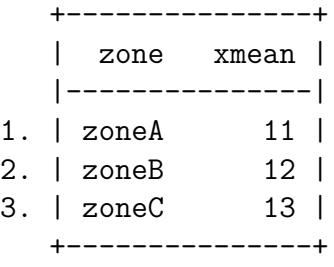

file zone.dta saved

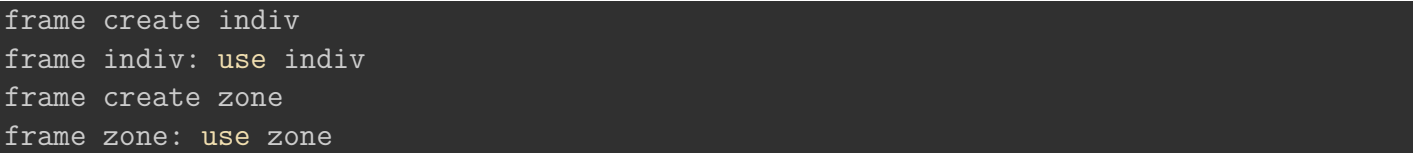

Après avoir lié les deux frames (m:1), on va calculer directement la différence entre la valeur observée pour chaque individu de la variable *x* et sa moyenne par zone (*xmean*). On utilise la fonction **frval** comme argument de la commande **generate**.

frame change indiv frlink m:1 zone, frame(zone) gen(link) list

(all observations in frame indiv matched)

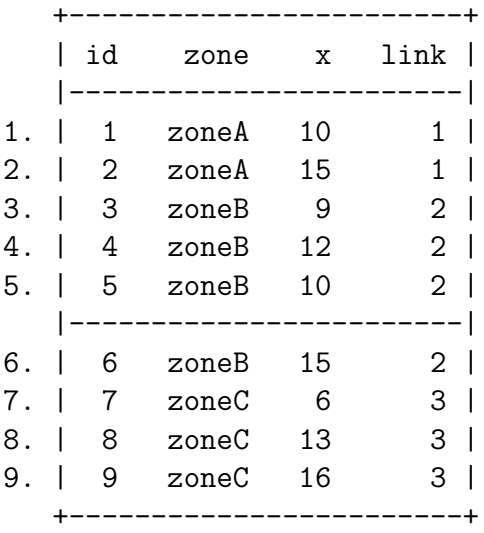

#### gen = var1 - frval(nom\_link, var2)

gen diffx =  $x - f$ rval(link, xmean)list

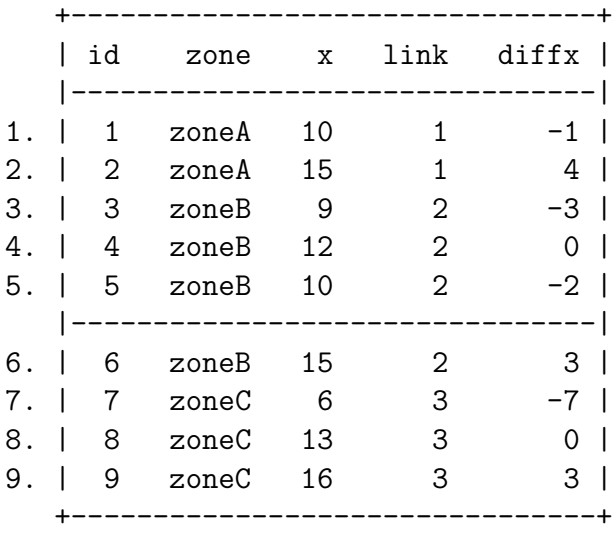

# **8.2 Transposition d'une base**

# **8.2.1 Syntaxe et exemples**

Cette opération permet d'**allonger** ou d'**élargir** une base, généralement sur des variables occurencées. Ces occurences peuvent être des séquences ou points chronologiques (valeur d'une variable sur plusieurs années), ou des individus composant un ménage.

Avec Stata, ces opérations de transpositions sont effectuées avec la commande **reshape**

- De large à long: **reshape long**
- De long à large: **reshape wide**

A noter que la seconde opération est plus gourmande en durée d'exécution. De nouveau si la volumétrie de la base est élevée, disons plus d'une million d'observations, on peut se reporter sur la commande **greshape** du package **gtools**. On peut trouver un benchmark sur des données simulées [\[liens](https://mthevenin.github.io/stata_fr/articles/index/posts/gtools/gtools.html)].

Au niveau de la syntaxe:

• Il est nécessaire d'avoir une variable d'identification pour réaliser l'opération: cela peut être un identifiant individuel<sup>[3](#page-102-0)</sup> si la variations des observations est relatives à des périodes, ou un identifiant ménage si la source de la variation sont les personnes le composant. Ce peut bien évidemment fonctionner avec des zônes géographiques: régions-départements, régions-communes, départementscommunes.

Cette variable d'identification doit être renseignée en option: **i(var\_id)**

- On indique dans l'expression principale le racine des variables occurencées: si la base est en format large avec les variables *revenu1980*, *revenu1981*,….,*revenu1990*, la racine sera donc **revenu**. Les occurences peuvent être des lettres (A,B,D…) ou des mots (un,deux,trois…).
- Information sur les occurences: selon le type de transposition on doit indiquer en option la variable qui contiendra ou qui contient les occurences. Cette option est **j(nom\_variable)**
	- **–** si la base est en format large et qu'on souhaite l'allonger, on indique obligatoirement la variable qui sera créée et qui reportera les valeurs des occurences.
	- **–** si la base est en format long et qu'on souhaite l'élargir, on indique obligatoirement la variable qui contient les occurences.
- Selon la transposition, le nom de commande est suivi de **long** ou **wide**

### **Syntaxe de large à long**:

reshape long racines\_variables\_occurencées, i(var\_id) j(var\_occurences)

**Syntaxe de long à large**:

reshape wide racines variables occurencées, i(var id) j(var occurences)

### **Exemple**

On part de la base suivante

| clear                                                                    |  |
|--------------------------------------------------------------------------|--|
| input id $x\overline{1}$ $x\overline{2}$ $x\overline{3}$ $x\overline{4}$ |  |
| 1 10 20 12 25                                                            |  |
| 2 12 22 15 30                                                            |  |
| 3 15 25 33 30                                                            |  |
| 4 21 17 22 27                                                            |  |
| 5 13 15 14 18                                                            |  |

<span id="page-102-0"></span><sup>3</sup>Cela peut être une zône géographique

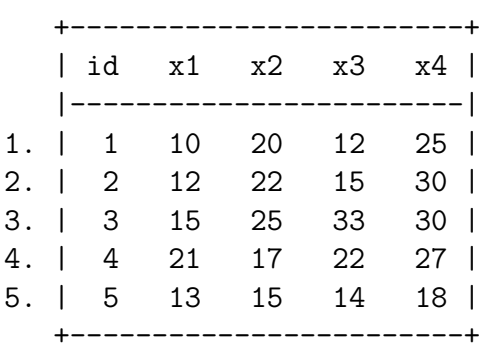

On allonger la base sur les variables *x1* à *x4*. La racine est donc *x*. Pour le choix de la nouvelle variable qui aura pour chaque id les valeurs 1 à 4, on ne peux pas choisir x, qui sera créée automatiquement. Selon le type d'information contenu dans l'occurence, on peut utiliser un nom indiquant une période, un membre de ménage ou une zône géographique. Ici on ca suposer que les occurences sont de nature temporelle, et on choisira *t* comme nom à la variable de l'option j().

### reshape long  $x$ ,  $i(id)$   $j(t)$

 $(j = 1 2 3 4)$ 

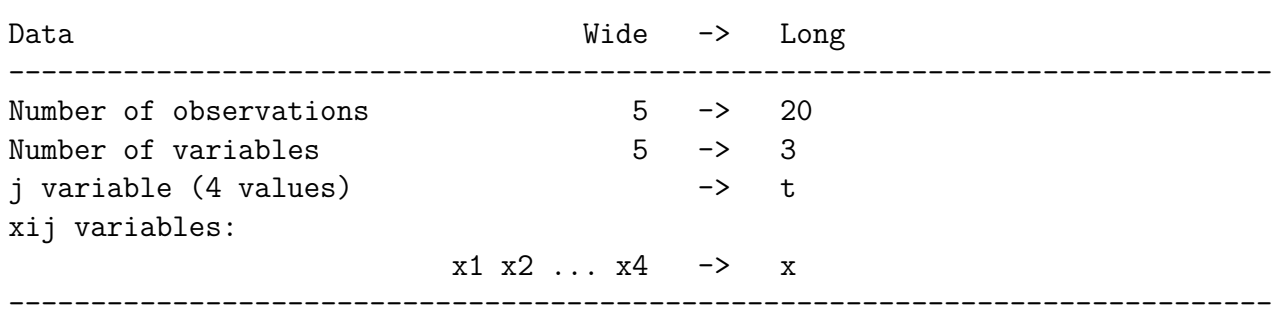

On remarque que Stata donne quelques informations sur le résultats de l'opération: variables créées, nombre d'observations dans le nouveau format

### list

list

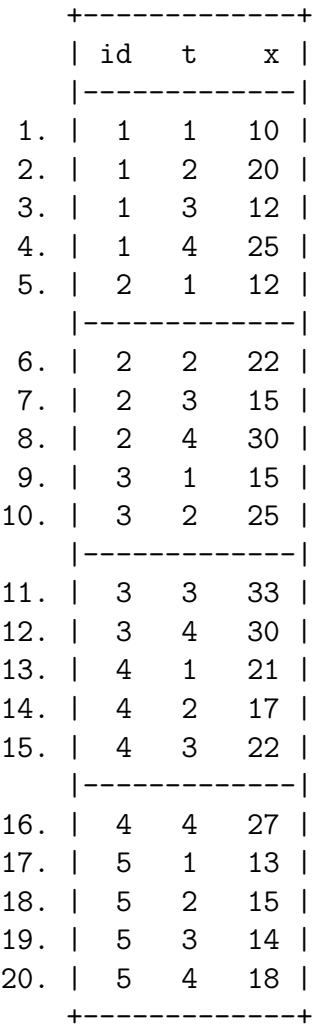

On peut repasser au format de départ (large) avec reshape wide

reshape wide x , i(id) j(t)

 $(j = 1 2 3 4)$ 

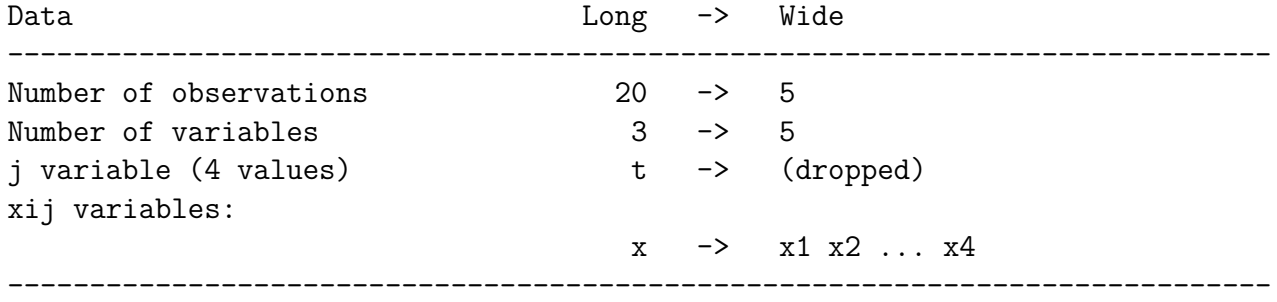

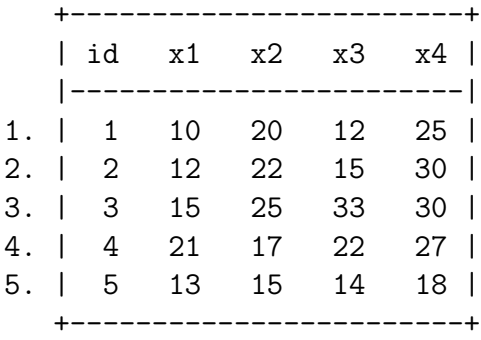

Bien évidemment les variable fixes ne doivent pas être renseigné dans la commande, les valeurs sont conservées

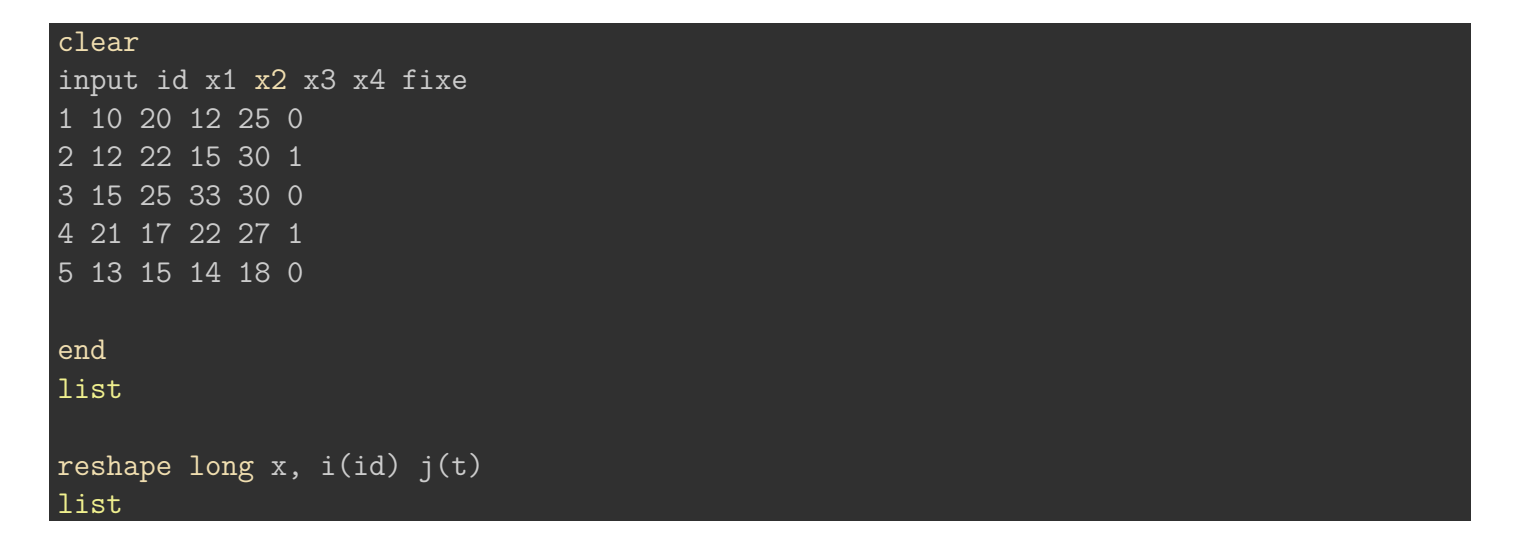

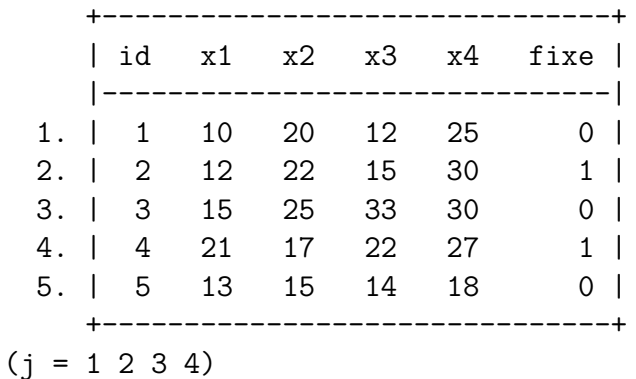

Data Wide -> Long

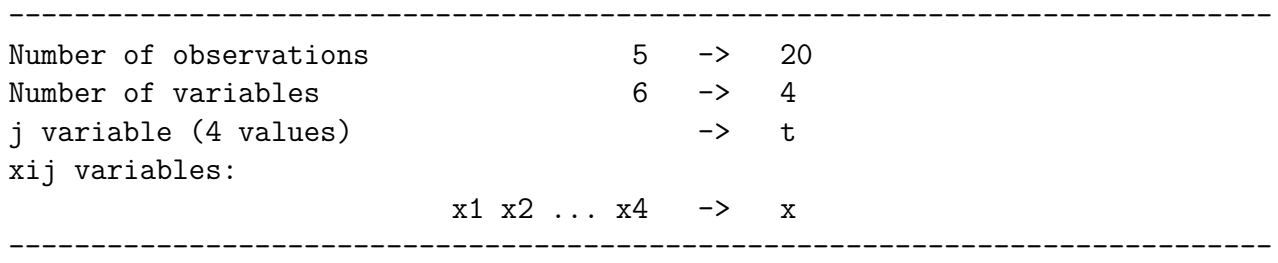

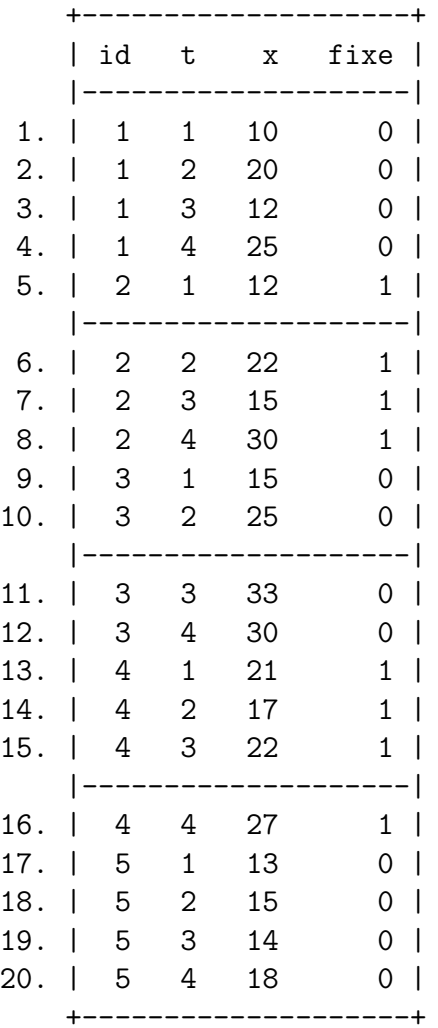

# **8.2.2 Mise en garde**

### **Complétude du nom de la racine**

Bien penser à mettre l'intégralité de la racine, partie fixe de la variable occurencée:

clear input id x\_1 x\_2 x\_3 x\_4 1 10 20 12 25 2 12 22 15 30

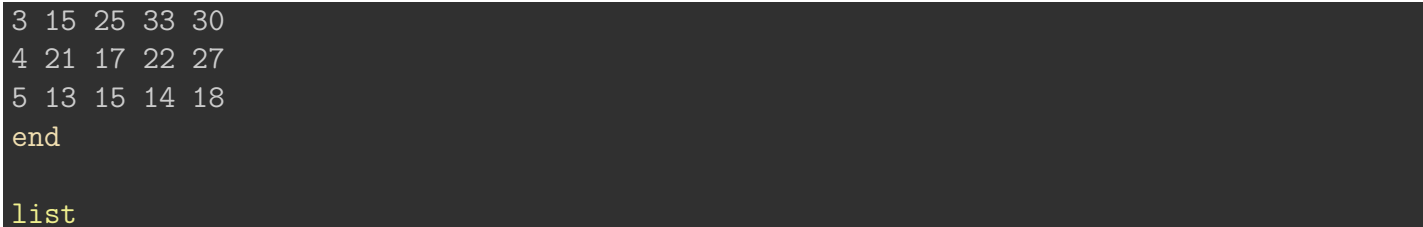

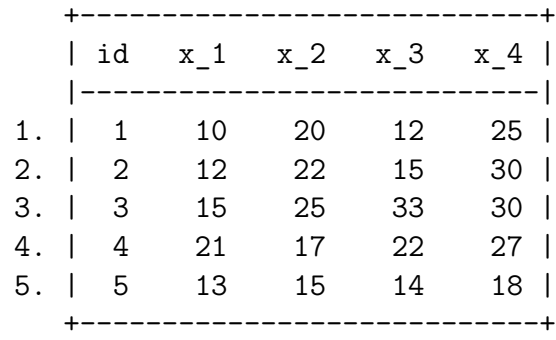

### reshape long  $x$ ,  $i(id)$   $j(t)$

renverra le message d'erreur suivant:

```
variable t contains all missing values
r(498);
```
### **Omission de variables occurencée**

Contrairement à l'allongement, l'élargissement est plus contraignant, toutes les variables non fixes doivent être renseignées.

Si on omet des variables occurencées dans l'allongement, elle sont conservées tel quel et les valeurs sont répliquées d'une ligne à l'autre:

```
clear
input id x1 x2 y1 y2 fixe
1 10 20 12 25 0
2 12 22 15 30 0
3 15 25 33 30 1
4 21 17 22 27 1
5 13 15 14 18 0
end
list
reshape long x, i(id) j(t)list
```
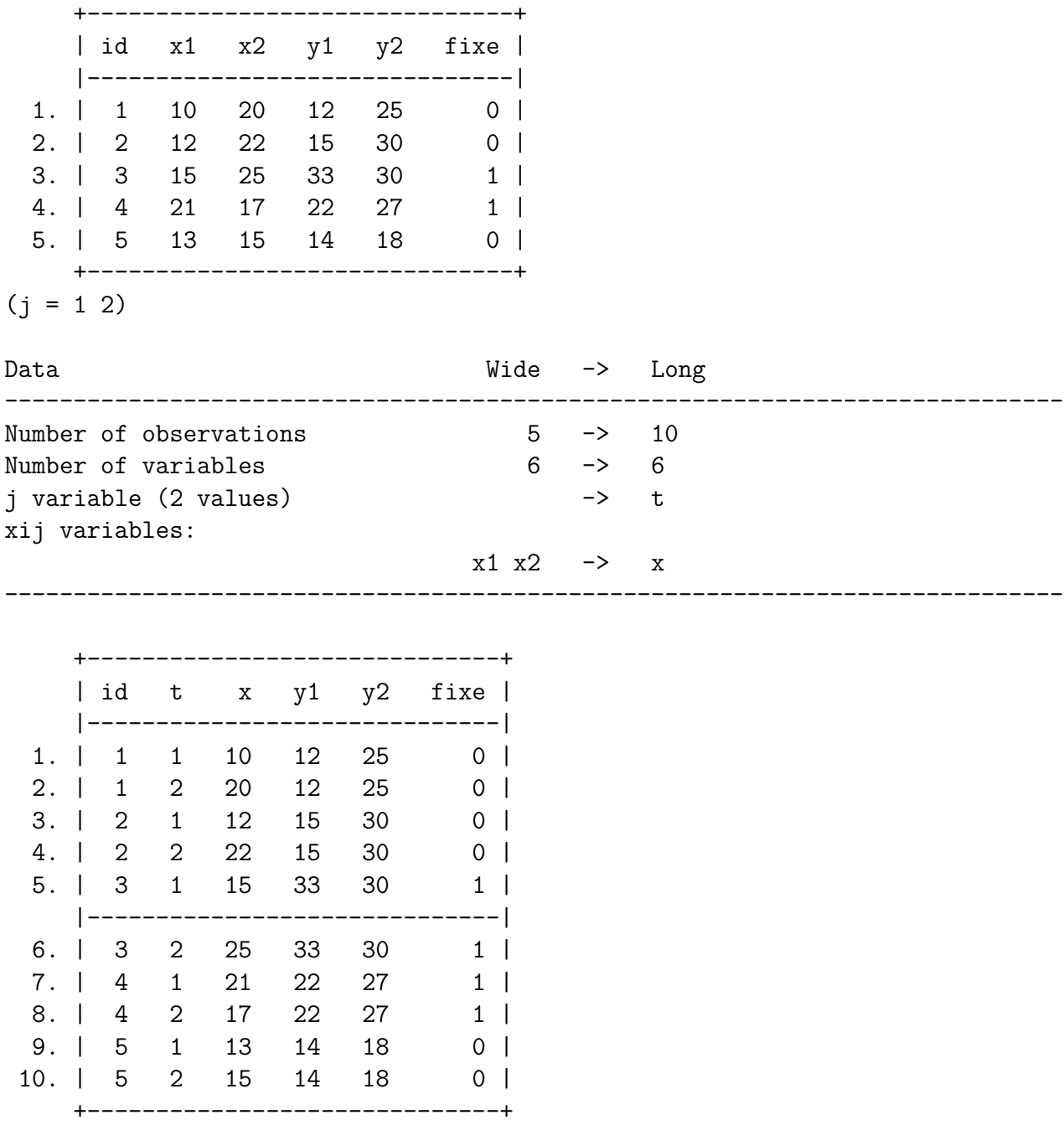

En revanche si on part d'une base longue avec plusieurs dimensions variables

 $(j = 1 2)$ 

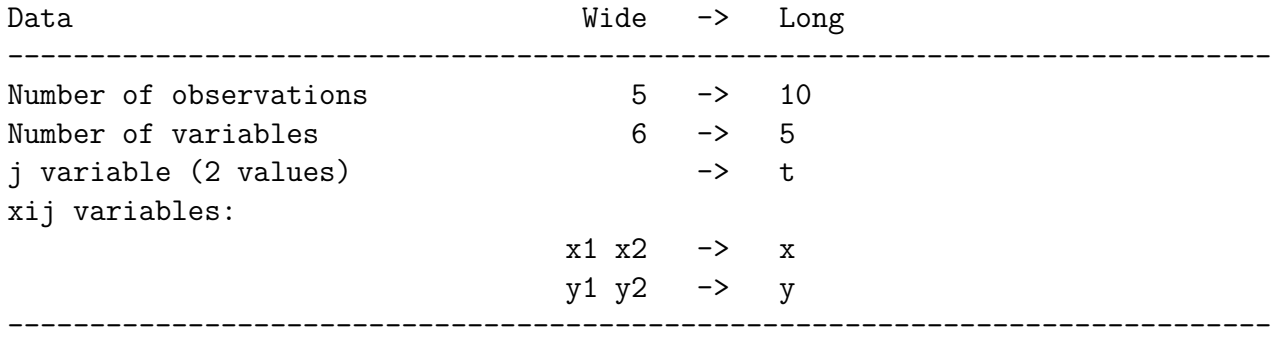

list

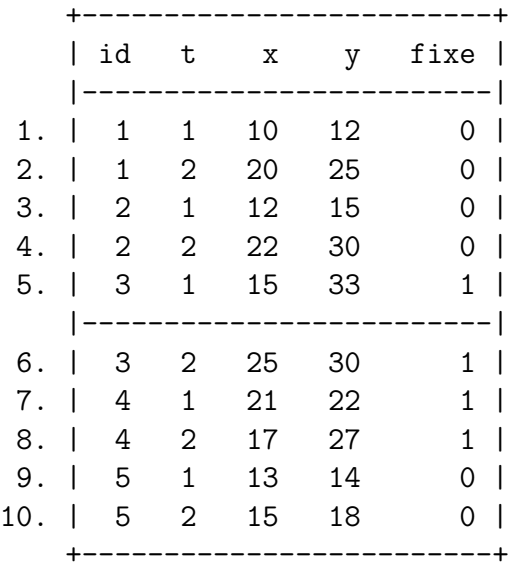

#### reshape wide  $x$ ,  $i(id)$   $j(t)$

renverra le message d'erreur suivant:

```
(j = 1 2)variable y not constant within id
Your data are currently long. You are performing a reshape wide. You typed something like
. reshape wide a b, i(id) j(t)
    There are variables other than a, b, id, t in your data. They must be constant within i
    of information.
    The variable or variables listed above are not constant within id. Perhaps the values a
    Either that, or the values vary because they should vary, in which case you must either
```
# **8.3 Allongement d'une base**

Section très courte. Pariculièrement utile lorsqu'on manipule des données biographiques avec des durées, et pour faire la mise en forme nécessaire pour une analyse à durée discrète. La commande *expand* permet de répliquer les lignes, sur une valeur fixe qu'on indique ou sur des valeurs non constantes renseignés dans une variable.

Dans le premier cas la syntaxe est: **expand valeur** Dans le second cas la synataxe est: **expand nom\_variable**

Exemple:

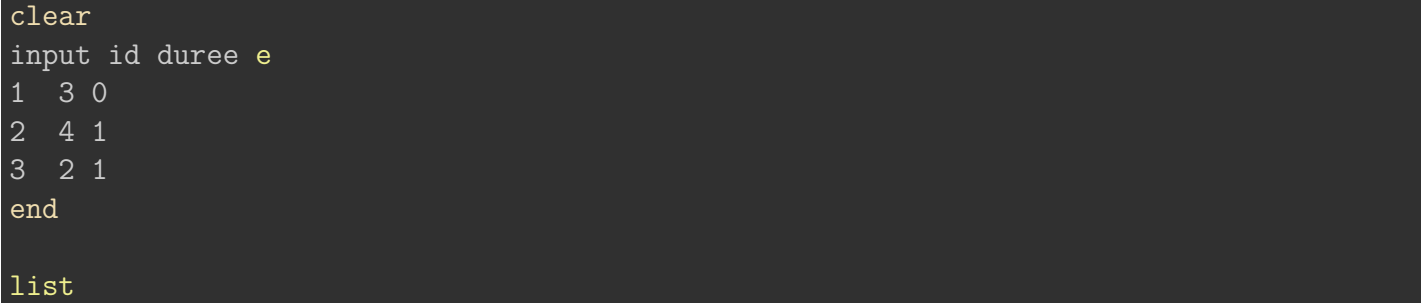

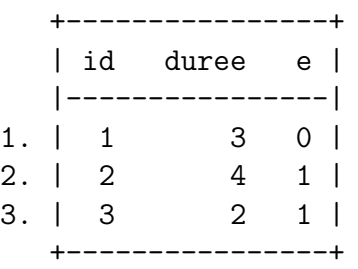

## *Allongement de la base***:**

expand duree

(6 observations created)

*Si on veut faire une analyse à durée discrère, avec les variables de comptage (chapitre 5):*

```
bysort id: gen t=_n
bysort id: replace e=0 if t< N
list
```
(4 real changes made)

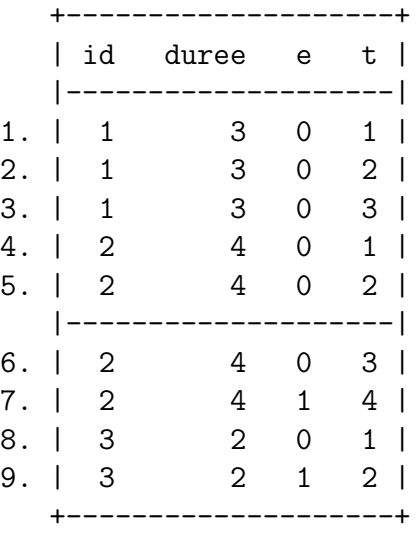

Remarque: si la valeur sur laquelle est allongée la base a une valeur négative (par exemple des durées négatives), un message indique leur présence.

## **8.4 Créer des bases d'indicateurs**

Dans ce qui suit il est fortement recommandé d'utiliser les frames (Stata 16 minimum). Pour faire ce type d'opérations deux commandes sont disponibles:

- la plus utilisée, **collapse** permet de créer une base d'indicateurs dédiées aux variables quantitatives: moyenne, médiane et autes quantiles, ….
- la moins utilisée, **contract**, est dédiée aux variables catégorielles (effectifs et effectif cumulés, proportions et proportions cumulées).

Pour les pondérations admises, se reporter à l'aide des commandes<sup>[4](#page-111-0)</sup>.

Á Ecrasement de la base d'origine

Attention la base sur laquelle on travaille va être écrasée. Si ce n'est pas souhaité:

- Utiliser les commandes preserve restore avant et après l'opération.
- Générer une frame avec les variables qui seront transformées en indicateurs. On pourra conserver les deux bases dans la sessions, et les utiliser en parallèle.

<span id="page-111-0"></span><sup>4</sup>La question des pondérations sera traitée dans le chapitre suivant

## **8.4.1 collapse**

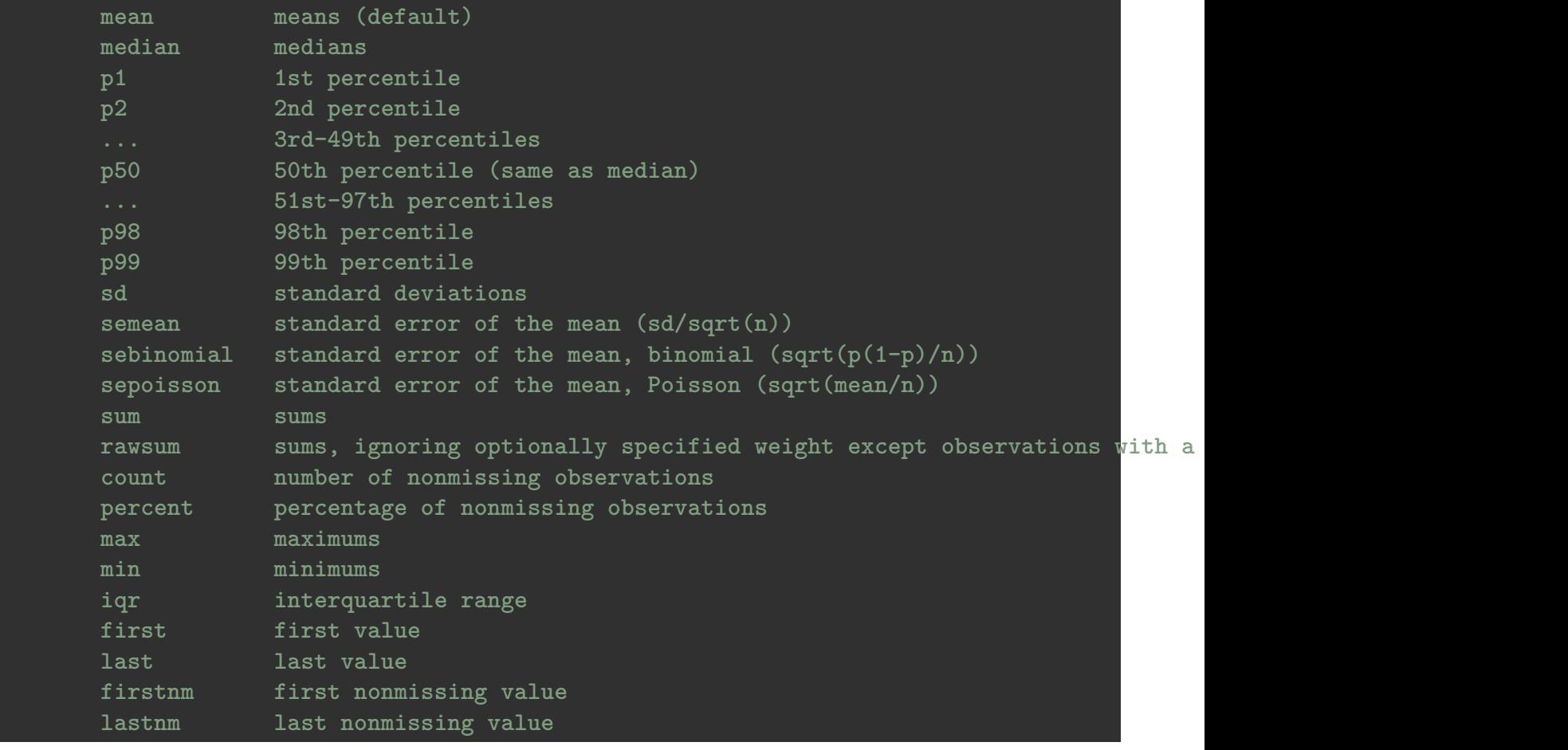

Les indicateurs disponibles sont les suivants:

- Par défaut c'est la moyenne qui est utilisée.
- Les résultats peuvent être stratifiées avec une option by().

#### **Syntaxe avec un seul indicateur**

collapse [(statistique autre que moyenne) varlist [, by(varlist)]

Dans les exemples, on utilisera preserve restore pour retrouver la base de départ.

#### *Exemples*

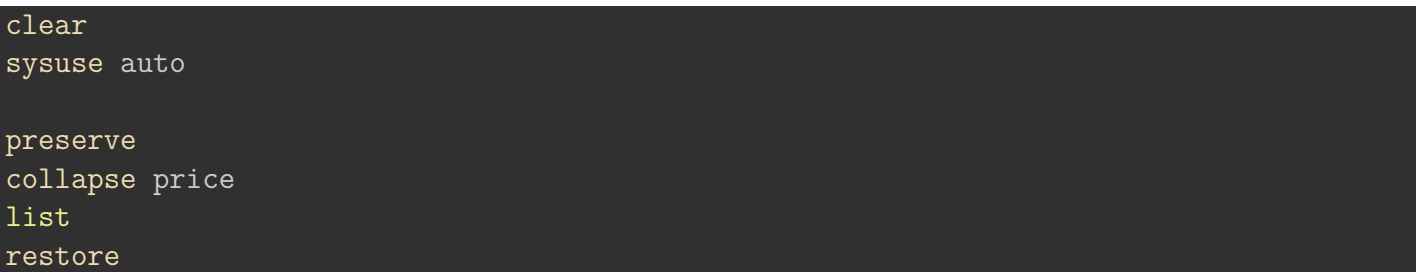

preserve collapse price mpg, by(foreign) list restore preserve collapse (median) price mpg, by(foreign) list restore preserve collapse (median) price mpg if rep78!=., by(foreign rep78) list restore

(Note: Below code run with echo to enable preserve/restore functionality.)

. clear

```
. sysuse auto
(1978 automobile data)
```
. preserve

```
. collapse price
```
. list

+---------+ | price | |---------| 1. | 6,165.3 | +---------+

. restore

. preserve

. collapse price mpg, by(foreign)

. list

+------------------------------+ | foreign price mpg |

|------------------------------| 1. | Domestic 6,072.4 19.8269 | 2. | Foreign 6,384.7 24.7727 | +------------------------------+ . restore . preserve . collapse (median) price mpg, by(foreign) . list +---------------------------+ | foreign price mpg | |---------------------------| 1. | Domestic 4,782.5 19 | 2. | Foreign 5,759 24.5 | +---------------------------+ . restore

. preserve

. collapse (median) price mpg if rep78!=., by(foreign rep78)

. list

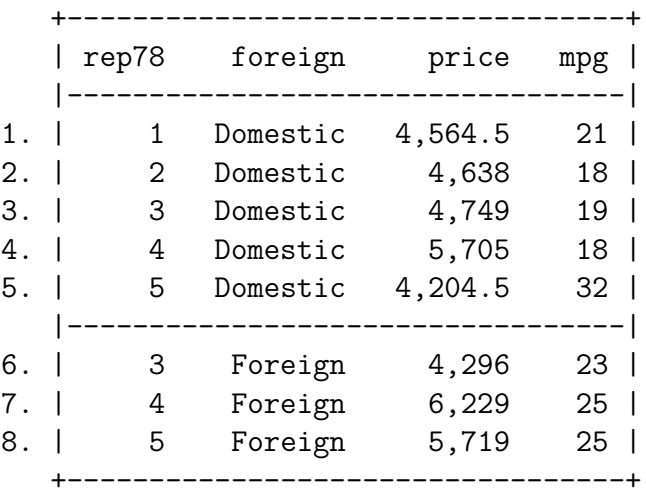

. restore

.

On voit que la variable indicateur prend le nom de la variable. On ne peut donc pas générer une liste

d'indicateurs sans renommer les variables.

#### **Syntaxe avec plusieurs indicateurs**

Dans l'expression principal, on doit donner un nom différent à chaque variable pour chaque indicateur…ce n'est pas très pratique, Stata aurait pu prévoir un moyen de générer par défaut des nom de variable comme mean\_varname, min\_varname….

Dans le cas de deux indicateurs (*median*, *min*) pour deux variable (*price*, *mpg*).

```
collapse [(stat1) varname11 = var1 varname21= var2 (stat2) varname12 = var1 varname22= var
preserve
collapse (median) pricemed = price mpgmed=mpg (min) pricemin = price mpgmin= mpg, by foreig
list
restore
```
(Note: Below code run with echo to enable preserve/restore functionality.)

```
. collapse (median) pricemed = price mpgmed=mpg (min) pricemin = price mpgmin=
> mpg , by(foreign)
```
. list

. preserve

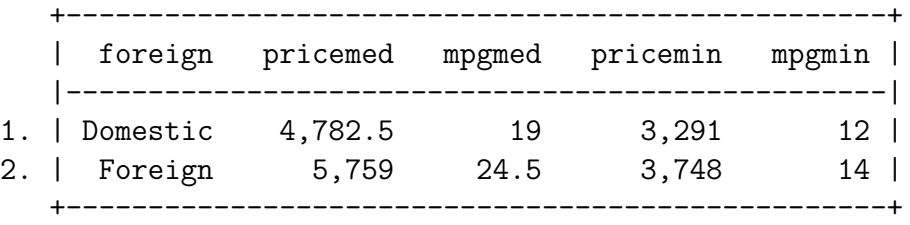

. restore

.

Remarque: pour des variables codées sous forme d'indicatrice, on peut générer des proportions ou des pourcentages facilement, ce qui rend la commande contract caduque avec deux modalités (exemple: variable foreign).

## **8.4.2 contract**

Même principe, mais le nombre d'indicateurs est limité (effectifs ou proportion, cumulées ou non). Il n'y a pas d'option by mais on peut directement croiser les dimensions avec plusieurs variables. Je n'ai jamais utilisé cette commande en dehors de la formation, donc je n'en donnerai que deux exemples:

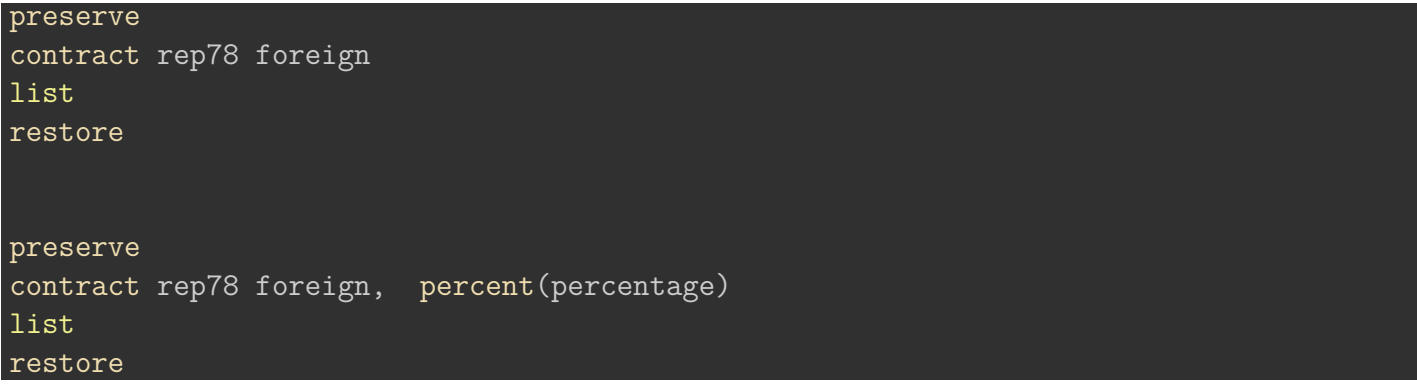

(Note: Below code run with echo to enable preserve/restore functionality.)

- . preserve
- . contract rep78 foreign
- . list

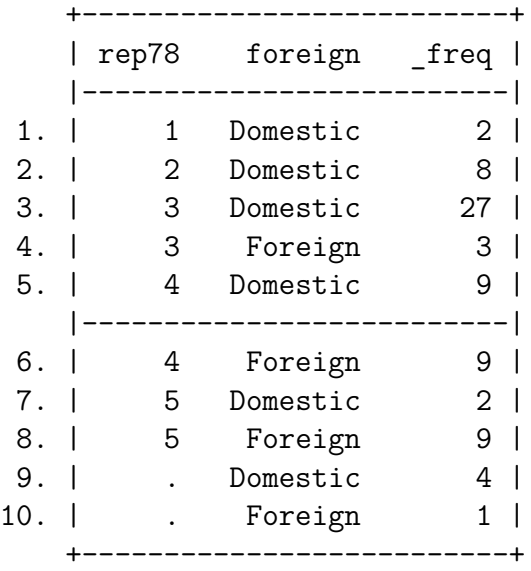

- . restore
- . preserve
- . contract rep78 foreign, percent(percentage)
- . list

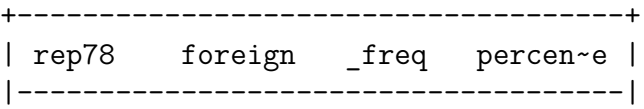

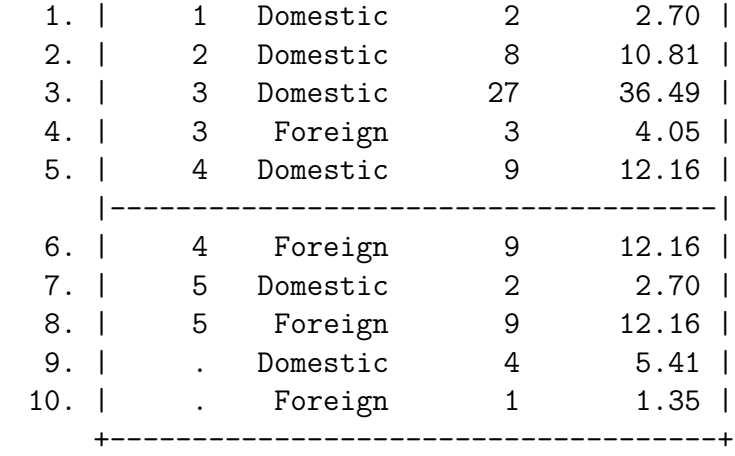

. restore

.

# **9 Analyse statistique avec Stata**

[Début maj 30 Aout 2023]